# **Principper for anvendelse af EDUP**

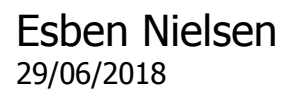

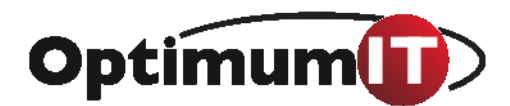

# **Indholdsfortegnelse**

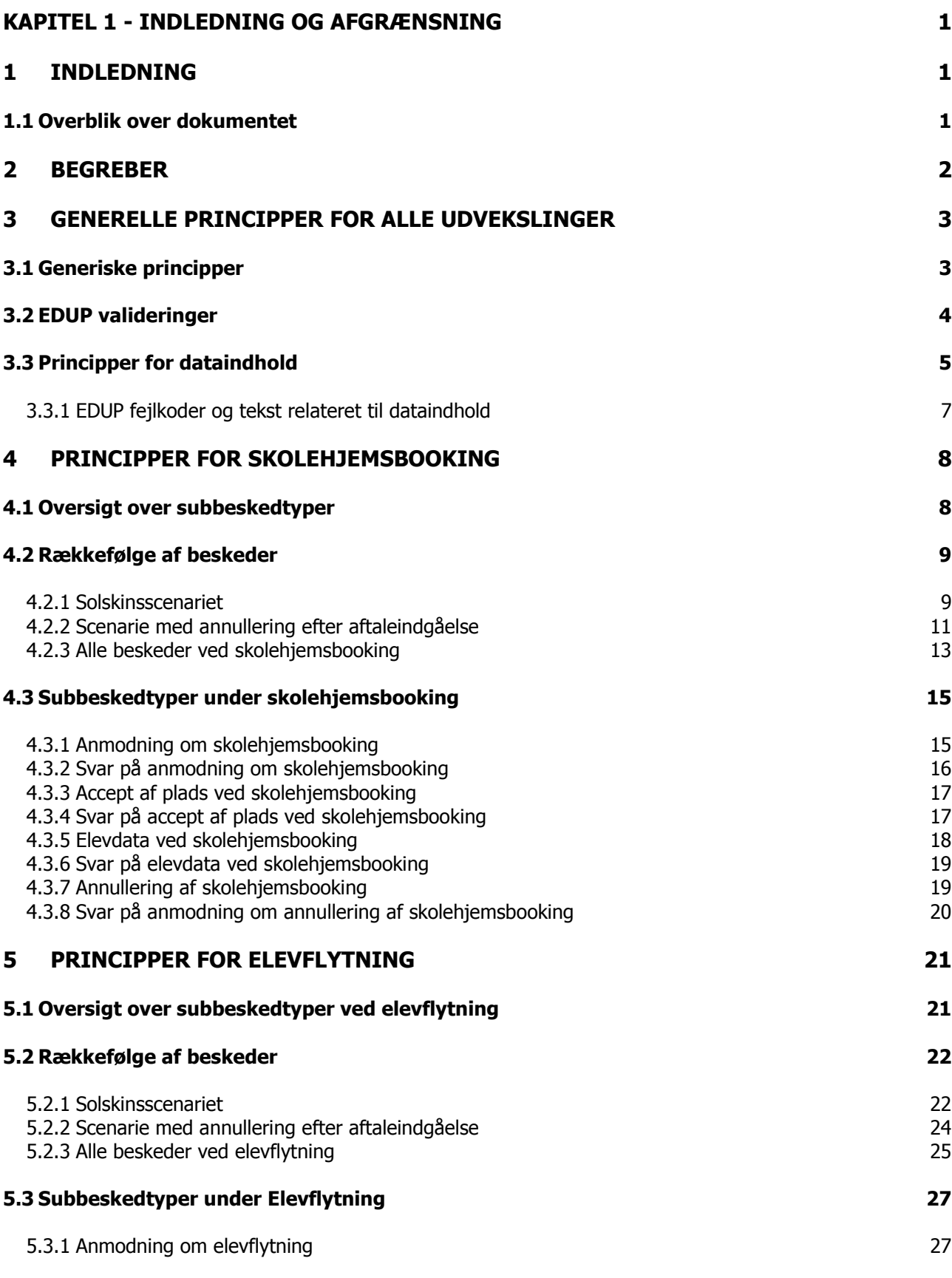

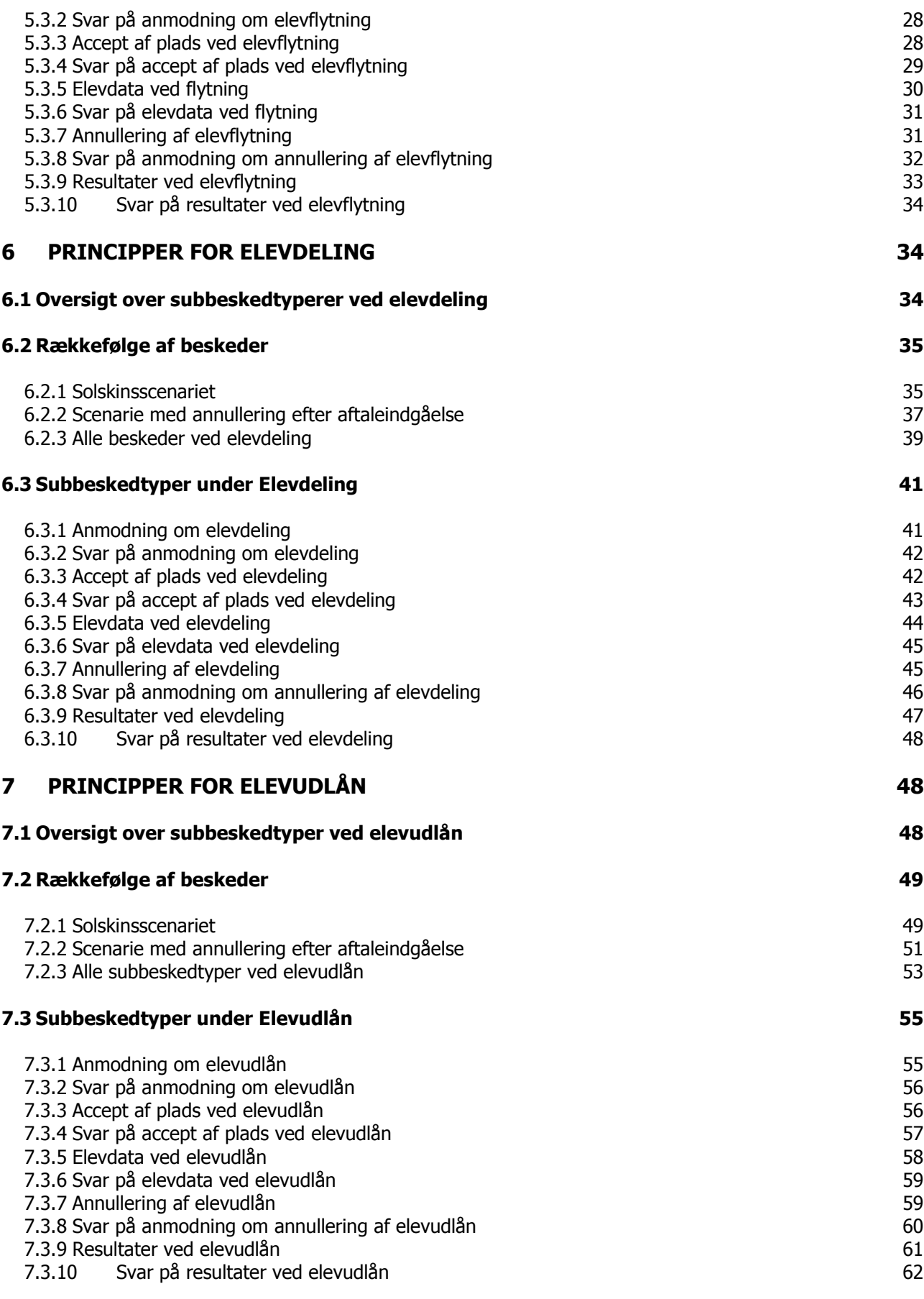

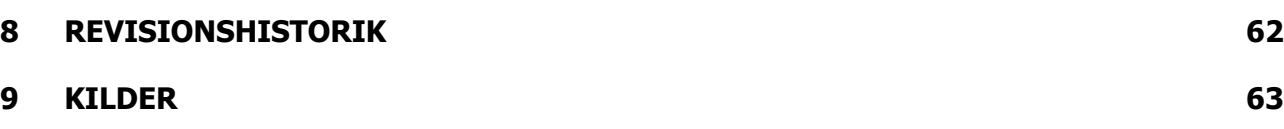

# **Kapitel 1 - Indledning og afgrænsning**

# **1 Indledning**

Dette dokument beskriver det koncept, som man som it-leverandør og institution bør og i nogle tilfælde skal følge i brugen af STILs EDUP løsning. Dokumentet indeholder bl.a. anbefalinger omkring rækkefølge på subbeskedtyper samt udfaldsrum for enkelte entiteter.

De "tekniske" regler kan findes i dokumentet "STIL EDUP – Teknisk snitflade beskrivelse, CGI 2018" [TEK].

EDUP står for ElevDataUdvekslingsPunkt og skal betragtes som et elektronisk dueslag til udveksling af beskeder om elever mellem studieadministrative systemer på institutioner indenfor danske ungdomsuddannelser.

Principperne bygger på "Analyse af it-standarder på ungdomsuddannelserne, OptimumIT, 2017" [STA], som beskriver standarderne for udveksling af informationer mellem elevadministrative systemer på ungdomsuddannelserne samt på "STIL EDUP – Teknisk snitflade beskrivelse, CGI 2018" [TEK], som er en teknisk beskrivelse af de dele af standarderne, som STIL har valgt at implementere i første version af EDUP. STIL har således ikke implementeret alle dele af standarderne beskrevet i [STA].

I [STA] blev der identificeret 4 umiddelbare behov for udvekslinger for hvilke der blev udarbejdet standarder for udveksling:

- Skolehjemsbooking
- Elevflytning
- Elevdeling
- Elevudlån

Skolehjemsbooking anvendes, når en uddannelsesinstitution har behov for at booke en plads på et skolehjem.

Elevflytning bruges, når en elev permanent skifter fra en institution til en anden institution, fx i forbindelse med en flytning.

Elevdeling bruges typisk indenfor erhvervsuddannelserne, når en elev på fx EUX skal tage sine gymnasiale fag på det nærliggende gymnasium, men er indskrevet som elev på teknisk skole.

Elevudlån bruges også primært indenfor erhvervsuddannelserne, når den institution, som eleven er indskrevet på, ikke tilbyder en del af uddannelsen. Denne del af uddannelsen tager eleven via en periode på en anden institution for bagefter at vende tilbage til den oprindelige institution. Det kan fx være en smedeelev, som tager et kursus i svejsning i rustfri stål på anden skole eller butikseleven hos Matas, som skal til Djursland for at tage fag målrettet alle Matas-elever.

Regelsættene omkring udveksling af disse 4 standarder beskrives nedenfor.

# **1.1 Overblik over dokumentet**

Afsnit 2 indeholder definitioner af begreber, som anvendes i udvekslingen mellem 2 institutioner.

Afsnit 3 indeholder principper som gælder for alle udvekslinger, herunder henunder generiske principper, EDUPs valideringer, principper og validering af dataindholdet og endelige EDUPs fejlkoder, som er knyttet til dataindholdet.

Afsnit 4 indeholder principper for Standarden for Skolehjemsbooking

Afsnit 5 indeholder principper for Standarden for Elevflytning

Afsnit 6 indeholder principper for Standarden for Elevdeling

Afsnit 7 indeholder principper for Standarden for Elevudlån

Afsnit 8 indeholder revisionshistorik for dokumentet, mens afsnit 9 giver overblik over kilder anvendt. Endelig indeholder bilag 10 bilag.

# **2 Begreber**

Begrebsoversigten indeholder begreber, som er relevante i udvekslingen mellem 2 institutioner. For domænebegreber henvises til Rapport om modeller for informationsindhold i udvekslinger på ungdomsuddannelsesområdet [MOD].

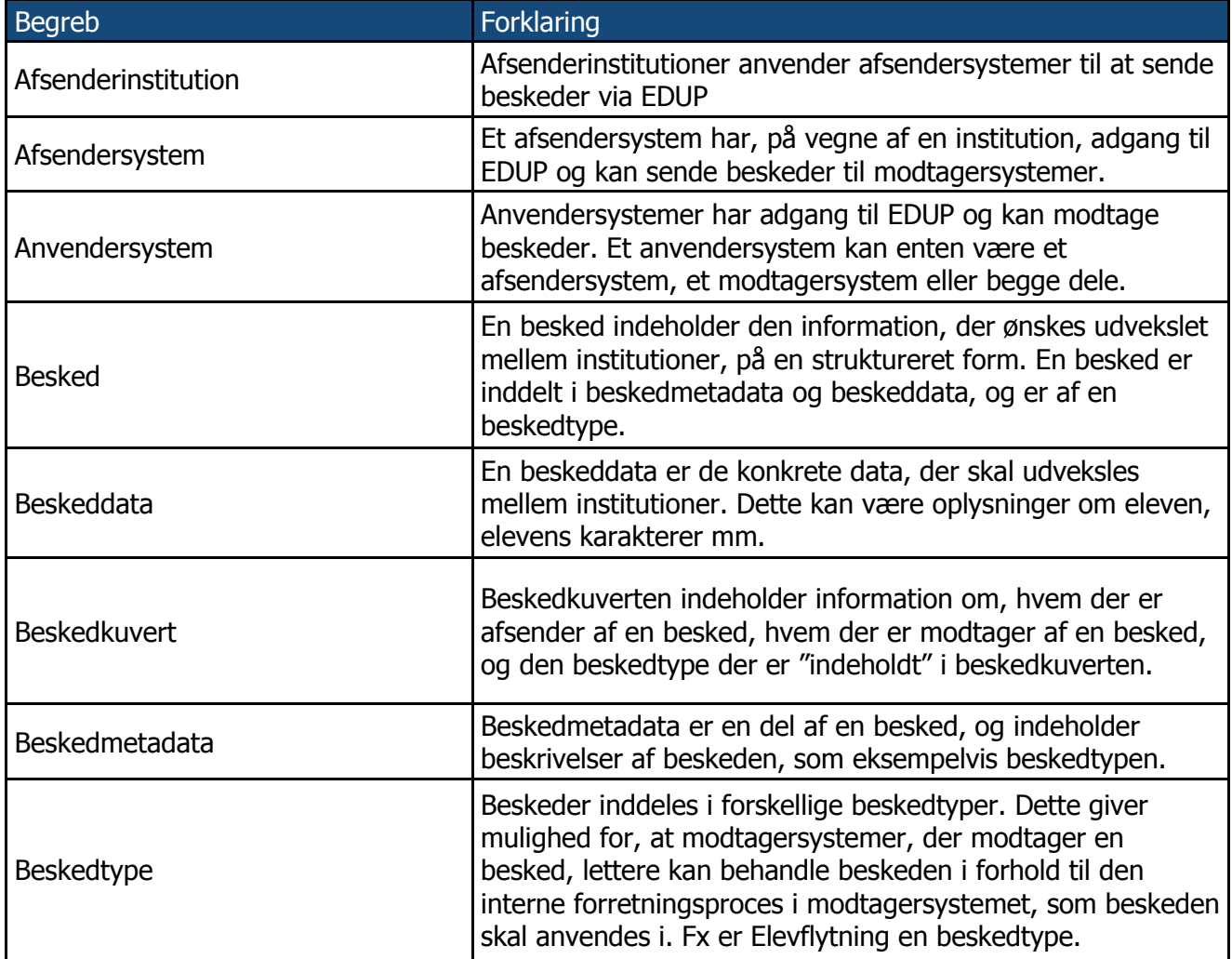

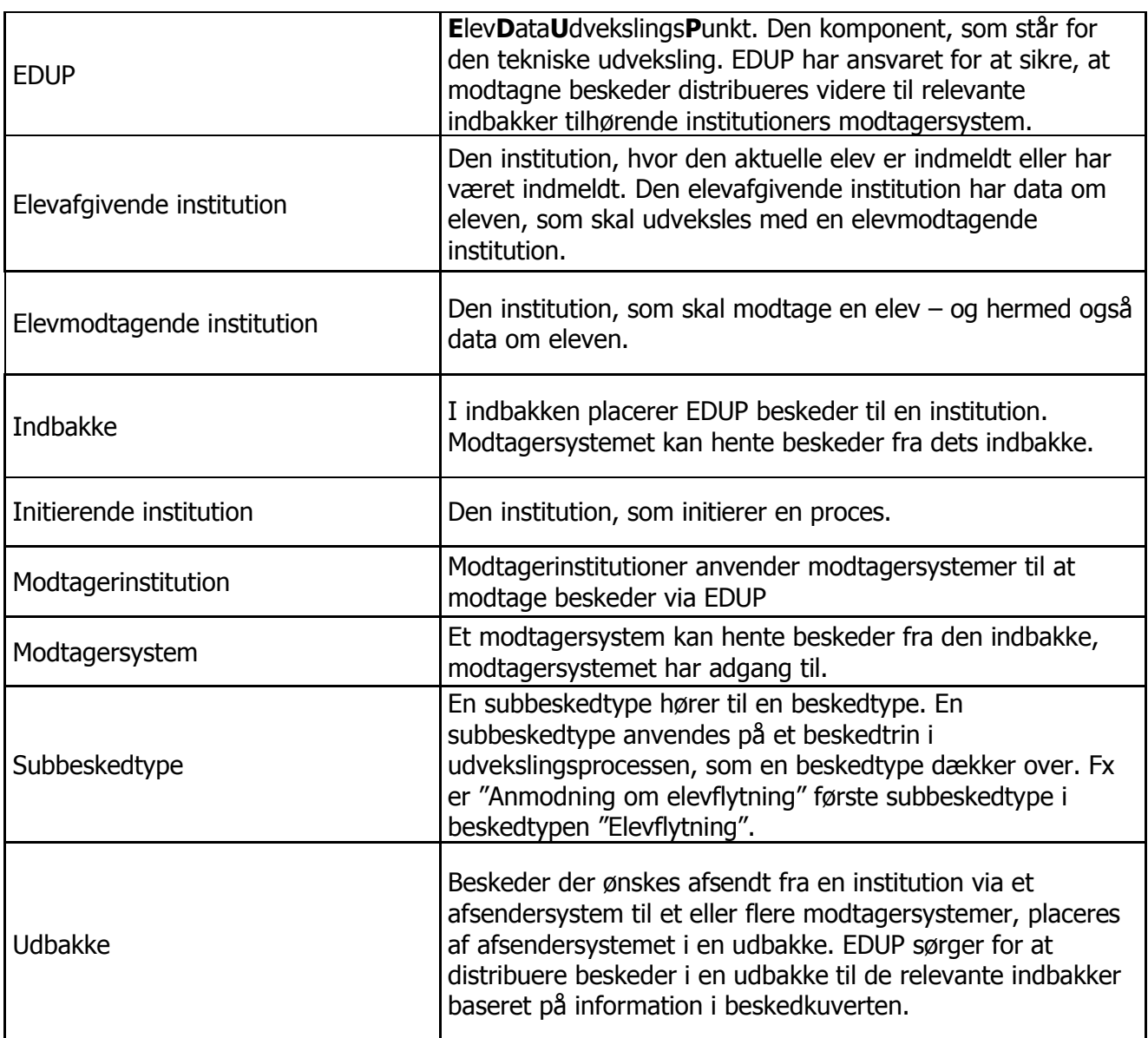

**Tabel 1 Begrebsoversigt**

# **3 Generelle principper for alle udvekslinger**

Principperne beskrevet i dette afsnit gælder for alle beskedtyper og subbeskedtyper.

Alle beskedtyper er opbygget efter samme skabelon, med samme subbeskedtyper. Beskedtype Skolehjemsbooking indeholder dog ikke subbeskedtypen vedrørende resultater.

Ligeledes vil der være forskelle i dataindhold (beskeddata) i "ens" subbeskedtyper, f.eks. omkring datoer, hvor elevflytning i anmodningssubbeskedtypen indeholder en flyttedato, mens elevdeling og elevudlån indeholder perioder.

# **3.1 Generiske principper**

Gælder for alle beskedtype og deres subbeskedtyper:

- **Princip 1:** Afsenderinstitution adresserer udveksling til specifik modtagerinstitution ved et specifikt behov. Der kan således kun sendes beskeder fra én institution til én institution ad gangen. Alle efterfølgende beskeder vedrørende behovet foregår mellem disse to institutioner.
- **Princip 2:** Alle beskedkæder for en udvekslingstype (Booking af skolehjem, Elevflytning, Elevdeling eller Elevudlån) starter med en anmodning.
- **Princip 3:** I alle efterfølgende beskeder vedrørende behovet, anvendes EDUPID fra anmodningen som sagsnr. Som konsekvens heraf vil fx to anmodninger om elevudlån på samme elev sendt med 5 minutters mellemrum mellem de to samme institutioner blive opfattet som to separate og uafhængige udlån med hver sit "sagsnr."
- **Princip 4:** Alle udveksling er fulde udvekslinger, dvs. beskeden indeholder alle oplysninger. Der udveksles således ikke inkrementelt. Hvad som definerer "alle oplysninger", defineres i hver besked. Fx sendes altid alle resultater for eleven, er der tidligere sendt 2 resultater under et udlån og eleven får endnu et resultat under samme udlån, skal alle 3 resultater sendes til elevafgivende institution.
- **Princip 5:** Der er ingen validering på CPR-numre og således heller ikke på fiktive CPRnumre. Det er således principielt muligt, at to skoler kan danne samme fiktive CPR-nummer for to forskellige elever. Kan et CPR-nummer i en udveksling ikke valideres i CPR-registret og findes CPR-nummeret allerede som elev på institutionen, bør man tjekke, om navnet er identisk.
- **Princip 6:** Alle postnumre skal pre stemples med to cifret landekode fra ISO 3166 alpha-2 standarden, fx DK-9000 eller NO-1187. Har man derfor brug for at kende det land, som en adresse hører til, kan dette altid udledes fra postnummeret.
- **Princip 7:** Der tjekkes ikke for datointervaller. Hvis der fx sendes flere "Alternativ adresse" blokke, tjekker EDUP ikke for, om datointervallerne er overlappende. Dette må modtagersystemet selv tjekke, hvis kontrollen ønskes.

# **3.2 EDUP valideringer**

Følgende validering foretages i EDUP:

- Der foretages kun simpel validering i EDUP som f.eks. at CØSA formål er en string(4), men ikke, at værdi i feltet er en gyldig/eksisterende værdi i Uddannelsesmodellen.
- EDUP vil tjekke, at der findes en GUID fra afsendersystemet. EDUP vil indsætte EDUPID.
- EDUP vil tjekke, at SagsID findes på beskeder, hvor SagsID kræves, og at beskedtypen som SagsID stammer fra, matcher beskedtype på beskeden. Man kan således ikke indsætte SagsID fra en anmodning om elevflytning på i en besked, som vedrører Skolehiemsbooking.
- EDUP tjekker, at beskeden, hvorfra SagsID stammer, er en anmodning.
- Endelig tjekkes, at udvekslingen, som SagsID refererer til, er en udveksling mellem de samme to institutioner, som den aktuelle besked.
- EDUP tjekker, at der er findes ReferenceGUID i de subbeskedtyper, hvor dette er påkrævet.
- EDUP tjekker, at subbeskedtyper findes og hører til beskedtypen.
- EDUP vil ikke tjekke, at beskeder sendes i korrekt rækkefølge eller at modtager afhenter beskeder i korrekt rækkefølgende, idet modtager selv bestemmer, hvilken rækkefølge beskeder afhentes (og behandles) i.

# **3.3 Principper for dataindhold**

Dette afsnit beskriver principper for dataindhold. Hvis en besked indeholder dataværdier, som enten ikke giver mening eller ikke kan valideres i forhold til autoritativ kilde, bør modtageren sende en fejlbesked i svaret.

Nedenstående tabel beskriver, hvilke eller hvor gyldige værdier for en række felter som indgår i Beskeddata kan findes. Derudover henvises også til den fejlkode, som skal anvendes, hvis den sendte værdi ikke kan hentes.

Det skal bemærkes, at felterne indgår i relationer via Uddannelsesmodellen. En værdi i et felt kan derfor findes i feltets udfaldsrum, men være ugyldig i sammenhæng med værdierne i andre felter, som værdien sendes sammen med. Fx findes et speciale med værdien 7 i speciales udfaldsrum, men kan være ugyldig for uddannelsen valgt i CØSAformål.

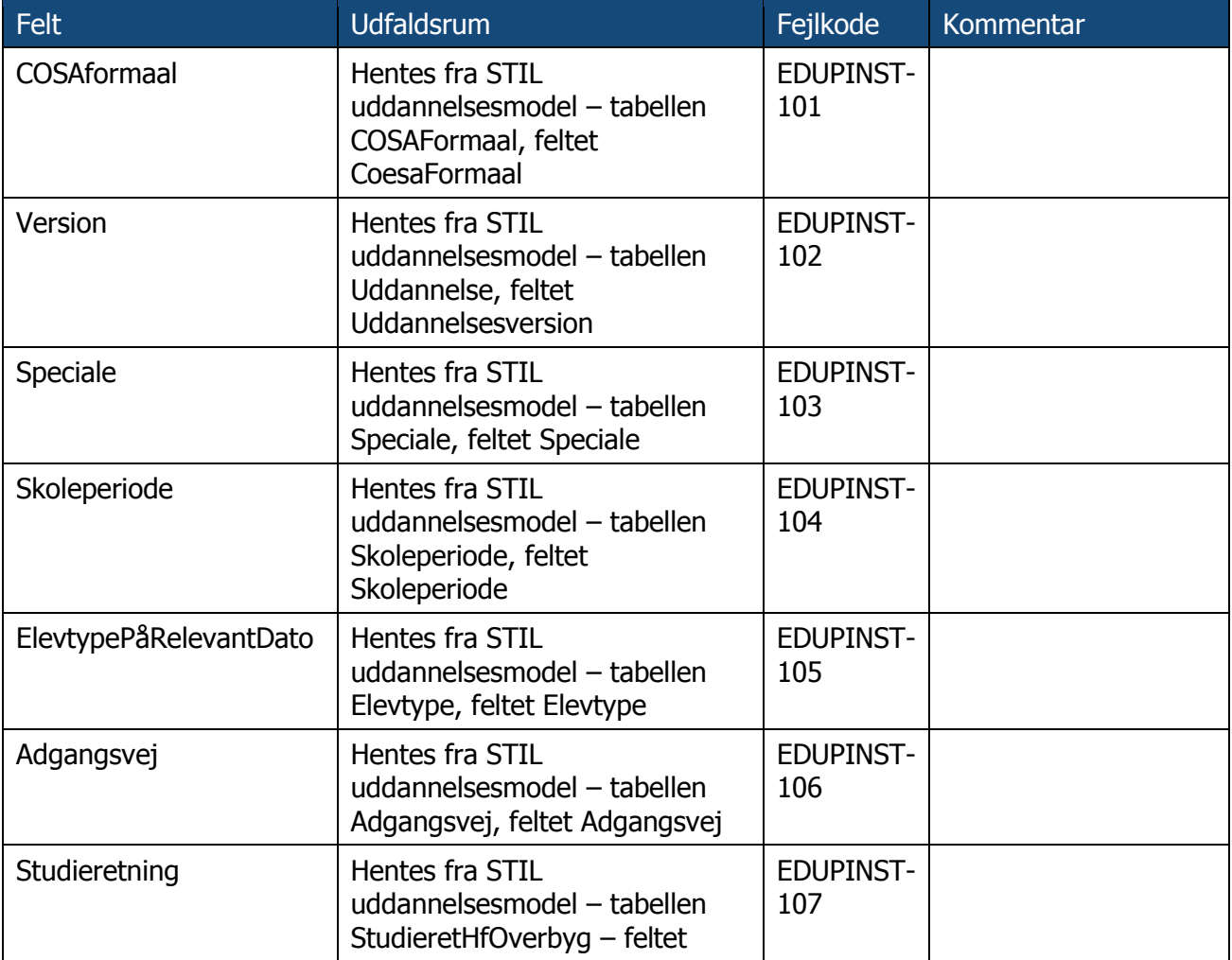

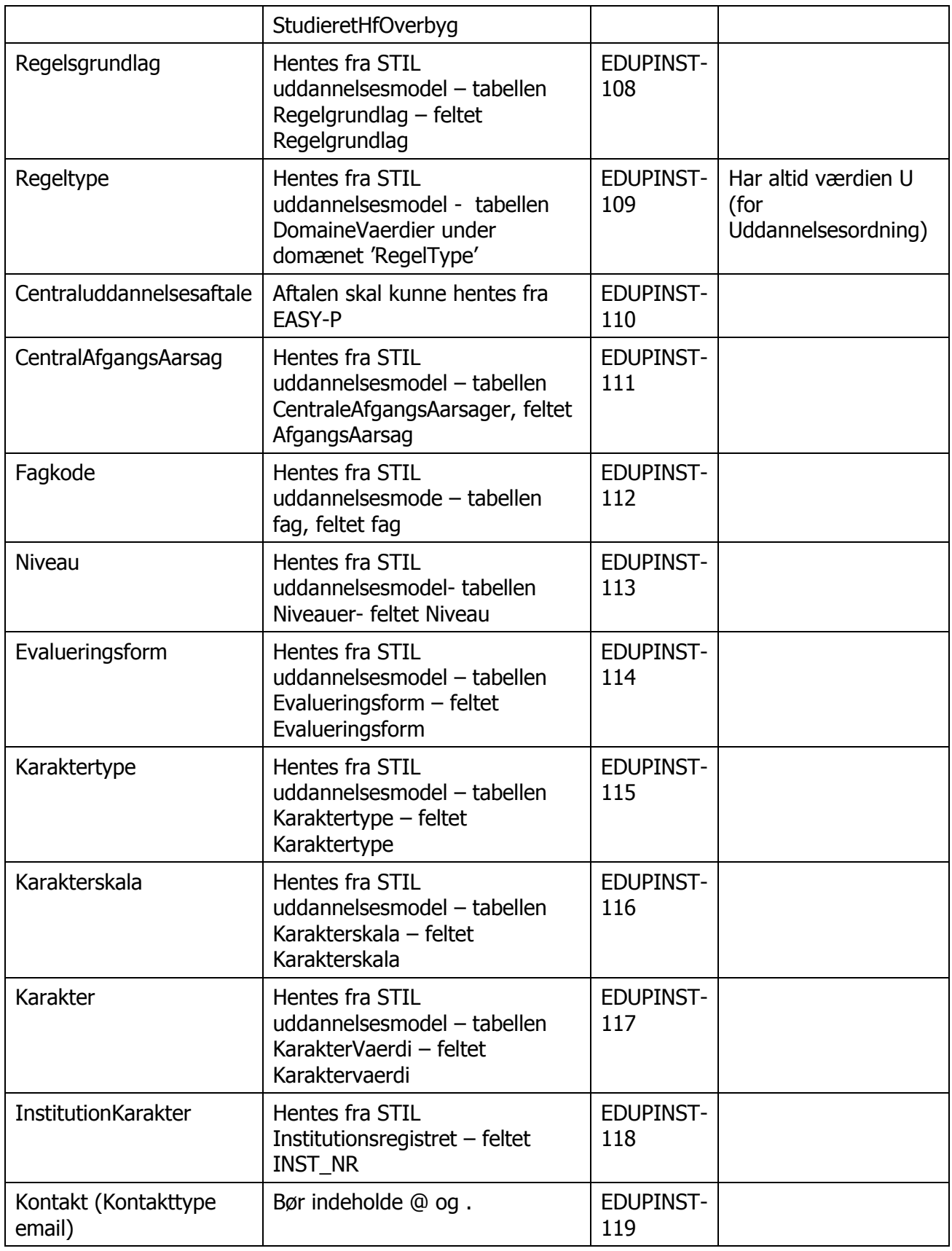

**Tabel 2 Dataindhold og udfaldsrum**

## **3.3.1 EDUP fejlkoder og tekst relateret til dataindhold**

Alle fejlkoder som STIL navngiver starter med EDUP. Nedenstående liste supplerer de tekniske fejlkoder, som EDUP sender og som er beskrevet i [TEK]. Nedenstående fejlkoder, som starter med EDUPINST, kan bruges af institutionssystemerne, når de sender en fejlbesked til den afsendende institution.

Det skal bemærkes, at felterne indgår i relationer via Uddannelsesmodellen. En værdi i et felt kan derfor findes i feltets udfaldsrum, men være ugyldig i sammenhæng med værdierne i andre felter, som værdien sendes sammen med. Fx findes et speciale med værdien 7 i speciales udfaldsrum, men kan være ugyldig for uddannelsen valgt i CØSAformål.

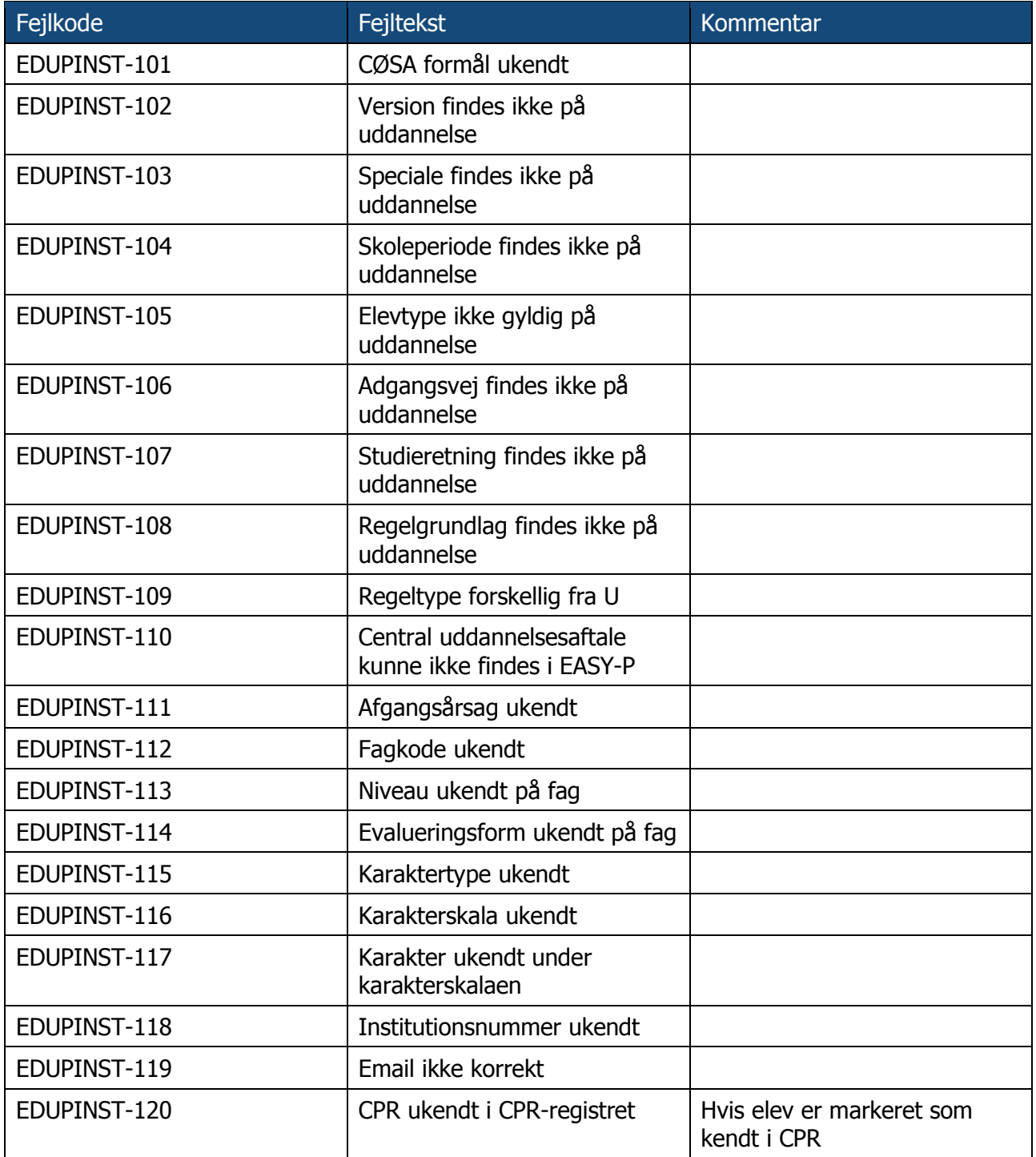

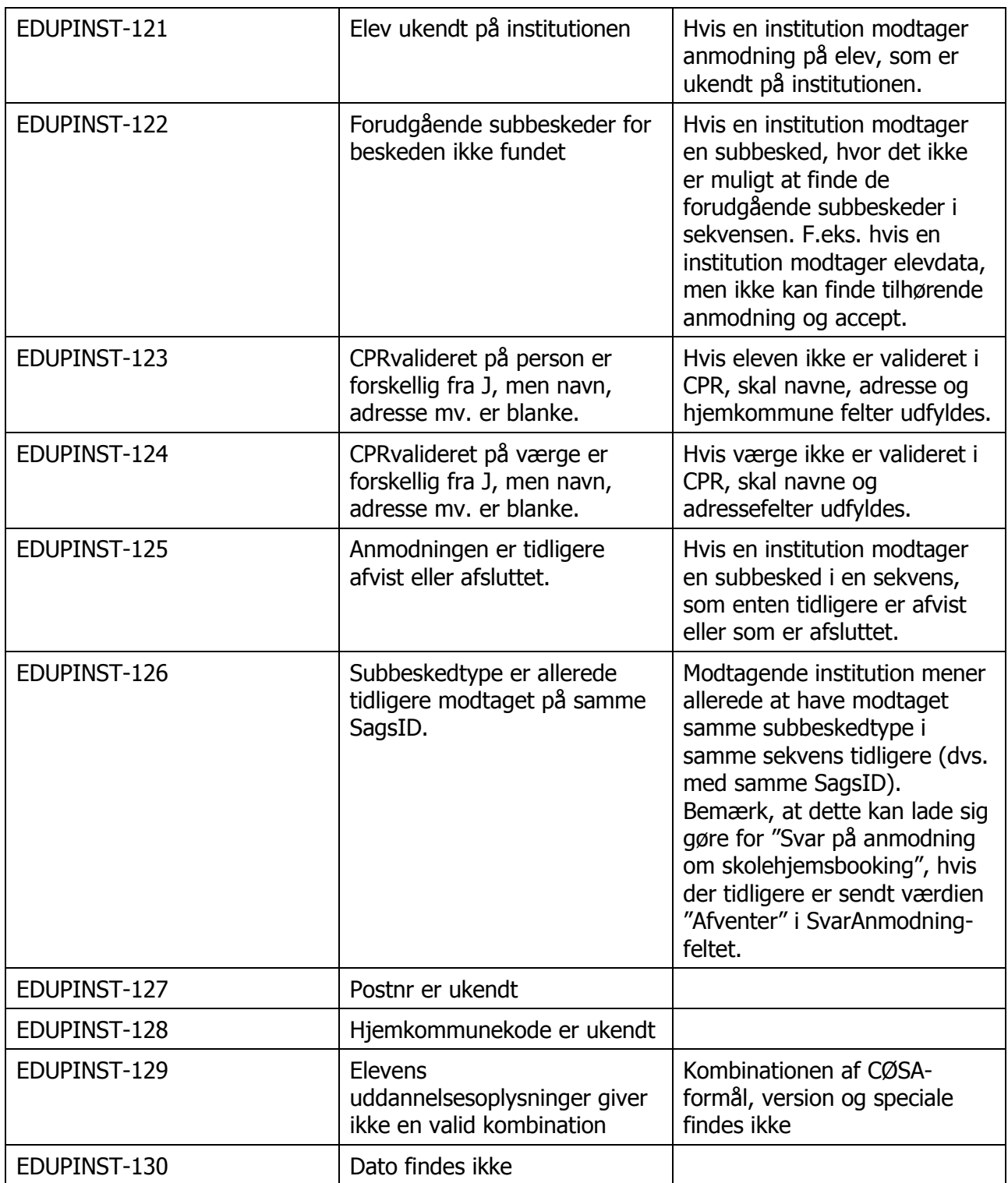

**Tabel 3 EDUP institutionsfejlkoder**

# **4 Principper for skolehjemsbooking**

# **4.1 Oversigt over subbeskedtyper**

Følgende subbeskedtyper kan udveksles i forbindelse med beskedtypen skolehjemsbooking:

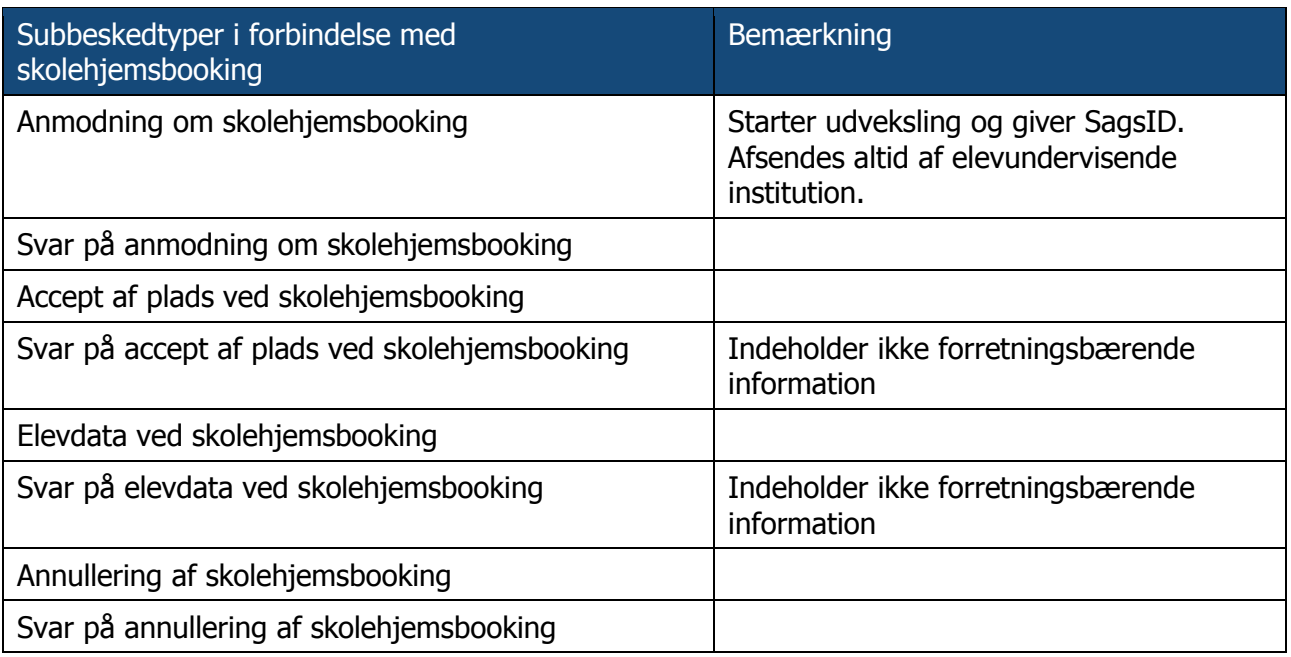

#### **Tabel 4 Subbeskedtyper ved skolehjemsbooking**

Subbeskedtyperne, hvorom det bemærkes, at de ikke indeholder forretningsbærende information, er ikke en del af standarderne beskrevet i [STA], men er inkluderet af tekniske årsager. Subbeskedtyperne giver modtageren af den forrige subbeskedtype, fx modtageren af "Accept af plads ved skolehjemsbooking" mulighed for at give afsenderen af denne subbesked en tilbagemelding på den tekniske modtagelse af beskeden, fx hvis der er en værdi i et felt som modtageren ikke kan tolke.

De enkelte subbeskedtyper gennemgås nedenfor.

## **4.2 Rækkefølge af beskeder**

Der er en logisk rækkefølge af beskederne i tabel 1. EDUP håndhæver ikke rækkefølgen og modtagersystemer bestemmer selv, i hvilken rækkefølge beskeder afhentes og behandles. Den logiske rækkefølge skal således betragtes som en anbefaling, som vil gøre sagsbehandlingen lettere for både afsender og modtagersystemer – og dermed for brugerne af systemerne.

#### **4.2.1 Solskinsscenariet**

Nedenstående figur viser i et tilstandsdiagram udvekslingerne i et "solskins-scenarie", altså hvor ingen ændringer sker til en booking.

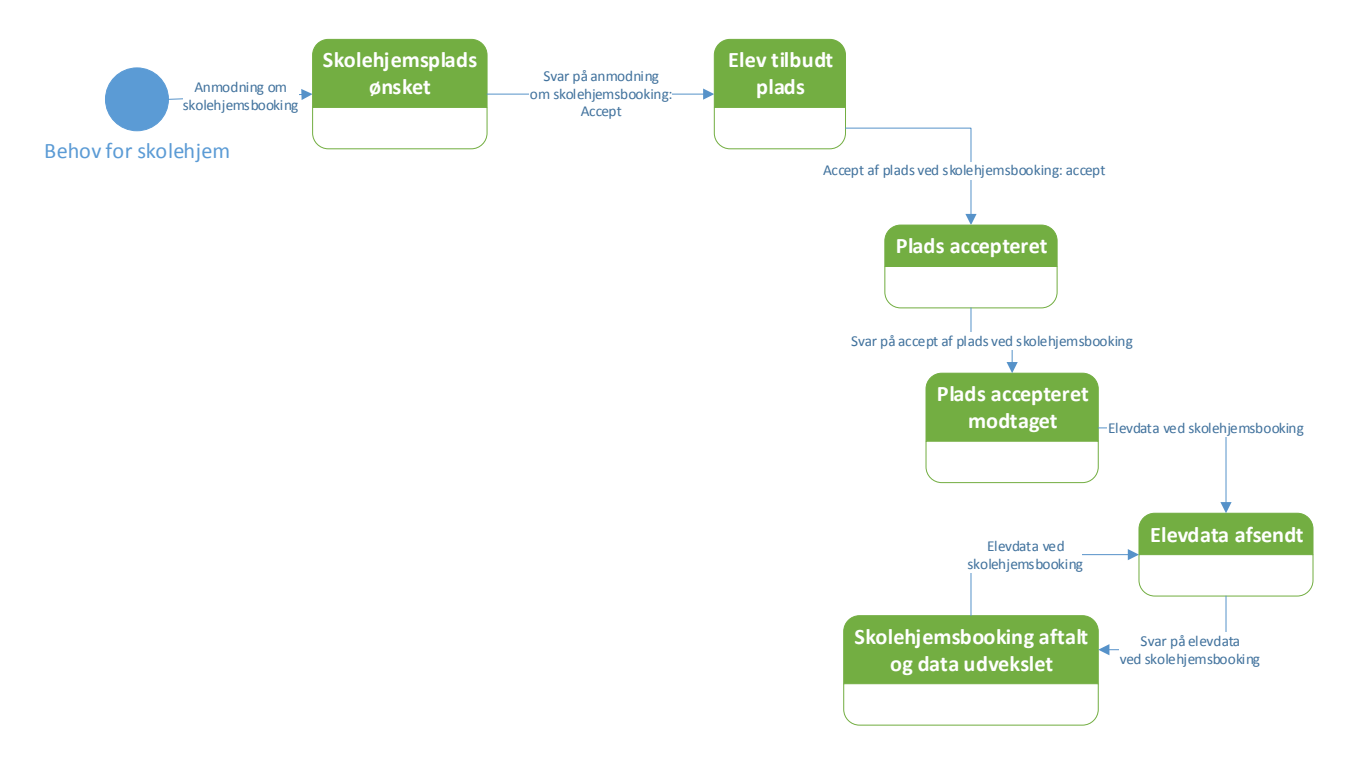

#### **Figur 1 Skolehjemsbooking i "solskins-scenarie"**

I solskins-scenariet vil forløbet derfor være:

- Der sendes først en "Anmodning om skolehjemsbooking". Status er "Skolehjemsplads ønsket".
- Modtager af anmodningen accepterer ved at sende accept i "Svar på anmodning om skolehjemsbooking". Status er "Elev tilbudt plads".
- Tilbuddet om skolehjemsplads bliver accepteret via "Accept af plads ved skolehjemsbooking: accept". Status er "Plads accepteret".
- Skolehjemmet sender "Svar på accept af plads ved skolehjemsbooking" for at bekræft modtagelse (teknisk bekræftelse). Status er "Plads accepteret modtaget".
- Herefter sender institutionen data om eleven via "Elevdata ved skolehjemsbooking". Status er "Elevdata afsendt".
- Skolehjemmet bekræfter modtagelsen via "Svar på elevdata ved skolehjemsbooking" (teknisk bekræftelse). Status er "Skolehjemsbooking aftalt og data udvekslet". I denne status kan der laves opdatering af stamdata på eleven ved at sende "Elevdata ved skolehjemsbooking" igen.

I et sekvensdiagram får solskinsscenariet dette udseende:

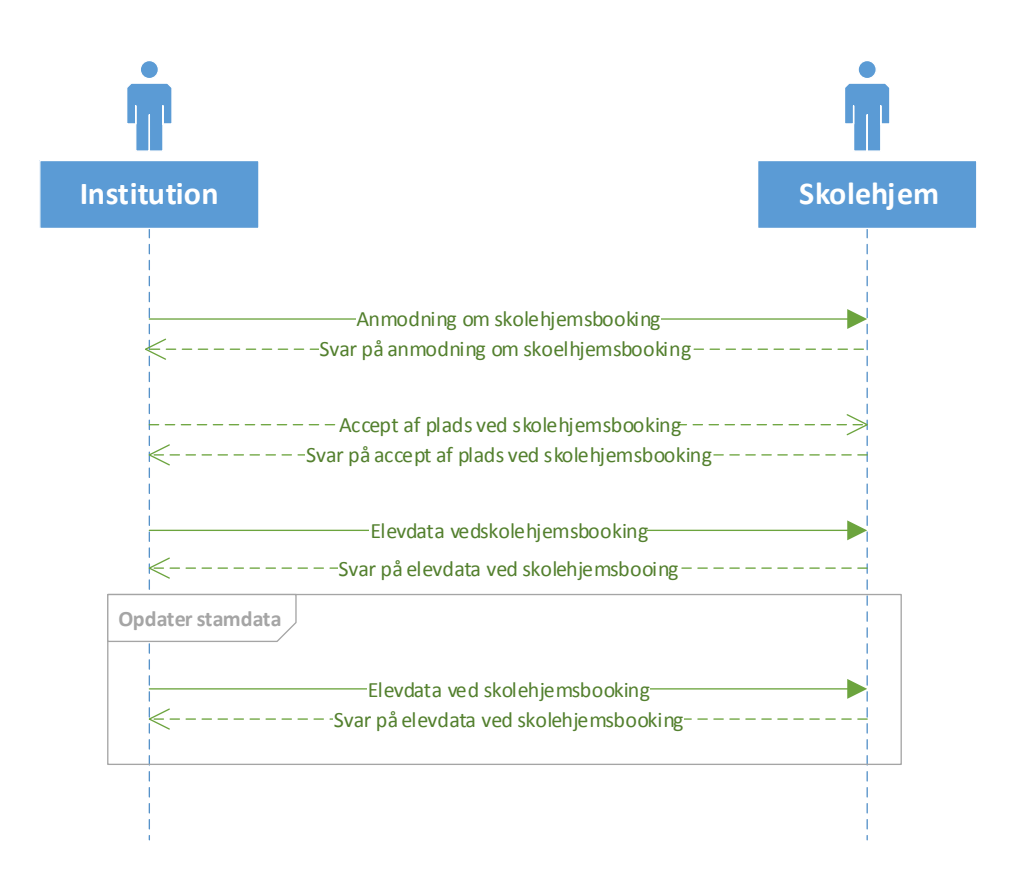

#### **Figur 2 Sekvensdiagram for solskinsscenarie - Skolehjemsbooking**

#### **4.2.2 Scenarie med annullering efter aftaleindgåelse**

Hvis solskinsscenariet udvides med mulighed for annullering efter status "Skolehjemsbooking aftalt og data udveksles" og der er mulighed for at afslå den initiale anmodning om skolehjemsophold får man følgende tilstandsdiagram:

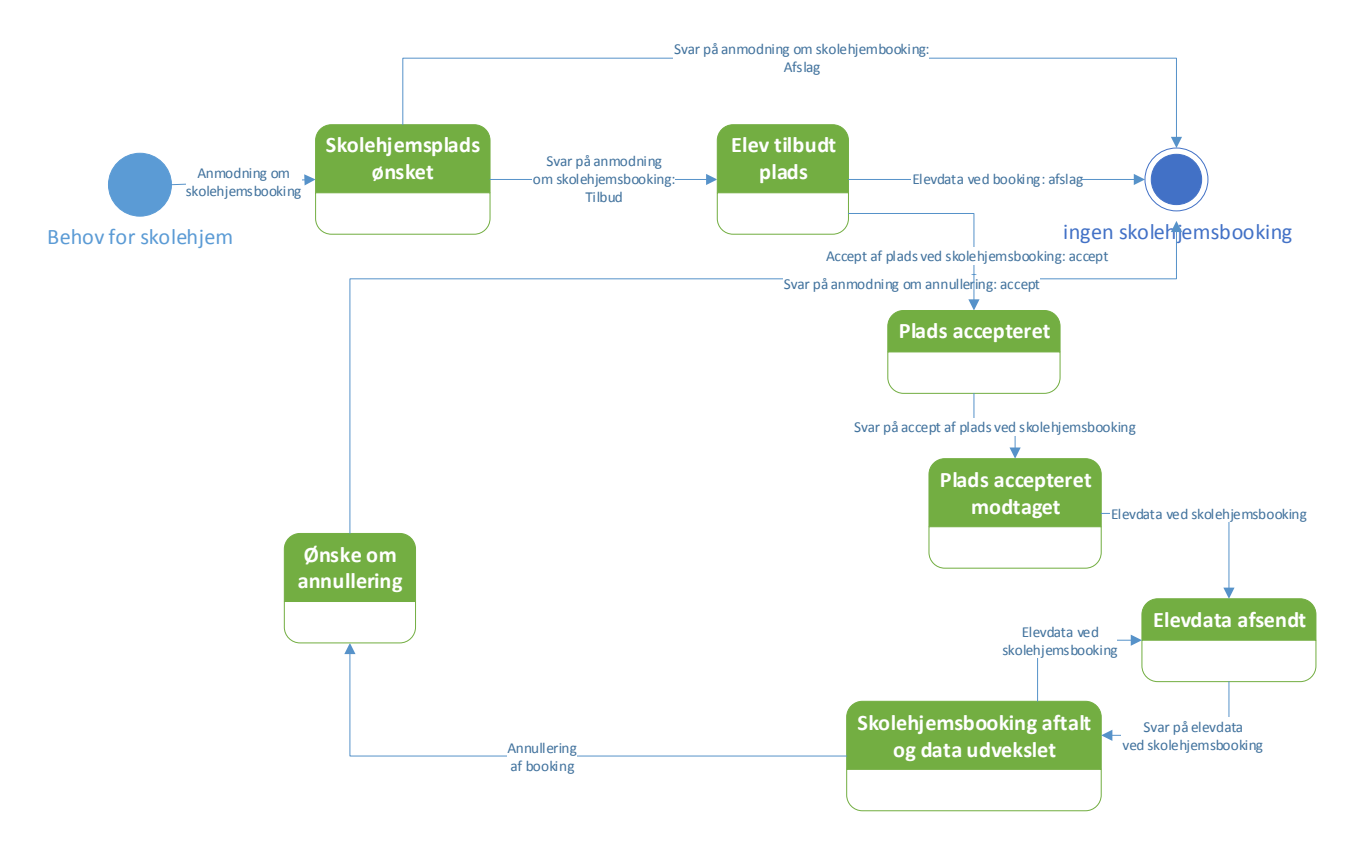

#### **Figur 3 Scenarie med annullering efter aftaleindgåelse**

Hvis det antages, at det er undervisningsinstitutionen som ønsker at annullere, vil et sekvensdiagram se således ud:

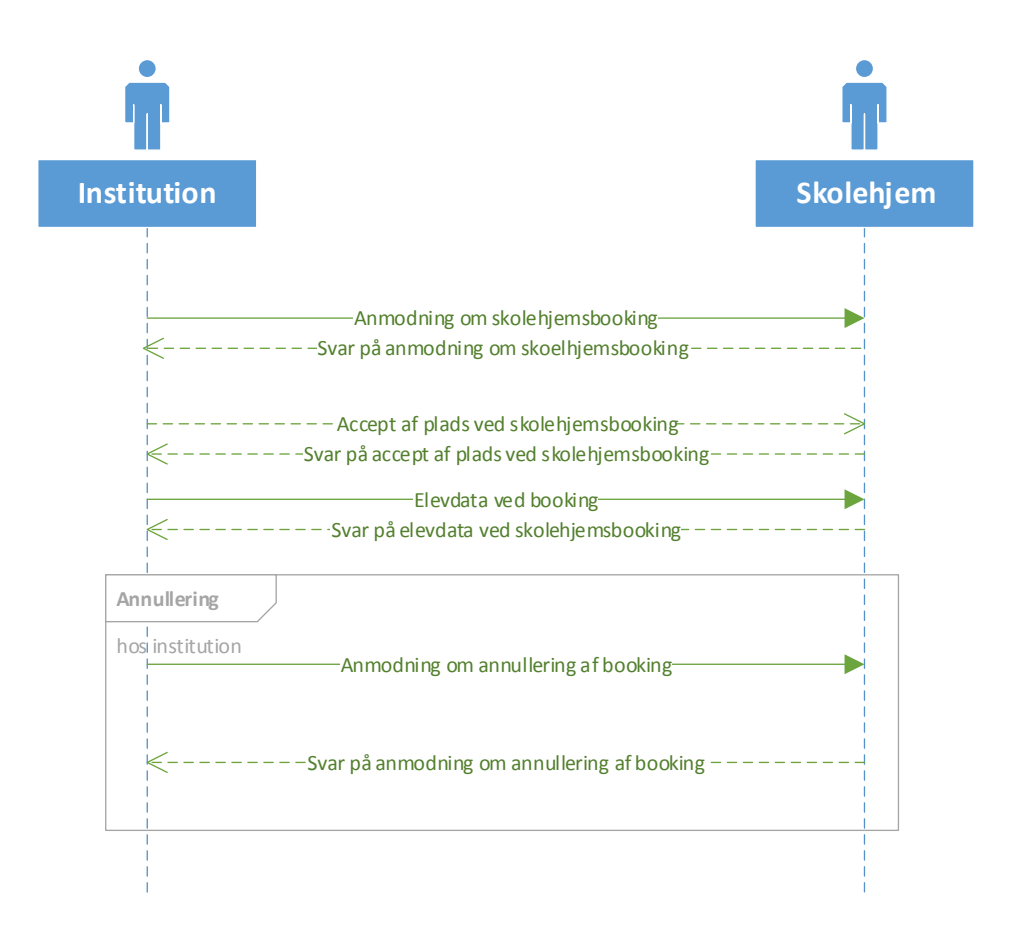

#### **Figur 4 Sekvensdiagram, hvor undervisningsinstitution ønsker at annullere efter aftaleindgåelse og dataudveksling**

#### **4.2.3 Alle beskeder ved skolehjemsbooking**

Scenariet med alle tilstande og beskeder får følgende udseende. Her er tilføjet mulighed for at annullere i alle tilstande.

Ligeledes er der tilføjet mulighed for at sende beskeden "Svar på anmodning om skolehjembooking" med svaret "Afventer" fra status "Skolehjemplads ønsket". Dette svar bruges, hvis skolehjemmet ikke på nuværende tidspunkt kan give svar på anmodningen. Status forbliver derfor i "Skolehjemsplads ønsket".

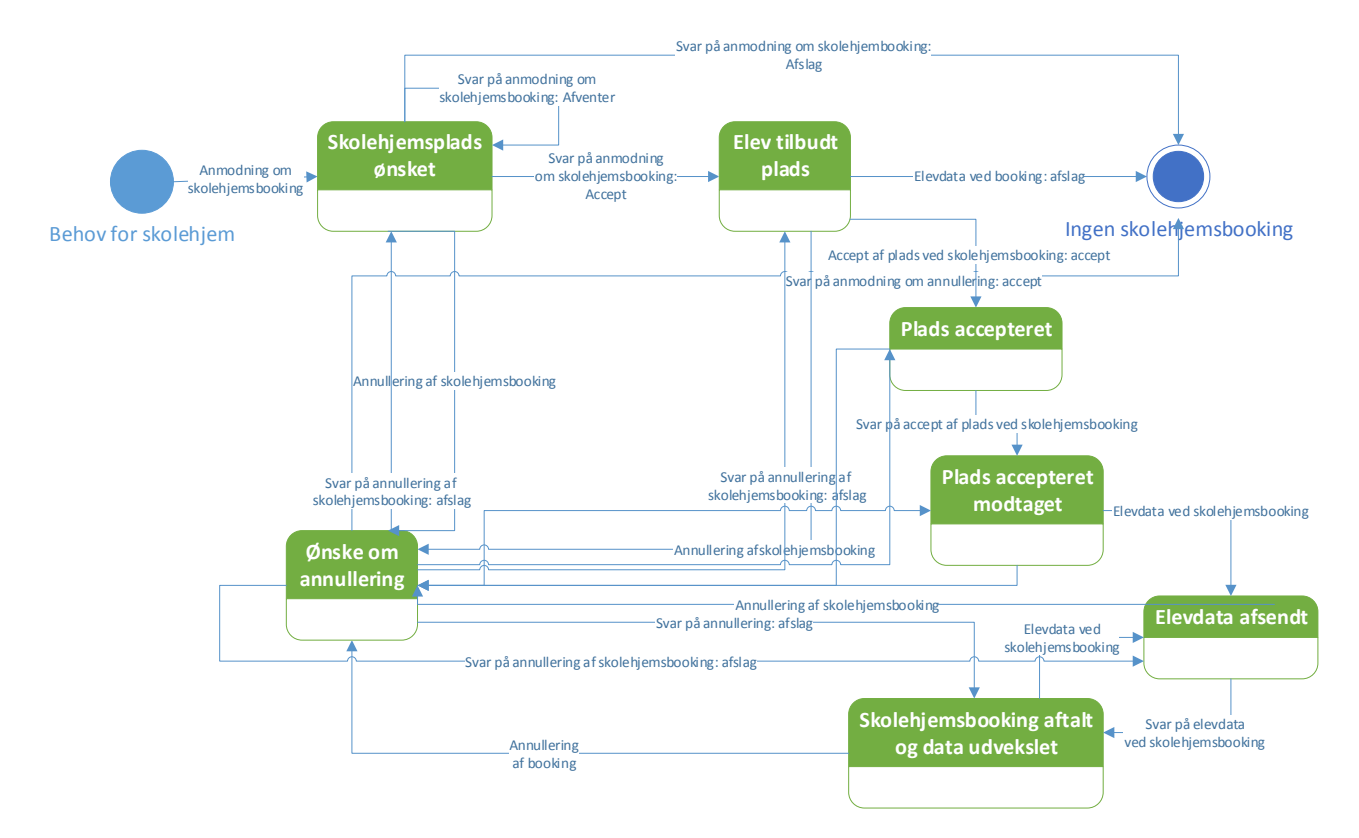

#### **Figur 5 Tilstandsdiagram med alle udvekslingsmuligheder**

Det generiske sekvensdiagram for skolehjemsbooking indeholder alle beskeder.

Bemærk, at "Svar på anmodning om skolehjemsbooking" kan indgå i en løkke i sekvensdiagrammet. Løkken bibeholdes ved værdien "Afventer" og afbrydes, når der sendes enten "Accept" eller "Afslag", hvorved sekvensen enten bevæger sig videre til "Accept af skolehjemsbooking" eller afbrydes.

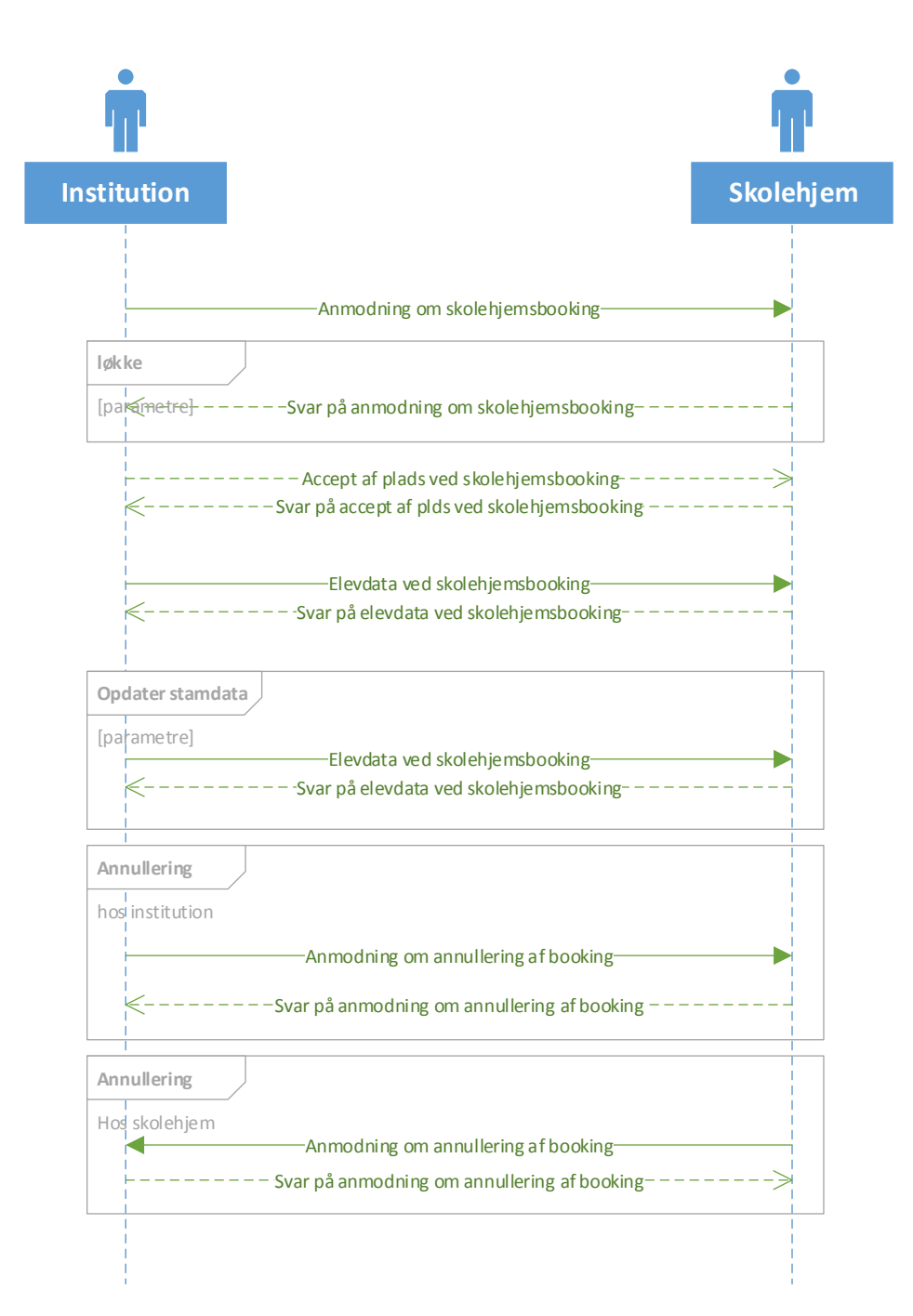

#### **Figur 6 Generisk sekvensdiagram for skolehjemsbooking**

# **4.3 Subbeskedtyper under skolehjemsbooking**

#### **4.3.1 Anmodning om skolehjemsbooking**

Afsender: Elevafgivende institution

Modtager: Elevmodtagende institution (Skolehjem)

For informationsindhold i beskeden henvises til dokumentet "STIL EDUP – Teknisk snitflade beskrivelse".

Kan sendes efter følgende beskeder:

• Ingen – initierer beskedkæden

Følgende beskeder kan sendes efter beskeden:

- Svar på anmodning om skolehjemsbooking
- Anmodning om annullering af skolehjemsbooking

Visuelt kan dette fremstilles som:

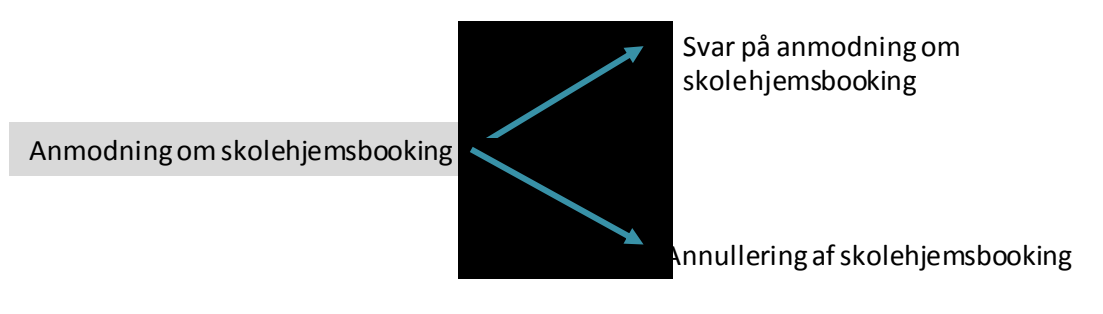

**Figur 7 Indgange og udgange for "Anmodning om skolehjemsbooking"**

## **4.3.2 Svar på anmodning om skolehjemsbooking**

Afsender: Elevmodtagende institution (Skolehjem)

Modtager: Uddannelsesinstitution

For informationsindhold i beskeden henvises til dokumentet "STIL EDUP – Teknisk snitflade beskrivelse".

Kan sendes efter følgende beskeder:

- Anmodning om skolehjemsbooking
- Svar på anmodning om skolehjemsbooking
- Svar på annullering af skolehjembooking (ved afslag, genoptagelse af proces)

Følgende beskeder kan sendes efter beskeden:

- Accept af plads ved skolehjemsbooking
- Annullering af skolehjemsplads
- Svar på anmodning om skolehjemsbooking

Visuelt kan dette fremstilles som:

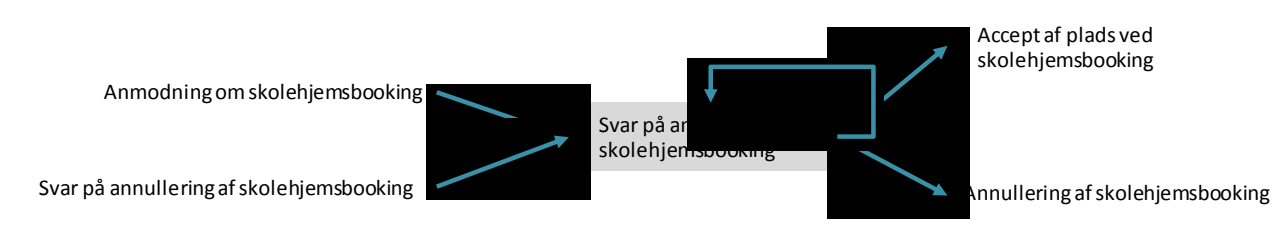

29/06/2018 Continued The Continues OptimumIT Continues Side 16 af 63 **Figur 8 Indgange og udgange for "Svar på anmodning om skolehjemsbooking"**

**Princip 8:** "Svar på anmodning om skolehjemsbooking" bør kun sendes igen, hvis den forrige "Svar på anmodning om skolehjemsbooking" har haft værdien "Afventer" i feltet "SvarAnmodning".

#### **4.3.3 Accept af plads ved skolehjemsbooking**

Afsender: Elevafgivende institution

Modtager: Elevmodtagende institution (skolehjem)

**Princip 9:** Sendes kun, hvis feltet "SvarAnmodning" i "Svar på anmodning om skolehjemsplads" har værdien "J". Hvis feltet har værdien "N" er udvekslingen omkring bookingen afsluttet, uden at der er lavet booking. Hvis felter har værdien "Afventer" bør "Accept af plads ved skolehjemsbooking" ikke sendes, førend der er modtaget en ny "Svar på anmodning om skolehjemsplads" med værdien "J" i "SvarAnmodning" feltet.

**Princip 10:** Hvis "Accept af plads" sendes efter dato i feltet " TilbudGyldigTilOgMed" i "Svar på anmodning om skolehjemsbooking", kan accepten af plads afvises af Elevmodtagende institution (skolehjemmet).

For informationsindhold i beskeden henvises til dokumentet "STIL EDUP – Teknisk snitflade beskrivelse".

Kan sendes efter følgende beskeder:

- Svar på anmodning om skolehjemsbooking
- Svar på annullering af skolehjembooking (ved afslag, genoptagelse af proces hvor afbrudt)

Følgende beskeder kan sendes efter beskeden:

- Svar på accept af plads ved skolehjemsbooking
- Annullering gaf skolehjemsbooking

Visuelt kan dette fremstilles som:

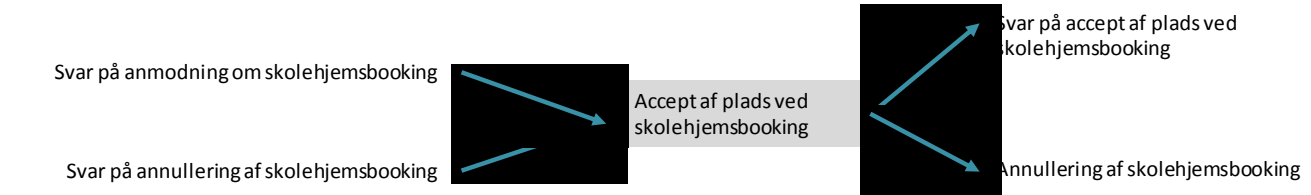

#### **Figur 9 Indgange og udgange for "Accept af plads ved skolehjemsbooking"**

#### **4.3.4 Svar på accept af plads ved skolehjemsbooking**

Denne subbeskedtype indeholder ikke forretningsbærende information.

Afsender: Elevmodtagende institution (skolehjem)

Modtager: Elevafgivende institution

For informationsindhold i beskeden henvises til dokumentet "STIL EDUP – Teknisk snitflade beskrivelse".

Kan sendes efter følgende beskeder:

- Svar på anmodning om skolehjemsbooking
- Svar på annullering af skolehjembooking (ved afslag, genoptagelse af proces hvor afbrudt)

Følgende beskeder kan sendes efter beskeden:

- Elevdata ved skolehjemsbooking
- Annullering af skolehjemsbooking

Visuelt kan dette fremstilles som:

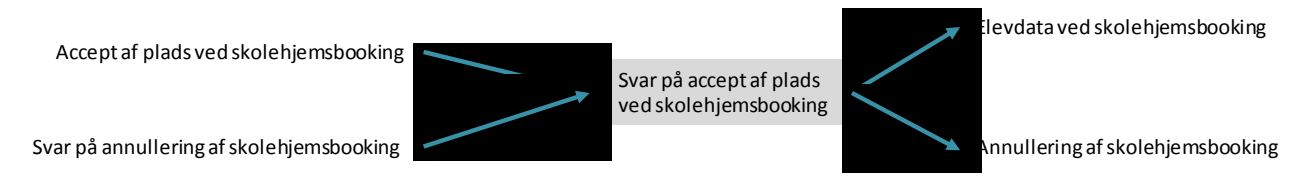

#### **Figur 10 Indgange og udgange for "Svar på accept af plads ved skolehjemsbooking"**

#### **4.3.5 Elevdata ved skolehjemsbooking**

Afsender: Elevafgivende institution

Modtager: Elevmodtagende institution (skolehjem)

For informationsindhold i beskeden henvises til dokumentet "STIL EDUP – Teknisk snitflade beskrivelse".

Beskeden kan indeholde følgende generiske informationsblokke:

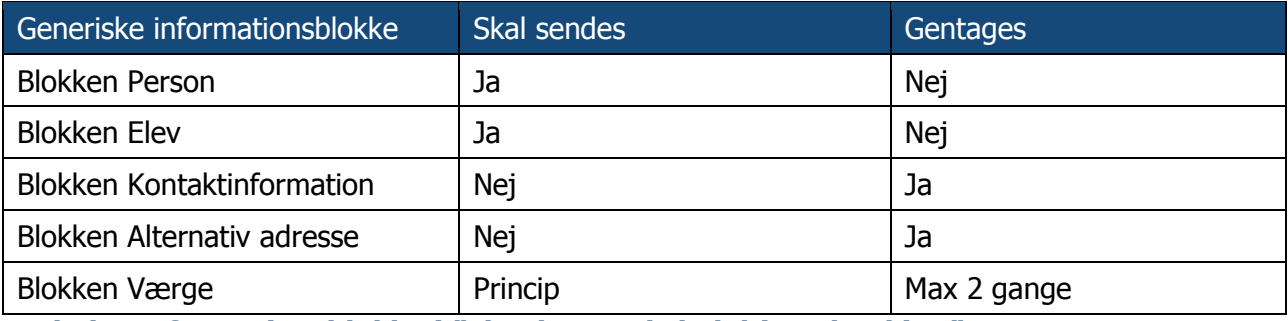

**Tabel 5 Informationsblokke i "Elevdata ved skolehjemsbooking"**

**Princip 11:** Hvis eleven ved starten af opholdet har værge, skal blokken "Værge" sendes.

Kan sendes efter følgende beskeder:

- Accept af plads ved skolehjemsbooking
- Svar på elevdata ved skolehjemsbooking
- Svar på annullering af skolehjembooking (ved afslag, genoptagelse af proces hvor afbrudt)

Følgende beskeder kan sendes efter beskeden:

- Svar på elevdata ved skolehjemsbooking
- Annullering af skolehjemsbooking

Visuelt kan dette fremstilles som:

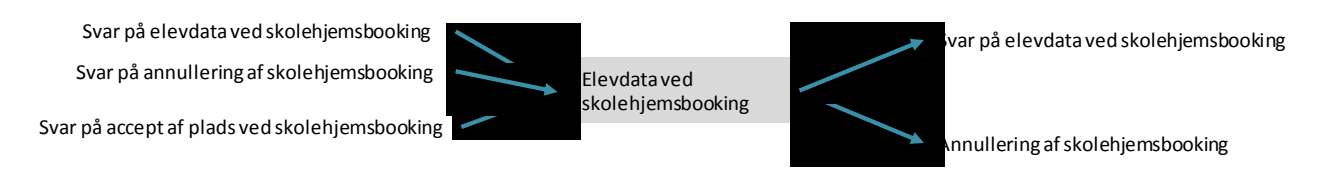

#### **Figur 11 Indgange og udgange ved "Elevdata ved skolehjemsbooking"**

Elevdata ved skolehjemsbooking kan sendes igen under hele forløbet for at opdatere elevens stamdata, fx mobilnummer.

#### **4.3.6 Svar på elevdata ved skolehjemsbooking**

Denne subbeskedtype indeholder ikke forretningsbærende information.

Afsender: Elevmodtagende institution (skolehjem)

Modtager: Elevafgivende institution

For informationsindhold i beskeden henvises til dokumentet "STIL EDUP – Teknisk snitflade beskrivelse".

Kan sendes efter følgende beskeder:

- Elevdata ved skolehjemsbooking
- Svar på annullering af skolehjembooking (ved afslag, genoptagelse af proces hvor afbrudt)

Følgende beskeder kan sendes efter beskeden:

- Elevdata ved skolehjemsbooking
- Annullering af skolehjemsbooking

Visuelt kan dette fremstilles som:

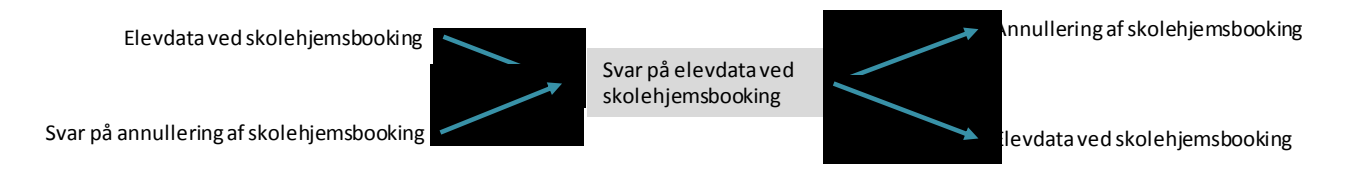

**Figur 12 Indgange og udgange for "Svar på elevdata ved skolehjemsbooking"**

#### **4.3.7 Annullering af skolehjemsbooking**

Afsender: Institution (kan være begge institutioner i udvekslingen)

Modtager: Institution

For informationsindhold i beskeden henvises til dokumentet "STIL EDUP – Teknisk snitflade beskrivelse".

**Princip 12:** Skal sendes inden "Periodeslutdato" fra "Anmodning om skolehjemsbooking, altså inden den aktuelle slutdato for opholdet. Hvis annulleringen sendes efter denne dato kan den afvises af Modtagerinstitutionen.

Kan sendes efter følgende beskeder:

- Anmodning om skolehjemsbooking
- Svar på anmodning om skolehjemsbooking
- Accept af plads ved skolehjemsbooking
- Elevdata ved booking
- Svar på accept af plads om skolehjemsbooking
- Svar på elevdata ved skolehjemsbooking
- Svar på annullering af skolehjembooking (ved afslag, genoptagelse af proces hvor afbrudt)

Annullering kan således sendes på alle tidspunkter i beskedkæden.

Følgende beskeder kan sendes efter beskeden:

Svar på anmodning om annullering ad skolehjemsbooking

Visuelt kan dette fremstilles som:

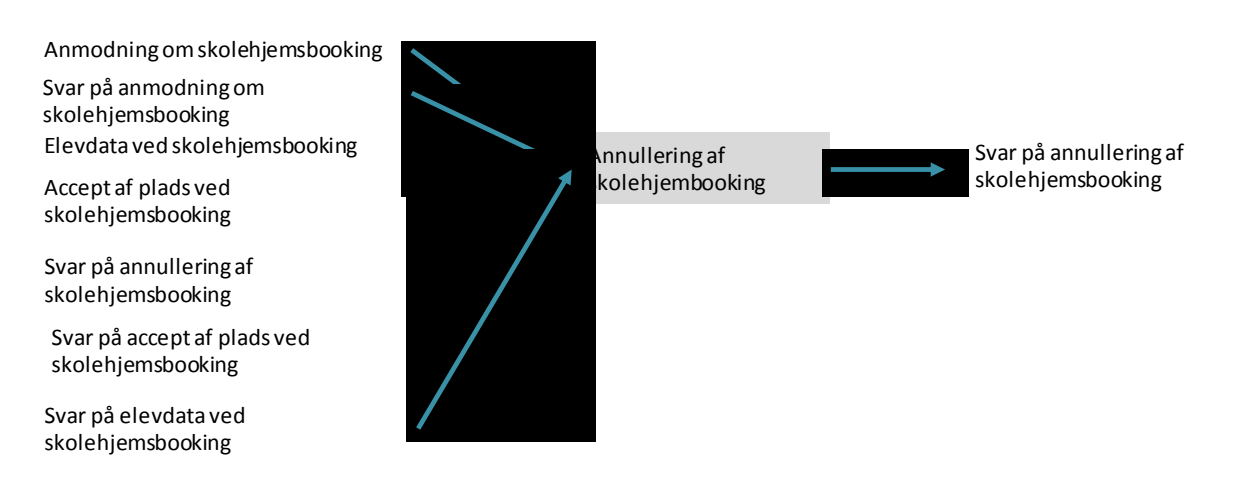

#### **Figur 13 Indgange og udgange for "Annullering af skolehjemsbooking"**

#### **4.3.8 Svar på anmodning om annullering af skolehjemsbooking**

Afsender: Institution (kan være begge institutioner i udvekslingen)

Modtager: Institution

For informationsindhold i beskeden henvises til dokumentet "STIL EDUP – Teknisk snitflade beskrivelse".

**Princip 13:** Skal sendes inden "Periodeslutdato" fra "Anmodning om skolehjemsbooking, altså inden den aktuelle slutdato for opholdet. Hvis annulleringen sendes efter denne dato kan den afvises af Modtagerinstitutionen.

Kan sendes efter følgende beskeder:

Annullering af skolehjemsbooking

Følgende beskeder kan sendes efter beskeden (såfremt annullering afvises og det giver logiske mening at sende besked):

- Annullering af skolehjemsbooking
- Svar på anmodning om skolehjemsbooking
- Accept af plads ved skolehjemsbooking
- Svar på accept af plads ved skolehjemsbooking
- Elevdata ved skolehjemsbooking
- Svar på elevdata ved skolehjemsbooking

Visuelt kan dette fremstilles som:

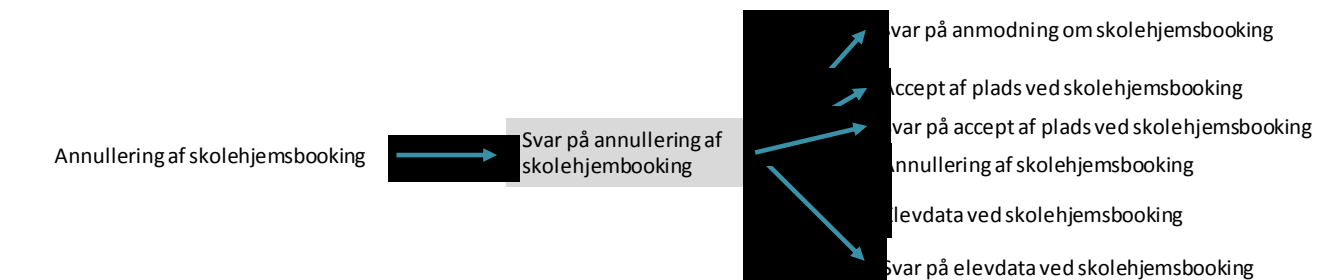

**Figur 14 Indgang og udgange ved "Svar på annullering af skolehjemsbooking"**

# **5 Principper for elevflytning**

# **5.1 Oversigt over subbeskedtyper ved elevflytning**

Følgende subbeskedtyper kan udveksles i forbindelse med beskeden elevflytning:

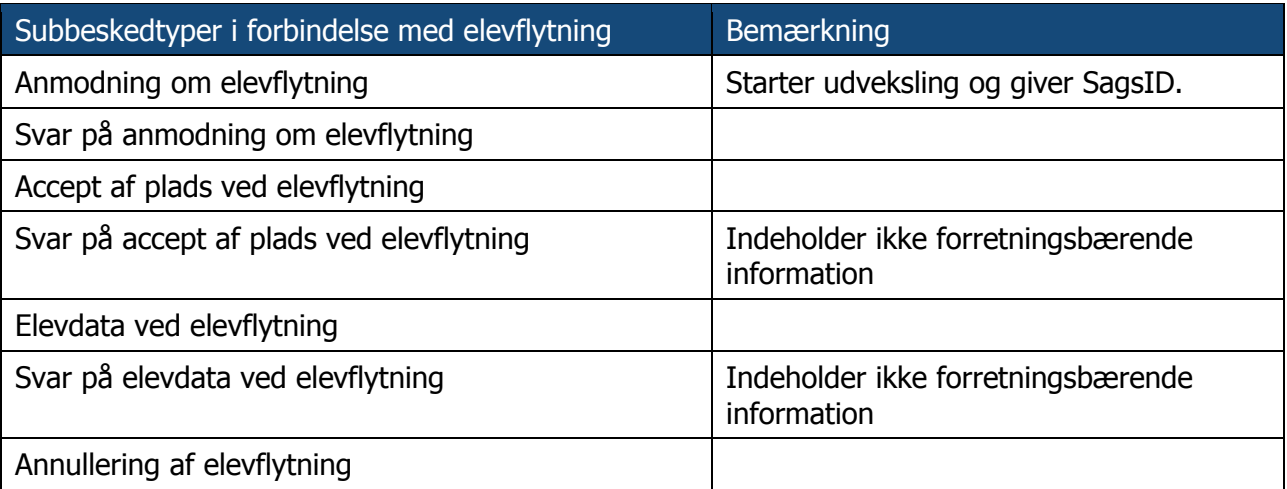

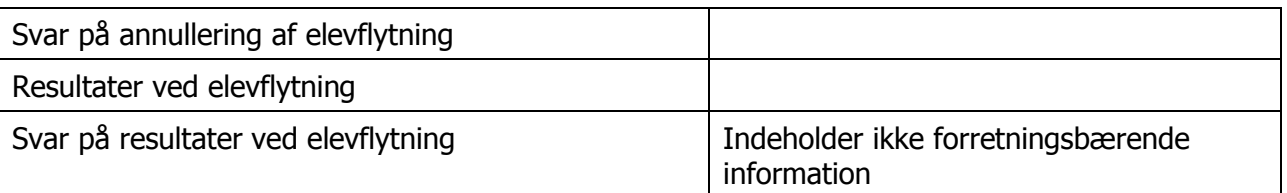

#### **Tabel 6 Subbeskedtyper ved elevflytning**

Subbeskedtyperne, hvorom det bemærkes, at de ikke indeholder forretningsbærende information, er ikke en del af standarderne beskrevet i [STA], men er inkluderet af tekniske årsager. Subbeskedtyperne giver modtageren af den forrige subbeskedtype, fx modtageren af "Accept af plads ved elevflytning" mulighed for at give afsenderen af denne subbesked en tilbagemelding på den tekniske modtagelse af beskeden, fx hvis der er en værdi i et felt, som modtageren ikke kan tolke.

# **5.2 Rækkefølge af beskeder**

Der er en logisk rækkefølge af beskederne i tabel 3. EDUP håndhæver dog ikke rækkefølgen og modtagersystemer bestemmer selv, i hvilken rækkefølge beskeder afhentes og behandles. Den logiske rækkefølge skal således betragtes som en anbefaling, som vil gøre sagsbehandlingen lettere for både afsender og modtagersystemer – og dermed for brugerne af systemerne.

#### **5.2.1 Solskinsscenariet**

Nedenstående figur viser i et tilstandsdiagram udvekslingerne i et "solskins-scenarie", hvor der ikke sker ændringer til en booking.

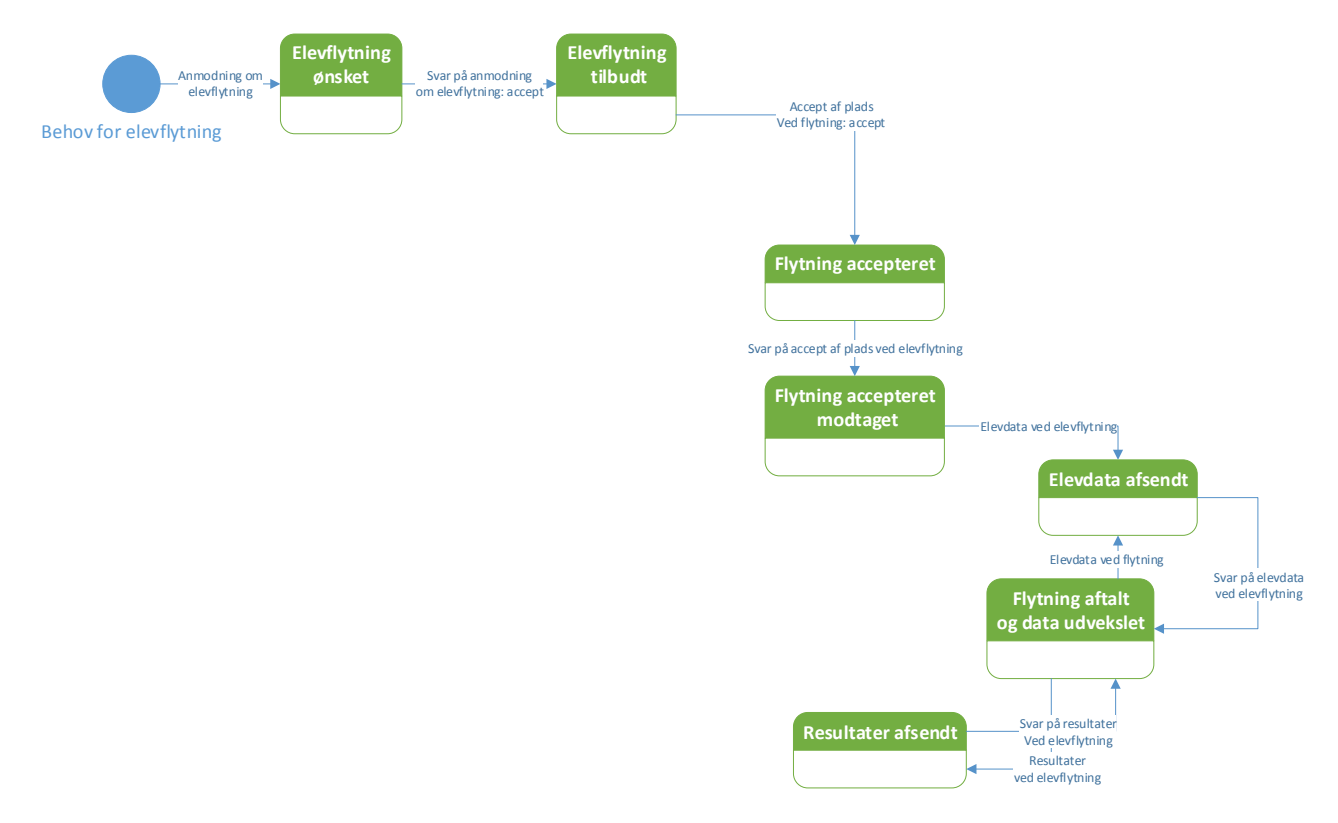

#### **Figur 15 Elevflytning i "solskins-scenarie"**

I solskins-scenariet vil forløbet derfor være:

- Der sendes første en "Anmodning om elevflytning". Dermed er beskeden i status "Elevflytning ønsket".
- Modtager af anmodningen accepter anmodningen ved at sende accept i "Svar på anmodning om elevflytning". Status er nu "Elevflytning tilbudt".
- Tilbuddet om elevflytning bliver accepteret via "Accept af plads ved elevflytning: accept". Status på elevflytningen er "Flytning accepteret".
- Den anden institution bekræfter modtagelsen af accepten via "Svar på accept af plads ved flytning" (teknisk bekræftelse). Status går i "Flytning accepteret modtaget".
- Herefter udveksles data om eleven via "Elevdata ved elevflytning", hvorefter status er "Elevdata afsendt".
- Som bekræftelse på modtagelse af elevdata sendes "Svar på elevdata ved elevflytning" (teknisk bekræftelse). Status er nu "Flytning aftalt og data udvekslet".
- I denne status kan der laves opdatering af stamdata på eleven ved at sende "Elevdata ved elevflytning" igen eller der kan sendes resultater på eleven via "Resultater ved elevflytning".

I et sekvensdiagram får solskinsscenariet dette udseende, hvor institution initierer ved at sende anmodning:

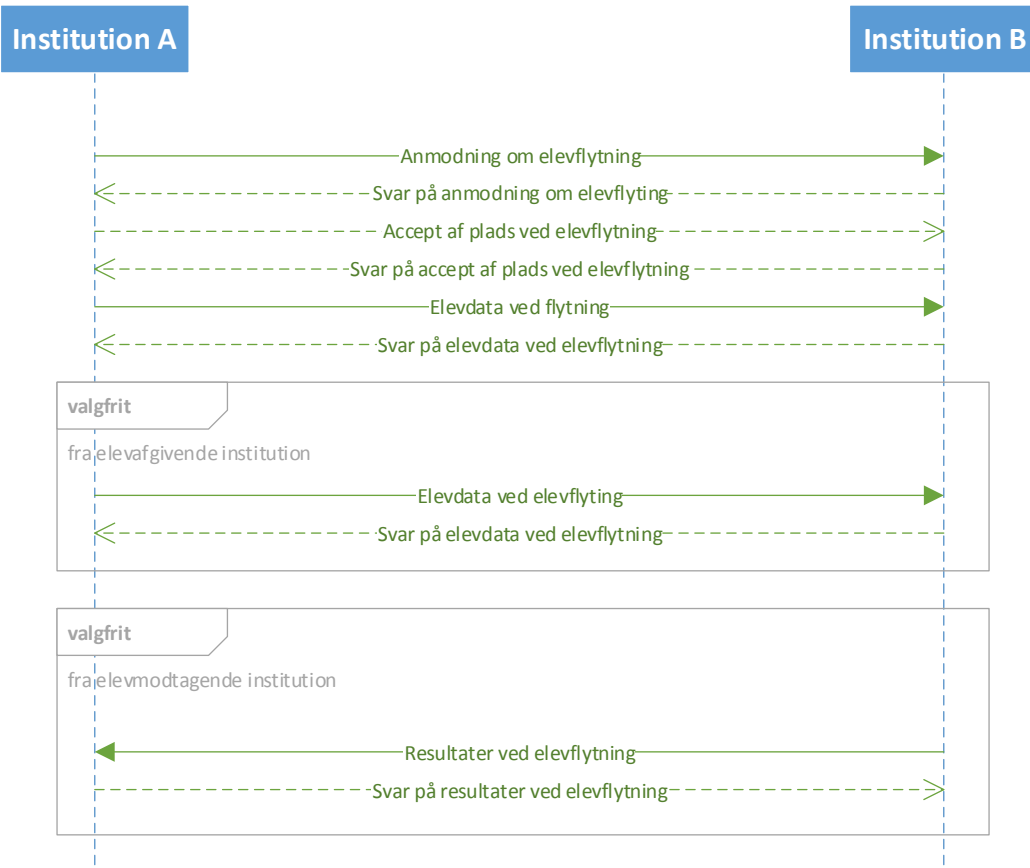

#### **Figur 16 Sekvensdiagram for elevflytning i solskin-scenarie**

#### **5.2.2 Scenarie med annullering efter aftaleindgåelse**

Hvis solskinsscenariet udvides med mulighed for annullering efter status "Elevflytning aftalt og data udveksles" og der er mulighed for at afslå den initiale anmodning om skolehjemsophold får man følgende tilstandsdiagram.

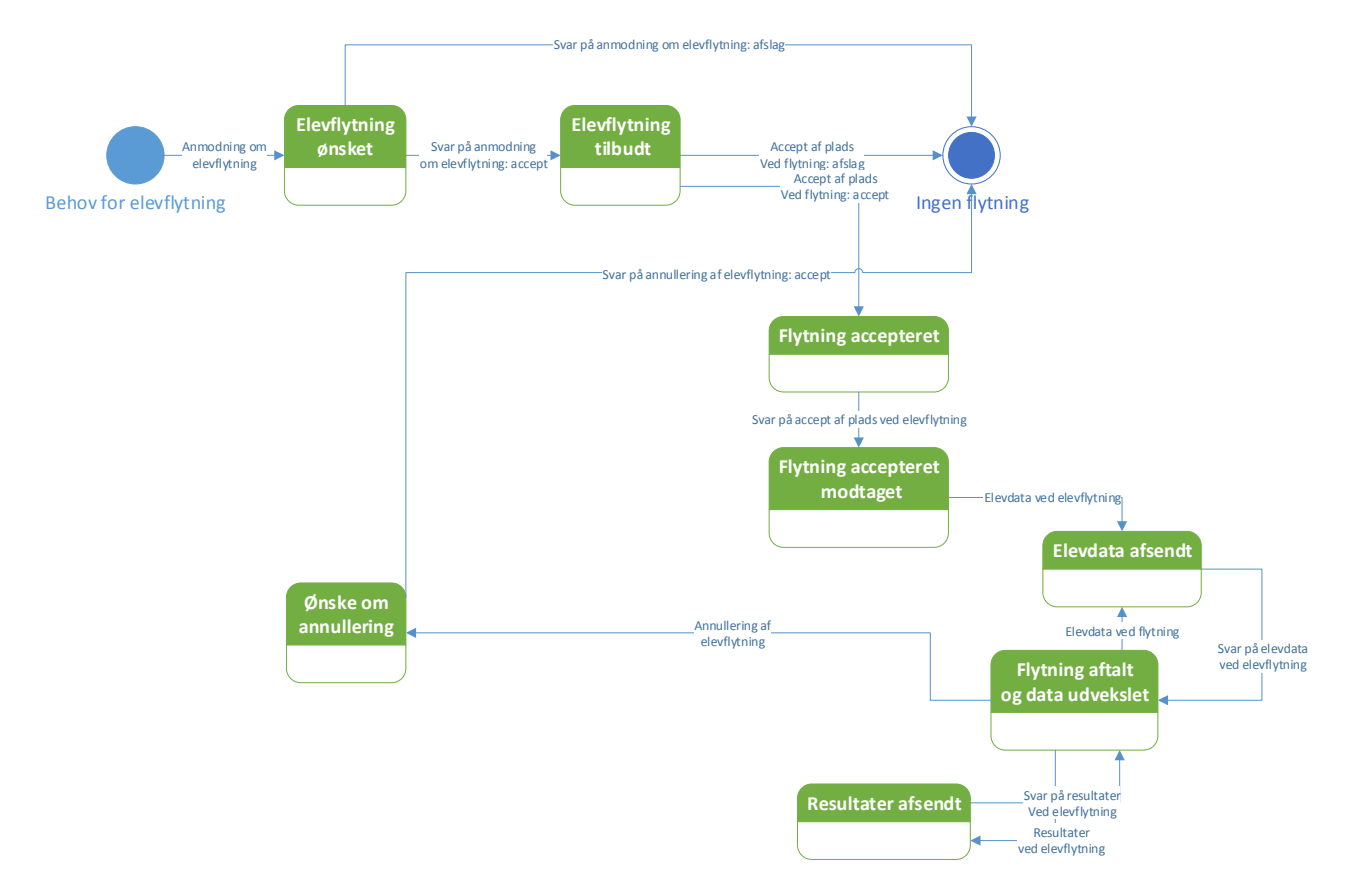

#### **Figur 17 Statusdiagram med annullering for elevflytning**

Hvis det antages, at det er elevafgivende institution som ønsker at annullere, kan et sekvensdiagram se således ud:

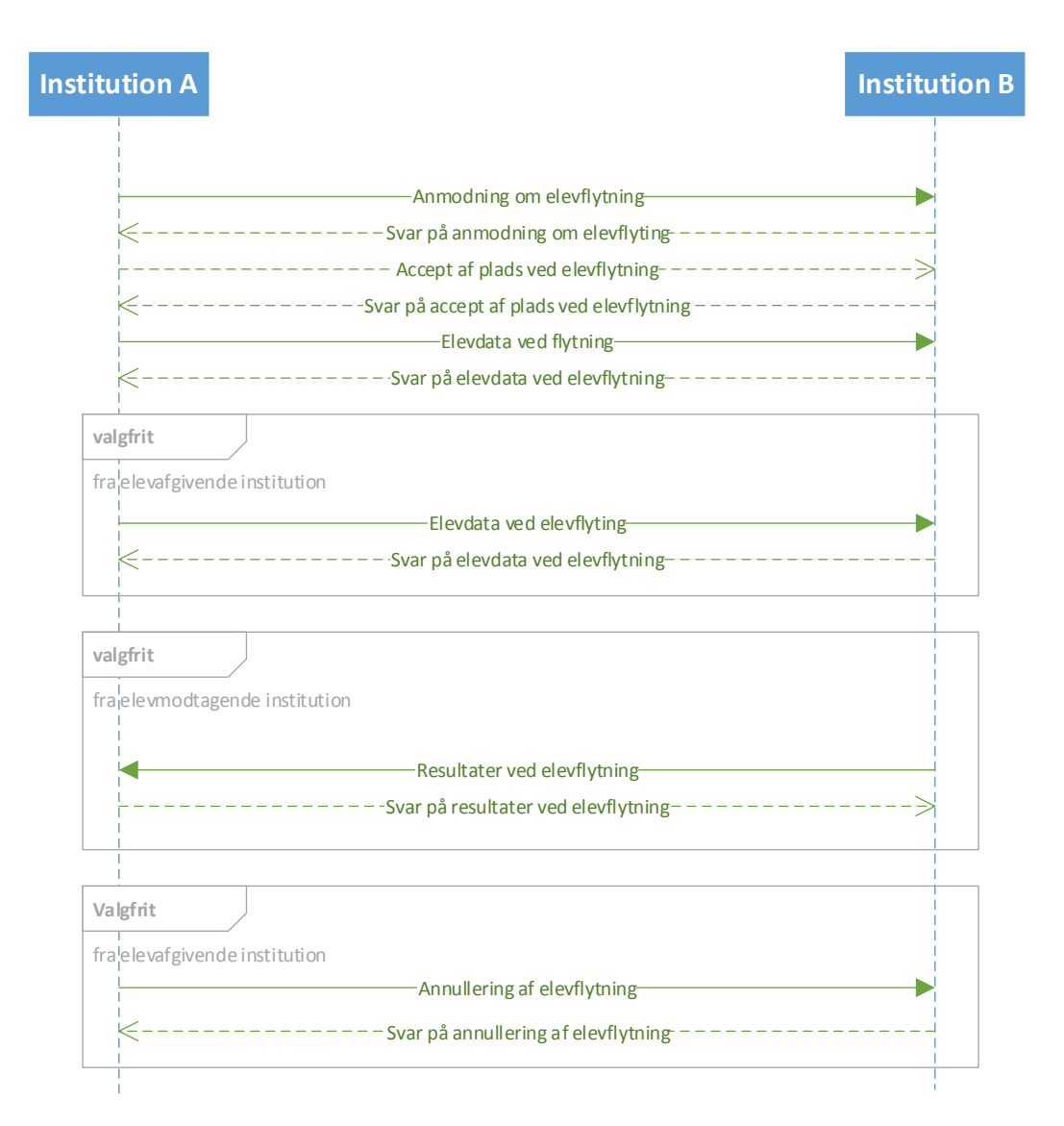

#### **Figur 18 Sekvensdiagram, hvor elevafgivende institution ønsker at annullere**

#### **5.2.3 Alle beskeder ved elevflytning**

Scenariet med alle tilstande og beskeder får følgende udseende. Her er tilføjet mulighed for at annullere i alle tilstande.

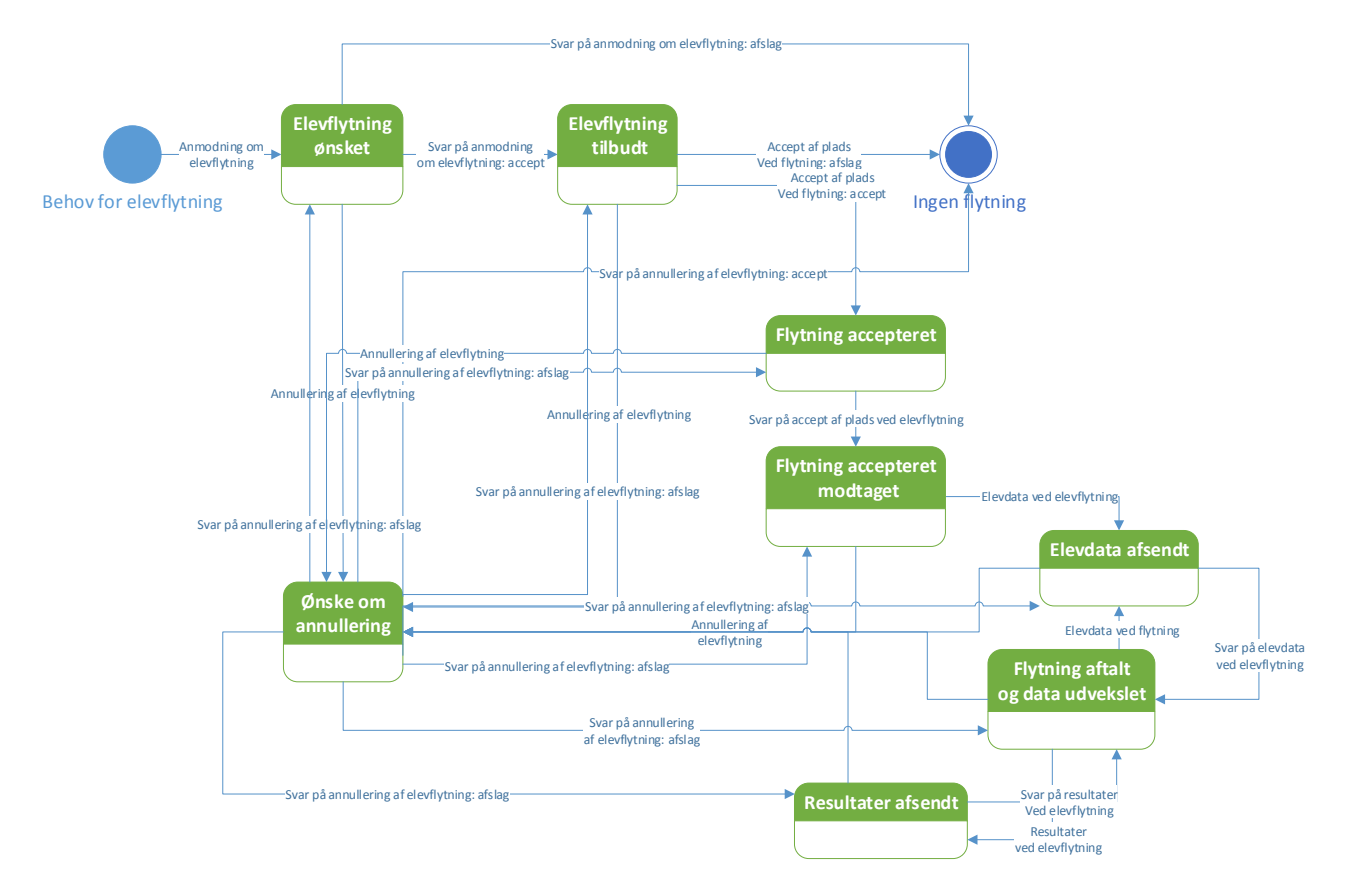

#### **Figur 19 Mulige rækkefølger af beskeder ved elevflytning**

Et generiske sekvensdiagram som indeholder alle muligheder, kunne se således ud:

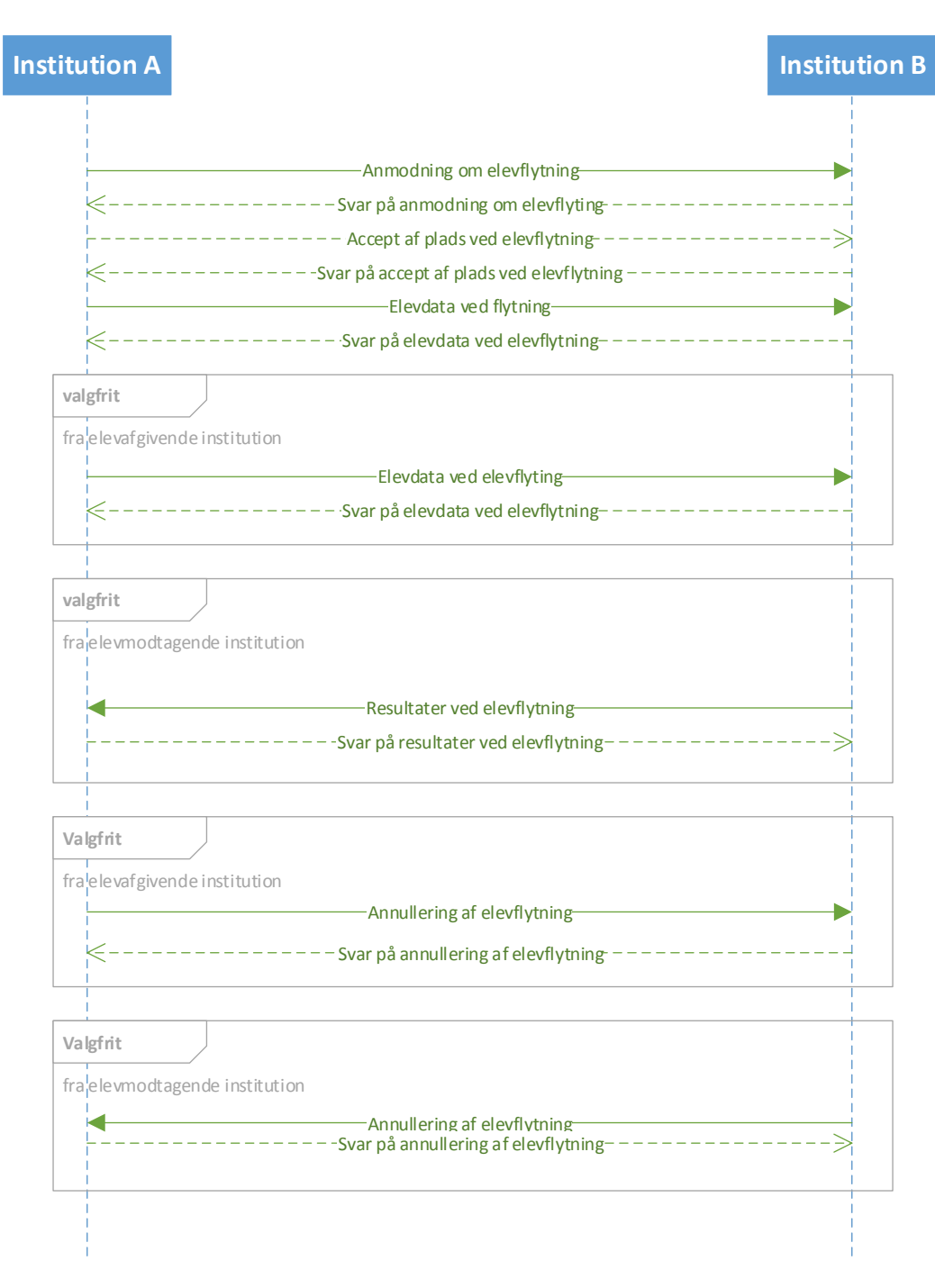

#### **Figur 20 Sekvensdiagram for alle subbeskedtyper for elevflytning**

# **5.3 Subbeskedtyper under Elevflytning**

## **5.3.1 Anmodning om elevflytning**

Afsender: Institution, elevafgivende eller elevmodtagende

Modtager: Institution, det modsatte af Afsender i forhold til elevafgivende eller elevmodtagende

For informationsindhold i beskeden henvises til dokumentet "STIL EDUP – Teknisk snitflade beskrivelse".

Kan sendes efter følgende beskeder:

• Ingen – initierer beskedkæden

Følgende beskeder kan sendes efter beskeden:

- Svar på anmodning om elevflytning
- Anmodning om annullering af elevflytning

Visuelt kan dette fremstilles som:

Anmodning om elevflytning

Svar på anmodning om elevflytning

Annullering af elevflytning

#### **Figur 21 Indgange og udgange ved "Anmodning om elevflytning"**

#### **5.3.2 Svar på anmodning om elevflytning**

Afsender: Institution

Modtager: Institution

For informationsindhold i beskeden henvises til dokumentet "STIL EDUP – Teknisk snitflade beskrivelse".

Kan sendes efter følgende beskeder:

- Anmodning om elevflytning
- Svar på annullering af elevflytning (ved afslag, genoptagelse af proces hvor afbrudt)

Følgende beskeder kan sendes efter beskeden:

- Accept af plads ved elevflytning
- Annullering af elevflytning

Visuelt kan dette fremstilles som:

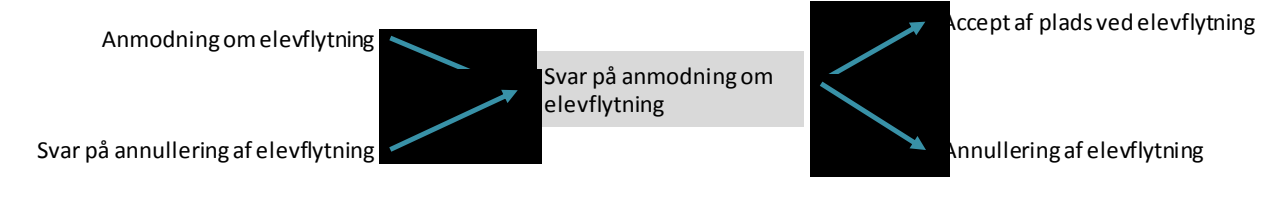

## **Figur 22 Indgange og udgange ved "Svar på anmodning om elevflytning"**

#### **5.3.3 Accept af plads ved elevflytning**

Afsender: Institution

Modtager: Institution

For informationsindhold i beskeden henvises til dokumentet "STIL EDUP – Teknisk snitflade beskrivelse".

Kan sendes efter følgende beskeder:

- Svar på anmodning om elevflytning
- Svar på annullering af elevflytning (ved afslag, genoptagelse af proces hvor afbrudt)

Følgende beskeder kan sendes efter beskeden:

- Svar på accept af plads ved elevflytning
- Annullering af elevflytning

Visuelt kan dette fremstilles som:

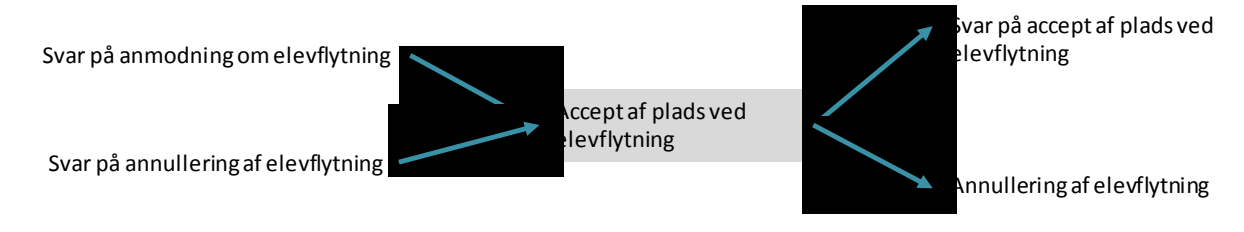

#### **Figur 23 Indgange og udgange ved "Accept af plads ved elevflytning"**

#### **5.3.4 Svar på accept af plads ved elevflytning**

Denne subbeskedtype indeholder ikke forretningsbærende information.

Afsender: Institution

Modtager: Institution

For informationsindhold i beskeden henvises til dokumentet "STIL EDUP – Teknisk snitflade beskrivelse".

Kan sendes efter følgende beskeder:

- Accept af plads ved elevflytning
- Svar på annullering af elevflytning (ved afslag, genoptagelse af proces hvor afbrudt)

Følgende beskeder kan sendes efter beskeden:

- Elevdata ved elevflytning
- Annullering af elevflytning

Visuelt kan dette fremstilles som:

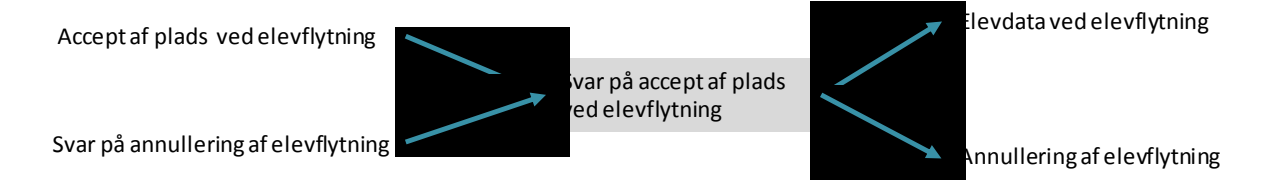

#### **Figur 24 Indgang og udgange ved "Svar på accept af plads ved elevflytning"**

#### **5.3.5 Elevdata ved flytning**

Afsender: Elevafgivende institution

Modtager: Elevmodtagende institution

For informationsindhold i beskeden henvises til dokumentet "STIL EDUP – Teknisk snitflade beskrivelse".

Beskeden kan indeholde følgende generiske informationsblokke:

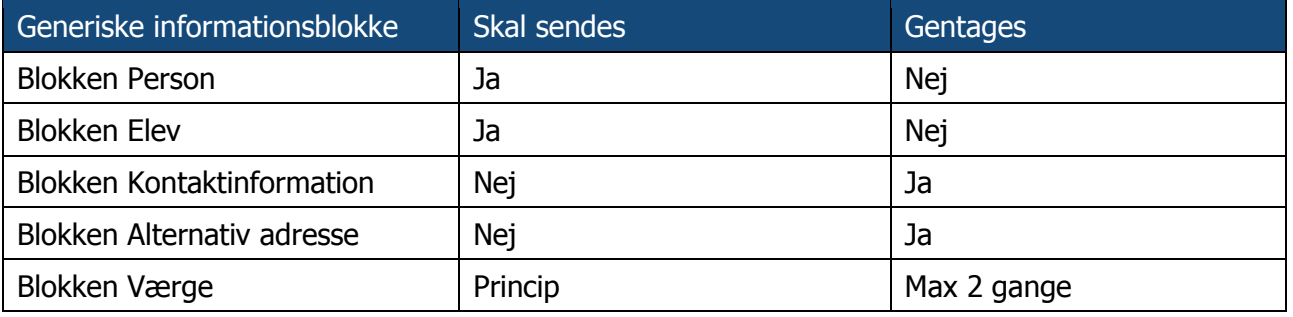

**Tabel 7 Generiske informationsblokke i "Elevdata ved flytning"**

**Princip 14:** Hvis eleven ved starten af opholdet har værge, skal blokken "Værge" sendes.

Kan sendes efter følgende beskeder:

- Svar på accept af plads ved elevflytning
- Svar på elevdata ved elevflytning
- Svar på resultater ved elevflytning
- Svar på annullering af elevflytning (ved afslag, genoptagelse af proces hvor afbrudt)

Følgende beskeder kan sendes efter beskeden:

- Svar på elevdata ved elevflytning
- Annullering af elevflytning

Visuelt kan dette fremstilles som:

Svar på accept af plads ved elevflytning Svar på elevdata ved elevflytning Svar på resultater ved elevflytning Svar på annullering af elevflytning

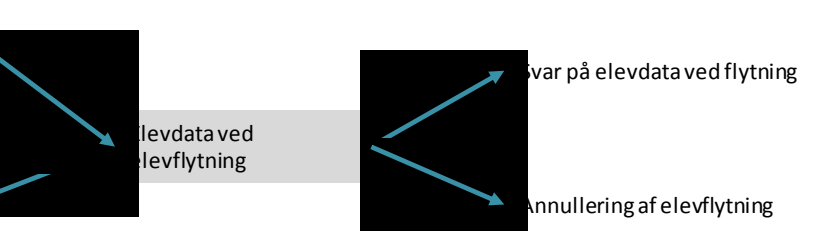

**Figur 25 Indgange og udgange ved "Elevdata ved flytning"**

"Elevdata ved flytning" kan således sendes gentagne gange, efter der er indgået aftale om elevflytning og indtil flytningen afsluttes. Elevdata kan fx sendes igen, hvis eleven får nyt mobilnummer.

#### **5.3.6 Svar på elevdata ved flytning**

Denne subbeskedtyper indeholder ikke forretningsbærende data.

Afsender: Elevmodtagende institution

Modtager: Elevafgivende institution

For informationsindhold i beskeden henvises til dokumentet "STIL EDUP – Teknisk snitflade beskrivelse".

Kan sendes efter følgende beskeder:

- Elevdata ved flytning
- Svar på annullering af elevflytning (ved afslag, genoptagelse af proces hvor afbrudt)

Følgende beskeder kan sendes efter beskeden:

- Elevdata ved flytning
- Resultater ved flytning
- Annullering af flytning

Visuelt kan dette fremstilles som:

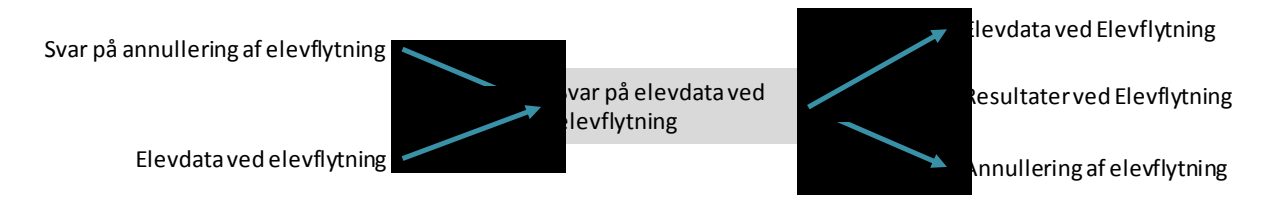

#### **Figur 26 Indgange og udgange for "Svar på elevdata ved elevflytning"**

#### **5.3.7 Annullering af elevflytning**

Afsender: Institution (kan være begge institutioner i udvekslingen)

Modtager: Institution

For informationsindhold i beskeden henvises til dokumentet "STIL EDUP – Teknisk snitflade beskrivelse".

**Princip 15:** Skal sendes inden "Flyttedato" fra "Anmodning om elevflytning, altså inden eleven flytter. Hvis annulleringen sendes efter denne dato, bør den afvises af Modtagerinstitutionen.

Kan sendes efter følgende beskeder:

- Anmodning om elevflytning
- Svar på anmodning om elevflytning
- Accept af plads ved elevflytning (omend denne umiddelbart bør efterfølge af "Elevdata")
- Svar på accept af plads ved elevflytning
- Elevdata ved flytning
- Resultater ved elevflytning
- Svar på elevdata om elevflytning
- Svar på resultater om elevflytning
- Svar på annullering af elevflytning (ved afslag, genoptagelse af proces hvor afbrudt)

Følgende beskeder kan sendes efter beskeden:

Svar på anmodning om annullering af elevbooking

Visuelt kan dette fremstilles som:

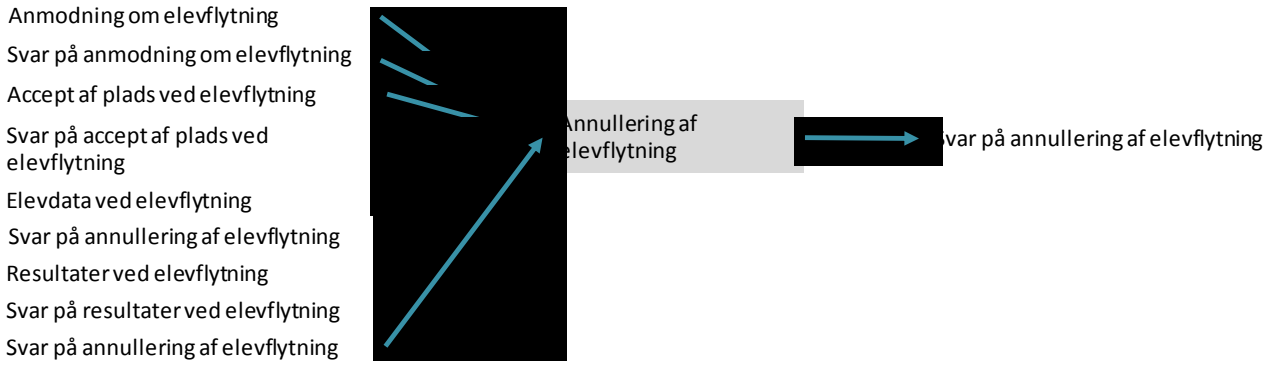

#### **Figur 27 Indgange og udgange for "Annullering af elevflytning"**

#### **5.3.8 Svar på anmodning om annullering af elevflytning**

Afsender: Institution

elevflytning

Modtager: Institution

For informationsindhold i beskeden henvises til dokumentet "STIL EDUP – Teknisk snitflade beskrivelse".

**Princip 16:** Skal sendes inden "Flyttedata" fra "Anmodning om elevflytning, altså inden eleven flytter. Hvis annulleringen sendes efter denne dato, bør den afvises af Modtagerinstitutionen.

Kan sendes efter følgende beskeder:

Annullering af elevflytning

Følgende beskeder kan sendes efter beskeden (såfremt annullering afvises og processen genoptages):

- Annullering af elevflytning
- Svar på anmodning om elevflytning
- Accept af plads ved elevflytning
- Svar på accept af plads ved elevflytning
- Elevdata ved elevflytning
- Svar på elevdata ved elevflytning
- Resultater ved elevflytning
- Svar på resultater ved elevflytning

Visuelt kan dette fremstilles som:

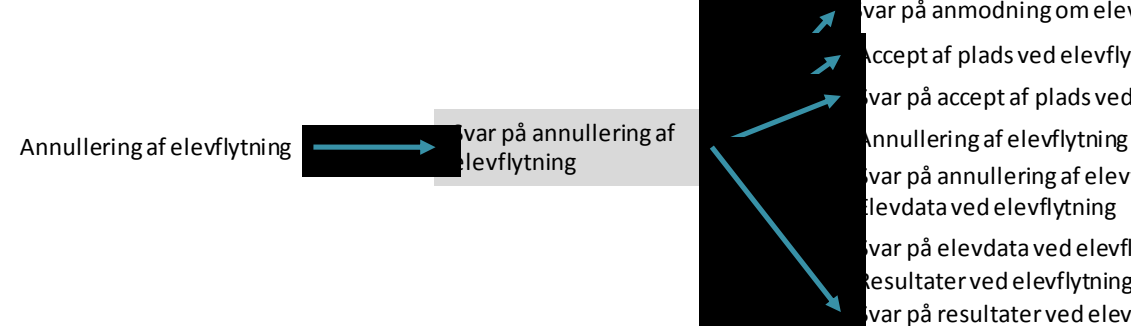

Accept af plads ved elevflytning levdata ved elevflytning var på anmodning om elevflytning Resultater ved elevflytning var på accept af plads ved elevflytning var på annullering af elevflytning .<br>Var på elevdata ved elevflytning var på resultater ved elevflytning

#### **Figur 28 Indgang og udgange ved "Svar på annullering af elevflytning"**

#### **5.3.9 Resultater ved elevflytning**

Afsender: Elevafgivende institution

Modtager: Elevmodtagende institution

For informationsindhold i beskeden henvises til dokumentet "STIL EDUP – Teknisk snitflade beskrivelse".

**Princip 17:** Resultater kan sendes efter flyttedato, men skal være opnået inden flyttedatoen på den elevafgivende institution.

Kan sendes efter følgende beskeder:

- Svar på resultater ved elevflytning
- Svar på elevdata ved elevflytning
- Svar på annullering af elevflytning (ved afslag, genoptagelse af proces hvor afbrudt)

Følgende beskeder kan sendes efter beskeden:

- Svar på resultater ved elevflytning
- Annullering af elevflytning

Visuelt kan dette fremstilles som:

Svar på elevdata ved elevflytning Svar på resultater ved elevflytning Svar på annullering af elevflytning

Resultater ved levflytning

var på elevdata ved elevflytning Annullering af elevflytning

#### **Figur 29 Indgange og udgange ved "Resultater ved elevflytning"**

## **5.3.10 Svar på resultater ved elevflytning**

Denne subbeskedtyper indeholder ikke forretningsbærende information.

Afsender: Elevmodtagende institution

Modtager: Elevafgivende institution

For informationsindhold i beskeden henvises til dokumentet "STIL EDUP – Teknisk snitflade beskrivelse".

Kan sendes efter følgende beskeder:

- Resultater ved elevflytning
- Svar på annullering af elevflytning (ved afslag, genoptagelse af proces hvor afbrudt)

Følgende beskeder kan sendes efter beskeden:

- Resultater ved elevflytning
- Elevdata ved elevflytning
- Annullering af elevflytning

Visuelt kan dette fremstilles som:

levdata ved elevflytning Svar på resultater ved elevflytning Resultater ved elevflytning **Annullering af elevflytning** Resultater ved elevflytning Svar på annullering af elevflytning

**Figur 30 Indgange og udgange for "Svar på elevdata ved elevflytning"**

# **6 Principper for elevdeling**

## **6.1 Oversigt over subbeskedtyper ved elevdeling**

Følgende subbeskedtyper kan udveksles i forbindelse med beskeden elevdeling:

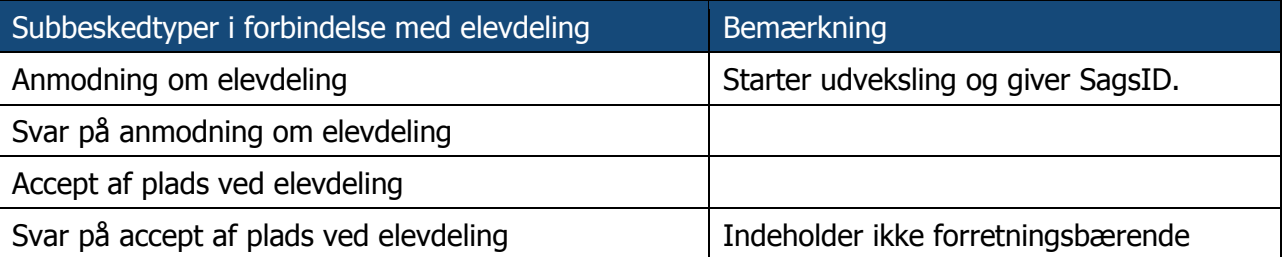

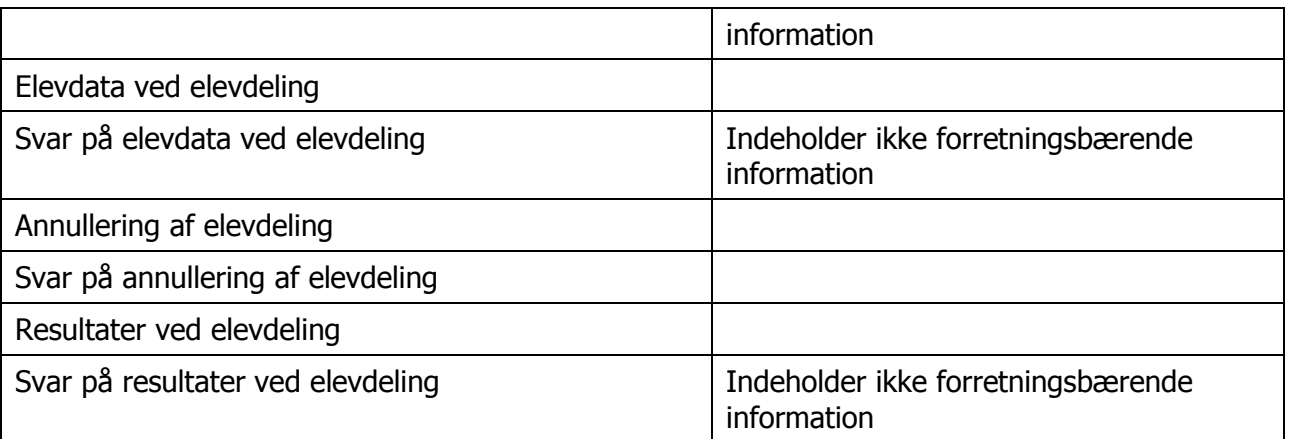

#### **Tabel 8 Subbeskedtyper ved elevdeling**

Subbeskedtyperne, hvorom det bemærkes, at de ikke indeholder forretningsbærende information, er ikke en del af standarderne beskrevet i [STA], men er inkluderet af tekniske årsager. Subbeskedtyperne giver modtageren af den forrige subbeskedtype, fx modtageren af "Accept af plads ved elevdeling" mulighed for at give afsenderen af denne subbesked en tilbagemelding på den tekniske modtagelse af beskeden, fx hvis der er en værdi i et felt, som modtageren ikke kan tolke.

# **6.2 Rækkefølge af beskeder**

Der er en logisk rækkefølge af beskederne i tabel 4. EDUP håndhæver dog ikke rækkefølgen og modtagersystemer bestemmer selv, i hvilken rækkefølge beskeder afhentes og behandles. Den logiske rækkefølge skal således betragtes som en anbefaling, som vil gøre sagsbehandlingen lettere for både afsender og modtagersystemer – og dermed for brugerne af systemerne.

#### **6.2.1 Solskinsscenariet**

Nedenstående figur viser i et tilstandsdiagram udvekslingerne i et "solskins-scenarie", altså hvor der ikke foretages ændringer til en booking.

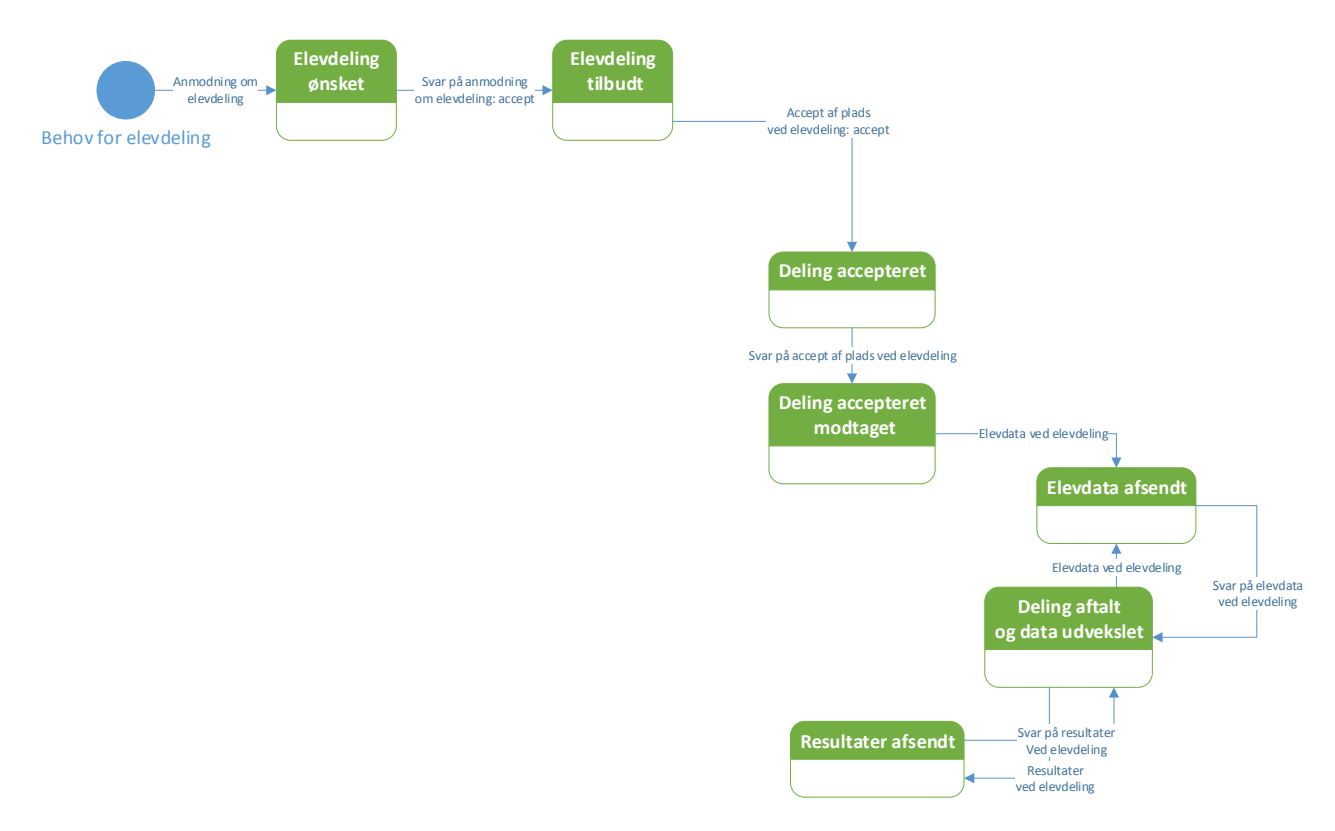

#### **Figur 31 Elevdeling i "solskins-scenarie"**

I solskins-scenariet vil forløbet derfor være:

- Der sendes første en "Anmodning om elevdeling". Dermed er beskeden i status "Elevdeling ønsket".
- Modtager af anmodningen accepter anmodningen ved at sende accept i "Svar på anmodning om elevdeling". Status er nu "Elevdeling tilbudt".
- Tilbuddet om elevdeling bliver accepteret via "Accept af plads ved elevdeling: accept". Status på elevdelingen er "Deling accepteret".
- Den anden institution bekræfter modtagelsen af accepten via "Svar på accept af plads ved deling" (teknisk bekræftelse). Status går i "Deling accepteret modtaget".
- Herefter udveksles data om eleven via "Elevdata ved elevdeling", hvorefter status er Elevdata afsendt". Bekræftelse af modtagelse af elevdata sker via "Svar på elevdata ved elevdeling", hvorefter status bliver "Deling aftalt og data udvekslet".
- I denne status kan der laves opdatering af stamdata på eleven ved at sende "Elevdata ved elevdeling" igen eller der kan sendes resultater på eleven via "Resultater ved elevdeling".

I et sekvensdiagram får solskinsscenariet dette udseende, hvor institution initierer ved at sende anmodning:

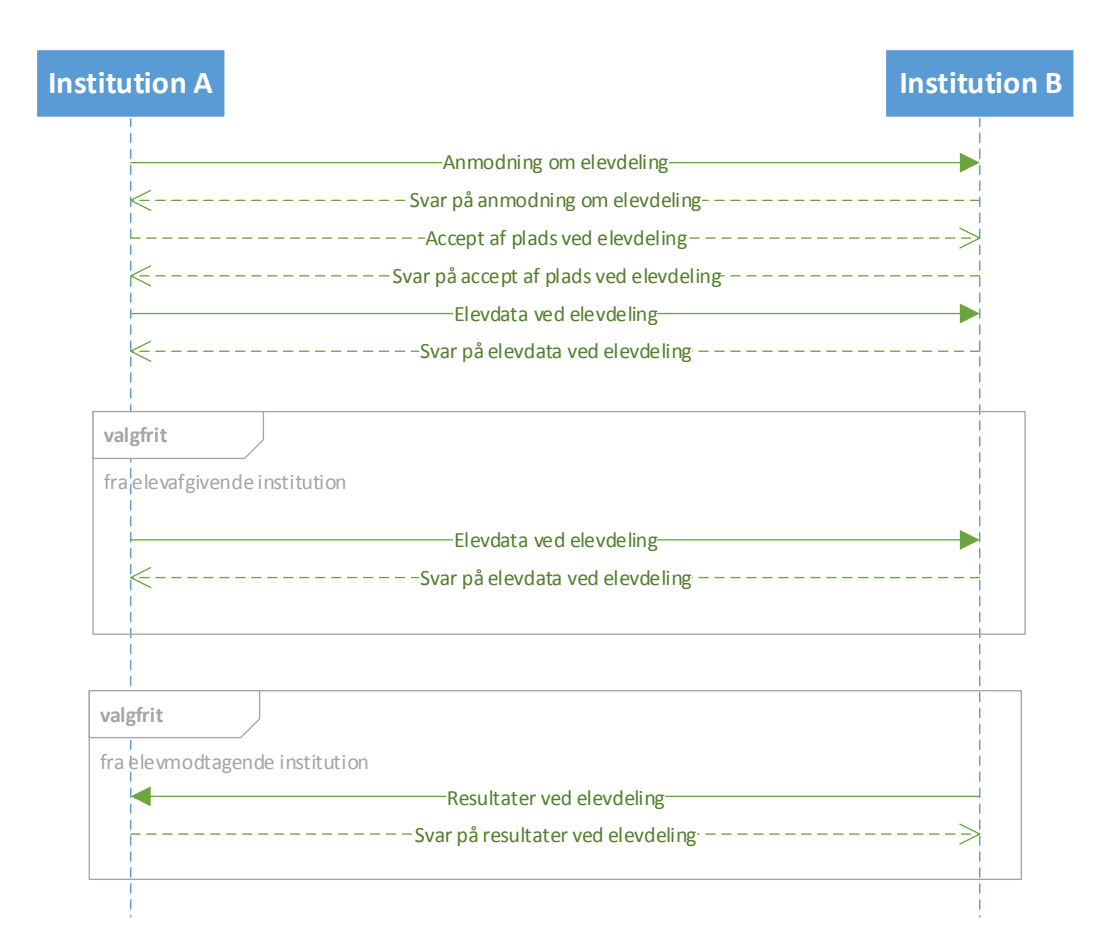

#### **Figur 32 Sekvensdiagram for elevdeling i solskin-scenarie**

#### **6.2.2 Scenarie med annullering efter aftaleindgåelse**

Hvis solskinsscenariet udvides med mulighed for annullering efter status "Skolehjemsbooking aftalt og data udveksles" samt for at afslå den initiale anmodning om skolehjemsophold får man følgende tilstandsdiagram.

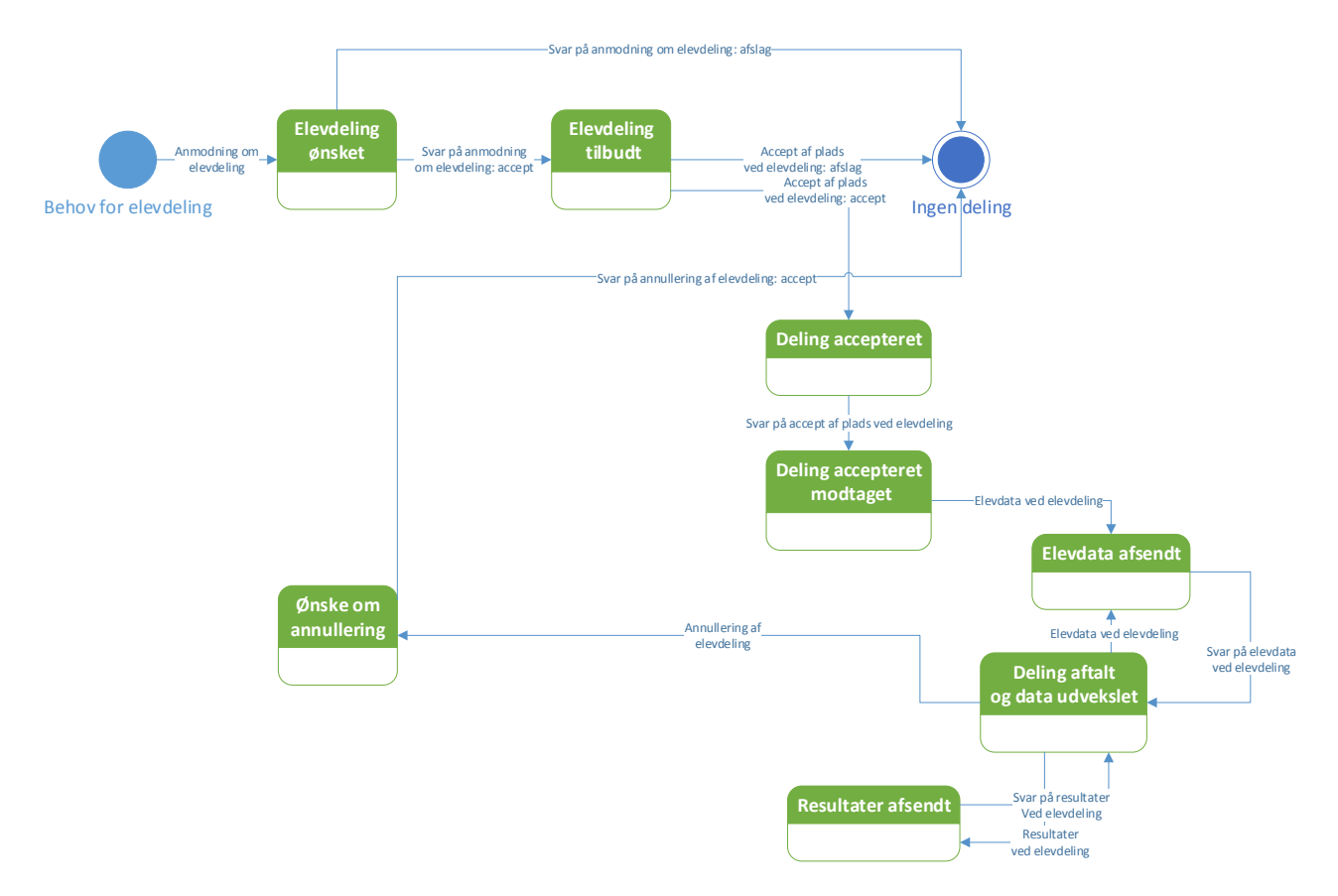

#### **Figur 33 Statusdiagram med annullering for elevdeling**

Hvis det antages, at det er elevafgivende institution som ønsker at annullere, kan et sekvensdiagram se således ud:

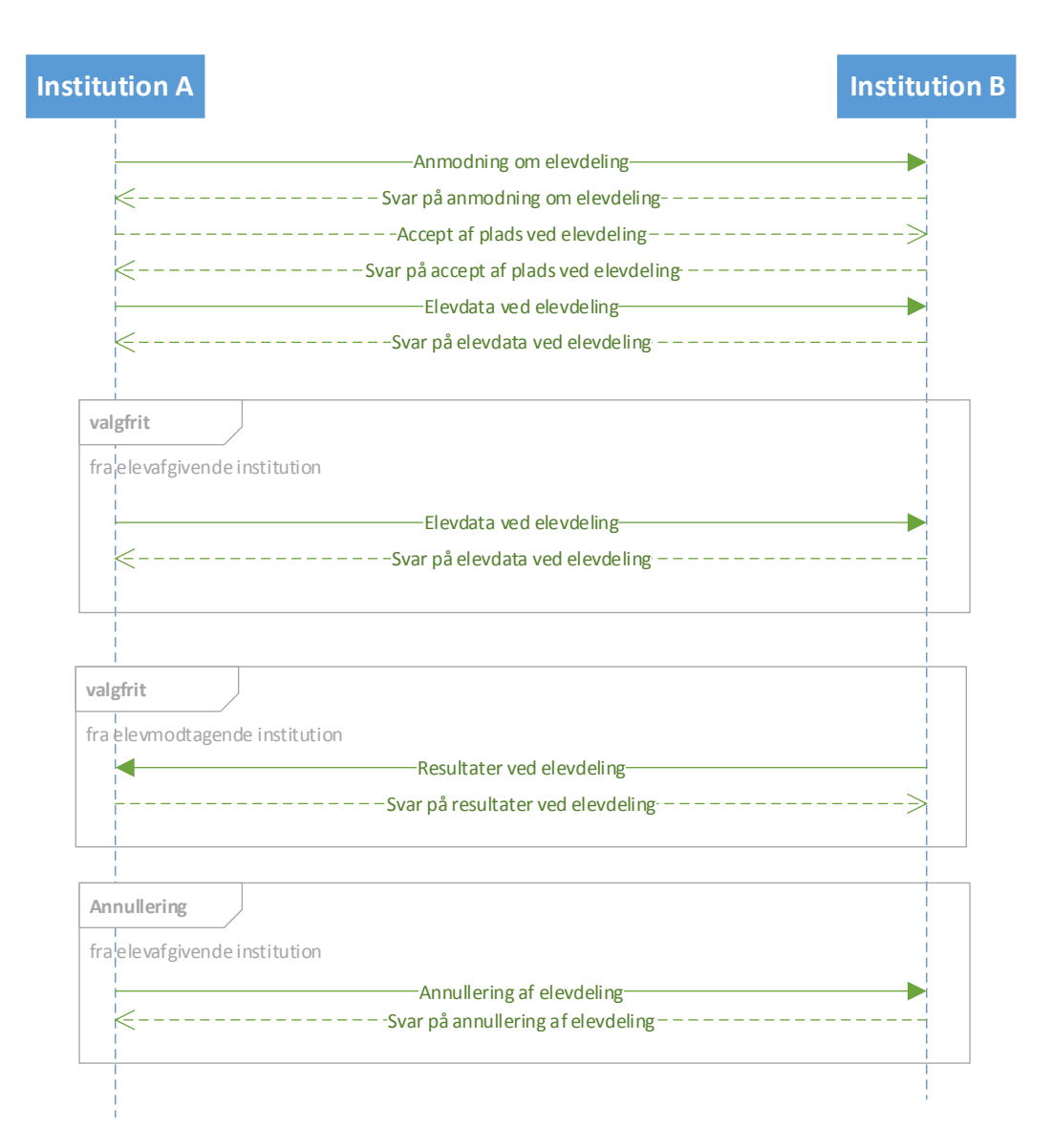

## **Figur 34 Sekvensdiagram, hvor elevafgivende institution ønsker at annullere**

#### **6.2.3 Alle beskeder ved elevdeling**

Scenariet med alle tilstande og beskeder får følgende udseende. Her er tilføjet mulighed for at annullere i alle tilstande.

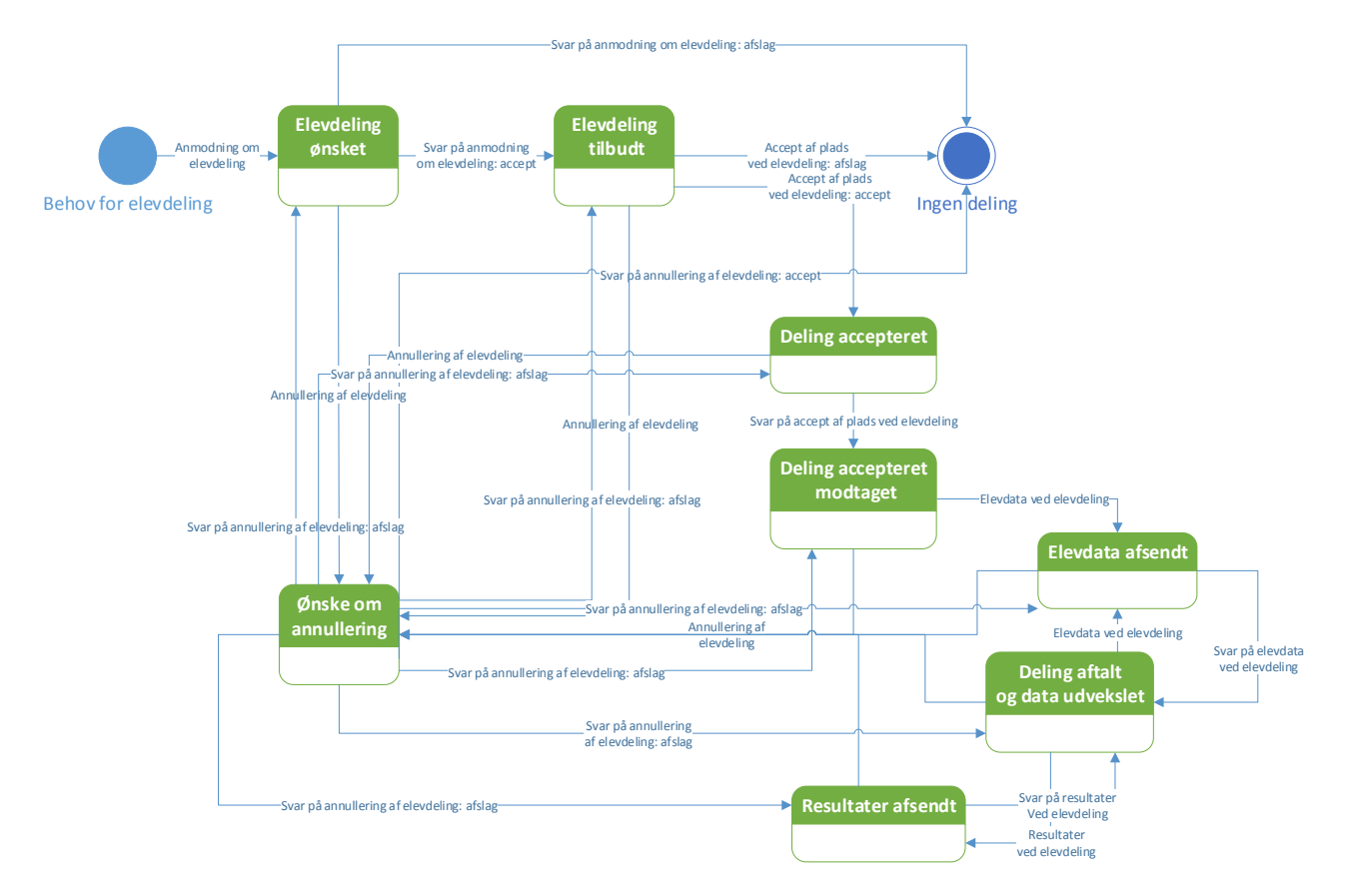

#### **Figur 35 Mulige rækkefølger af beskeder ved elevdeling**

Det generiske sekvensdiagram som indeholder alle muligheder kunne se således ud:

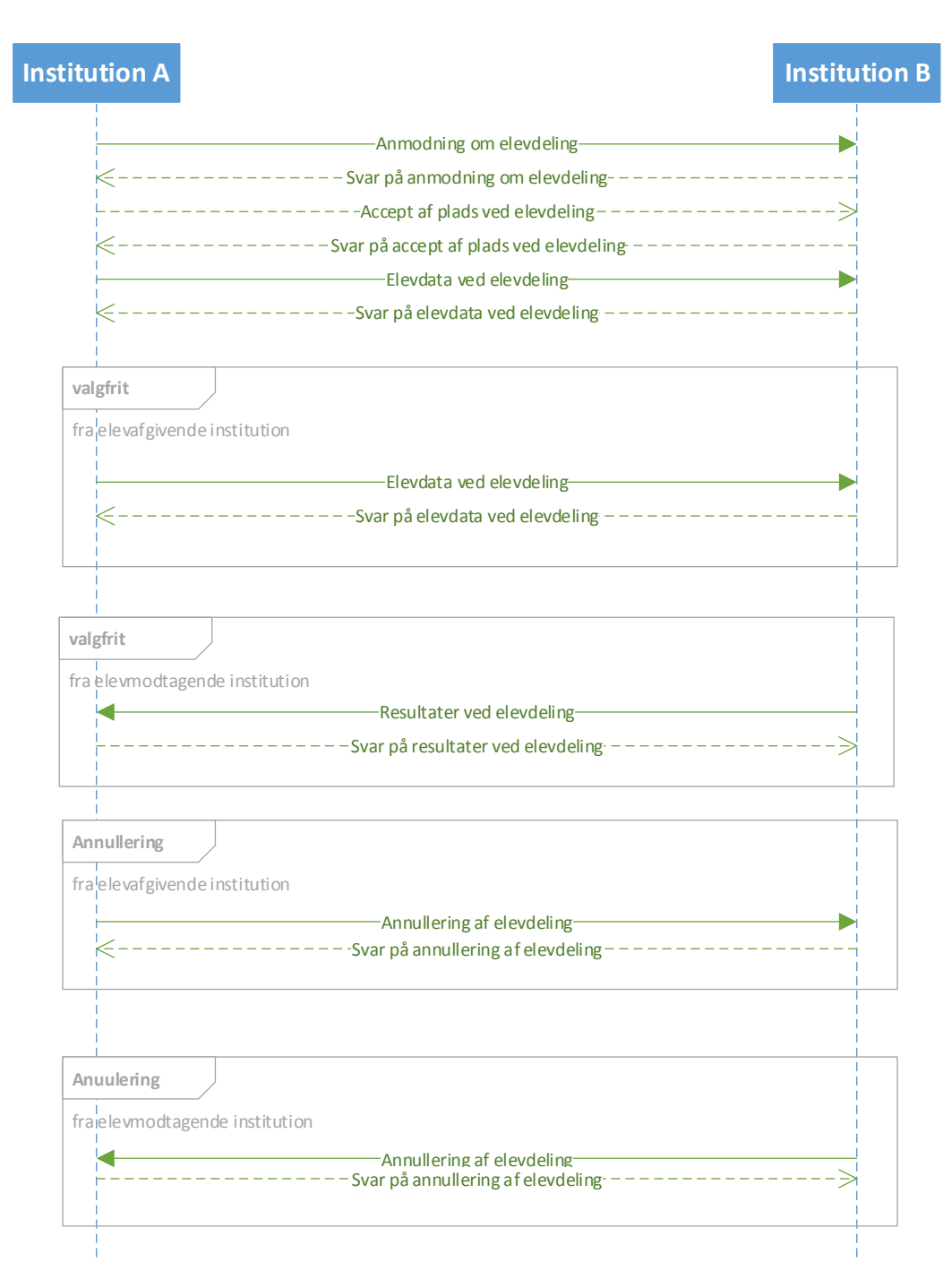

#### **Figur 36 Sekvensdiagram for alle subbeskedtyper for elevdeling**

# **6.3 Subbeskedtyper under Elevdeling**

#### **6.3.1 Anmodning om elevdeling**

Afsender: Institution, elevafgivende eller elevmodtagende

Modtager: Institution, det modsatte af Afsender i forhold til elevafgivende eller elevmodtagende

For informationsindhold i beskeden henvises til dokumentet "STIL EDUP – Teknisk snitflade beskrivelse".

Kan sendes efter følgende beskeder:

• Ingen – initierer beskedkæden

Følgende beskeder kan sendes efter beskeden:

- Svar på anmodning om elevdeling
- Anmodning om annullering af elevdeling

Visuelt kan dette fremstilles som:

Anmodning om elevdeling

Svar på anmodning om elevdeling

Annullering af elevdeling

#### **Figur 37 Indgange og udgange ved "Anmodning om elevdeling"**

#### **6.3.2 Svar på anmodning om elevdeling**

Afsender: Institution

Modtager: Institution

For informationsindhold i beskeden henvises til dokumentet "STIL EDUP – Teknisk snitflade beskrivelse".

Kan sendes efter følgende beskeder:

- Anmodning om elevdeling
- Svar på annullering af elevdeling (ved afslag, genoptagelse af proces hvor afbrudt)

Følgende beskeder kan sendes efter beskeden:

- Accept af plads ved elevdeling
- Annullering af elevdeling

Visuelt kan dette fremstilles som:

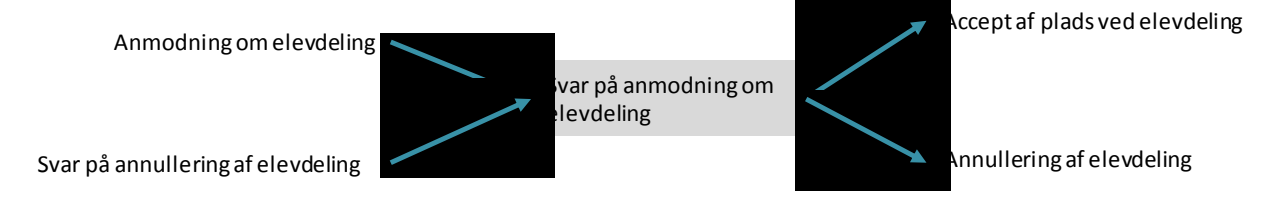

#### **Figur 38 Indgange og udgange ved "Svar på anmodning om elevdeling"**

#### **6.3.3 Accept af plads ved elevdeling**

Afsender: Institution

Modtager: Institution

For informationsindhold i beskeden henvises til dokumentet "STIL EDUP – Teknisk snitflade beskrivelse".

Kan sendes efter følgende beskeder:

- Svar på anmodning om elevdeling
- Svar på annullering af elevdeling (ved afslag, genoptagelse af proces hvor afbrudt)

Følgende beskeder kan sendes efter beskeden:

- Svar på accept af plads ved elevdeling
- Annullering af elevdeling

Visuelt kan dette fremstilles som:

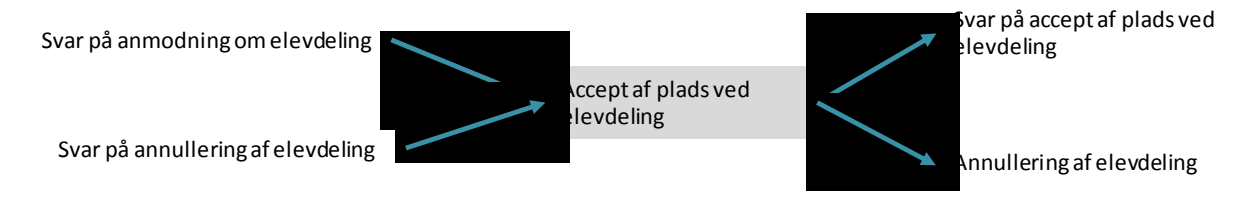

#### **Figur 39 Indgange og udgange ved "Accept af plads ved elevdeling"**

#### **6.3.4 Svar på accept af plads ved elevdeling**

Denne subbeskedtyper indeholder ikke forretningsbærende information.

Afsender: Institution

Modtager: Institution

For informationsindhold i beskeden henvises til dokumentet "STIL EDUP – Teknisk snitflade beskrivelse".

Kan sendes efter følgende beskeder:

- Accept af plads ved elevdeling
- Svar på annullering af elevdeling (ved afslag, genoptagelse af proces hvor afbrudt)

Følgende beskeder kan sendes efter beskeden:

- Elevdata ved elevdeling
- Annullering af elevdeling
- Resultater ved elevdeling

Visuelt kan dette fremstilles som:

Accept af plads ved elevdeling

Svar på annullering af elevdeling

var på accept af plads ed elevdeling

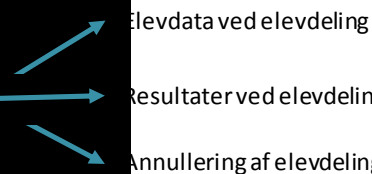

Resultater ved elevdeling

Annullering af elevdeling

#### **Figur 40 Indgang og udgange ved "Svar på accept af plads ved elevdeling"**

#### **6.3.5 Elevdata ved elevdeling**

Afsender: Elevafgivende institution

Modtager: Elevmodtagende institution

For informationsindhold i beskeden henvises til dokumentet "STIL EDUP – Teknisk snitflade beskrivelse".

Beskeden kan indeholde følgende generiske informationsblokke:

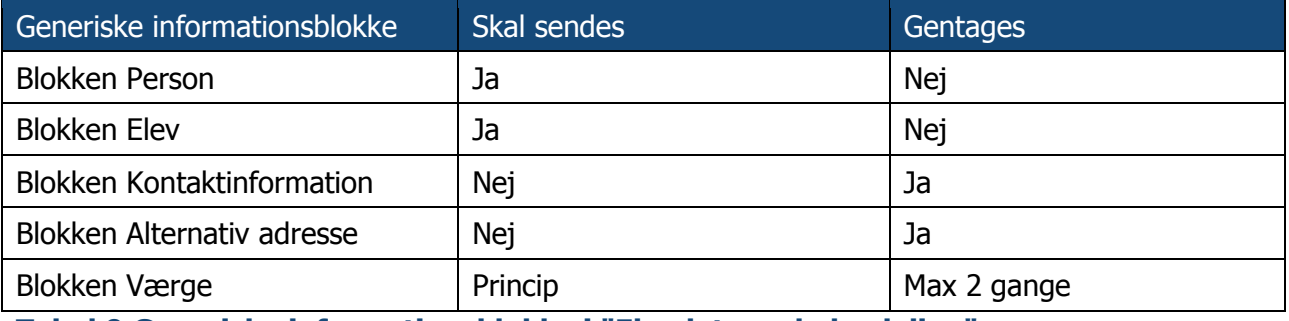

**Tabel 9 Generiske informationsblokke i "Elevdata ved elevdeling"**

**Princip 18:** Hvis eleven ved starten af opholdet har værge, skal blokken "Værge" sendes.

Kan sendes efter følgende beskeder:

- Svar på accept af plads ved elevdeling
- Svar på elevdata ved elevdeling
- Svar på resultater ved elevdeling
- Svar på annullering af elevdeling (ved afslag, genoptagelse af proces hvor afbrudt)

Følgende beskeder kan sendes efter beskeden:

- Svar på elevdata ved elevdeling
- Annullering af elevdeling

Visuelt kan dette fremstilles som:

Svar på resultater ved elevdeling

Svar på accept af plads ved elevdeling

Svar på elevdata ved elevdeling

Svar på annullering af elevdeling

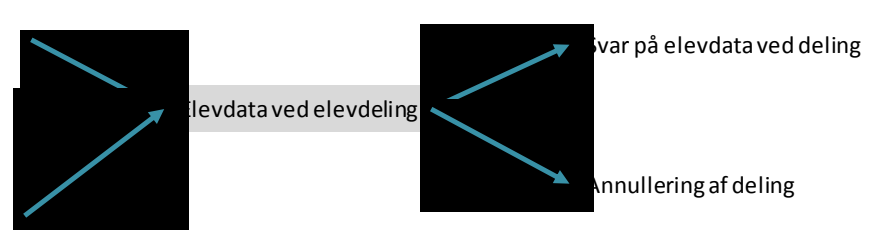

#### **Figur 41 Indgange og udgange ved "Elevdata ved elevdeling"**

"Elevdata ved elevdeling" kan således sendes gentagne gange. efter der er indgået aftale om elevdeling og indtil delingen afsluttes. Elevdata kan fx sendes igen, hvis eleven får nyt mobilnummer.

## **6.3.6 Svar på elevdata ved elevdeling**

Denne subbeskedtype indeholder ikke forretningsbærende data.

Afsender: Elevmodtagende institution

Modtager: Elevafgivende institution

For informationsindhold i beskeden henvises til dokumentet "STIL EDUP – Teknisk snitflade beskrivelse".

Kan sendes efter følgende beskeder:

- Elevdata ved elevdeling
- Svar på annullering af elevdeling (ved afslag, genoptagelse af proces hvor afbrudt)

Følgende beskeder kan sendes efter beskeden:

- Elevdata ved elevdeling
- Annullering af elevdeling

Visuelt kan dette fremstilles som:

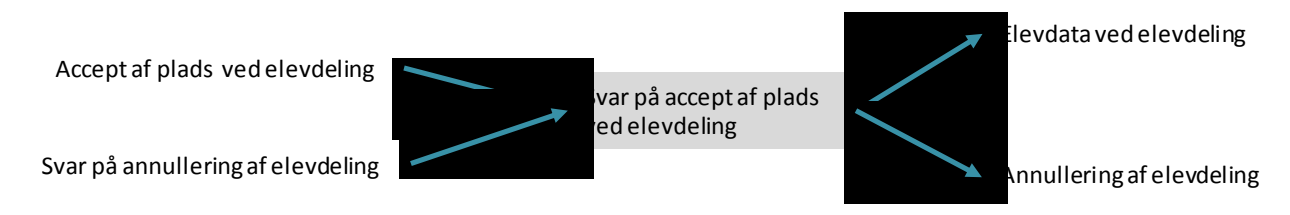

#### **Figur 42 Indgange og udgange for "Svar på elevdata ved elevdeling"**

#### **6.3.7 Annullering af elevdeling**

Afsender: Institution (kan være begge institutioner i udvekslingen)

Modtager: Institution

For informationsindhold i beskeden henvises til dokumentet "STIL EDUP – Teknisk snitflade beskrivelse".

**Princip 19:** Skal sendes inden "Delingsslutdato" fra "Anmodning om elevdeling", altså inden elevens deling slutter. Hvis annulleringen sendes efter denne dato, bør den afvises af modtagerinstitutionen.

Kan sendes efter følgende beskeder:

- Anmodning om elevdeling
- Svar på anmodning om elevdeling
- Accept af plads ved elevdeling (omend denne umiddelbart bør efterfølge af "Elevdata")
- Svar på accept af plads ved elevdeling
- Elevdata ved elevdeling
- Resultater ved elevdeling
- Svar på elevdata om elevdeling
- Svar på resultater om elevdeling
- Svar på annullering af elevdeling (ved afslag, genoptagelse af proces hvor afbrudt)

Følgende beskeder kan sendes efter beskeden:

Svar på anmodning om annullering af elevbooking

Visuelt kan dette fremstilles som:

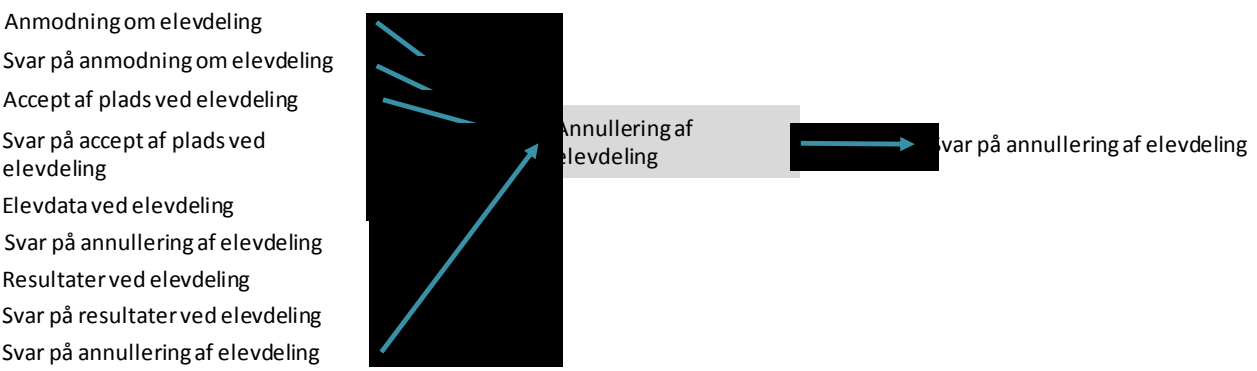

#### **Figur 43 Indgange og udgange for "Annullering af elevdeling"**

#### **6.3.8 Svar på anmodning om annullering af elevdeling**

Afsender: Institution

Modtager: Institution

For informationsindhold i beskeden henvises til dokumentet "STIL EDUP – Teknisk snitflade beskrivelse".

**Princip 20:** Skal sendes inden "Delingsslutdato" fra "Anmodning om elevdeling", altså inden elevens deling slutter. Hvis annulleringen sendes efter denne dato, bør den afvises af modtagerinstitutionen.

Kan sendes efter følgende beskeder:

Annullering af elevdeling

Følgende beskeder kan sendes efter beskeden (såfremt annullering afvises og det giver logiske mening at sende besked):

- Annullering af elevdeling
- Svar på anmodning om elevdeling
- Accept af plads ved elevdeling
- Svar på accept af plads ved elevdeling
- Elevdata ved elevdeling
- Svar på elevdata ved elevdeling
- Resultater ved elevdeling
- Svar på resultater ved elevdeling

Visuelt kan dette fremstilles som:

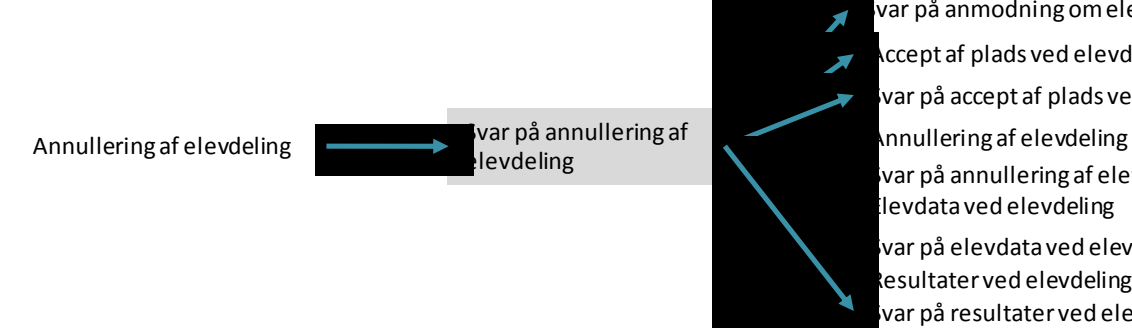

Accept af plads ved elevdeling levdata ved elevdeling var på anmodning om elevdeling Resultater ved elevdeling var på accept af plads ved elevdeling Svar på annullering af elevdeling .<br>Var på elevdata ved elevdeling var på resultater ved elevdeling

#### **Figur 44 Indgang og udgange ved "Svar på annullering af elevdeling"**

#### **6.3.9 Resultater ved elevdeling**

Afsender: Elevmodtagende institution

Modtager: Elevafgivende institution

For informationsindhold i beskeden henvises til dokumentet "STIL EDUP – Teknisk snitflade beskrivelse".

**Princip 21:** Resultater kan sendes efter "Delingsslutdato" fra "Anmodning om elevdeling", men skal være opnået på elevmodtagende institution inden "Delingsslutdato". Resultater kan således kun sendes senere end "Delingsslutdato", hvis bedømmelse først kommer efter slutdatoen.

Kan sendes efter følgende beskeder:

- Svar på resultater ved elevdeling
- Elevdata ved elevdeling
- Svar på annullering af elevdeling (ved afslag, genoptagelse af proces hvor afbrudt)

Følgende beskeder kan sendes efter beskeden:

- Svar på resultater ved elevdeling
- Annullering af elevdeling

Visuelt kan dette fremstilles som:

Svar på elevdata ved elevdeling

Svar på resultater ved elevdeling

Svar på annullering af elevdeling

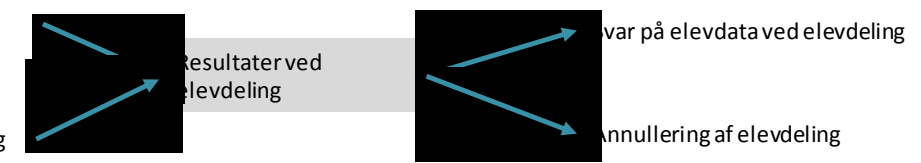

#### **Figur 45 Indgange og udgange ved "Resultater ved elevdeling"**

#### **6.3.10 Svar på resultater ved elevdeling**

Denne subbeskedtype indeholder ikke forretningsbærende information.

Afsender: Elevafgivende institution

Modtager: Elevmodtagende institution

For informationsindhold i beskeden henvises til dokumentet "STIL EDUP – Teknisk snitflade beskrivelse".

Kan sendes efter følgende beskeder:

- Resultater ved elevdeling
- Svar på annullering af elevdeling (ved afslag, genoptagelse af proces hvor afbrudt)

Følgende beskeder kan sendes efter beskeden:

- Resultater ved elevdeling
- Elevdata ved elevdeling
- Annullering af elevdeling

Visuelt kan dette fremstilles som:

Resultater ved elevdeling

Svar på annullering af elevdeling

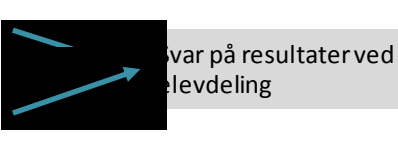

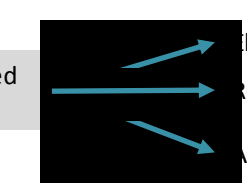

Elevdata ved elevdeling Annullering af elevdeling tesultater ved elevdeling

**Figur 46 Indgange og udgange for "Svar på elevdata ved elevdeling"**

# **7 Principper for elevudlån**

# **7.1 Oversigt over subbeskedtyper ved elevudlån**

Følgende subbeskedtyper kan udveksles i forbindelse med beskedtypen elevudlån:

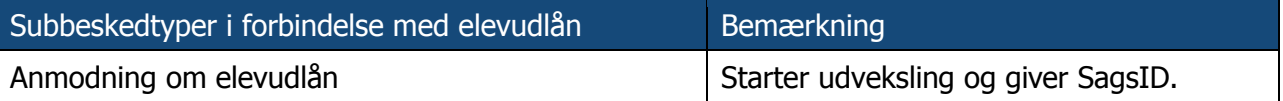

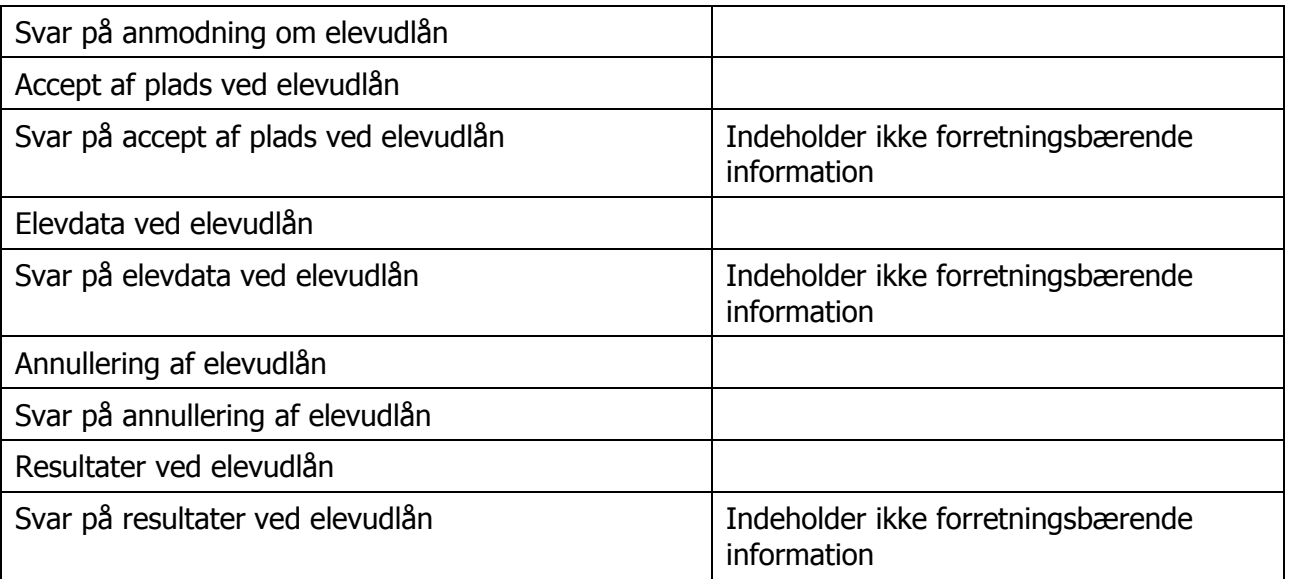

#### **Tabel 10 Subbeskedtyper ved elevudlån**

Subbeskedtyperne, hvorom det bemærkes, at de ikke indeholder forretningsbærende information, er ikke en del af standarderne beskrevet i [STA], men er inkluderet af tekniske årsager. Subbeskedtyperne giver modtageren af den forrige subbeskedtype, fx modtageren af "Accept af plads ved elevudlån" mulighed for at give afsenderen af denne subbesked en tilbagemelding på den tekniske modtagelse af beskeden, fx hvis der er en værdi i et felt, som modtageren ikke kan tolke.

# **7.2 Rækkefølge af beskeder**

Der er en logisk rækkefølge af beskederne i tabel 4. EDUP håndhæver dog ikke rækkefølgen og modtagersystemer bestemmer selv, i hvilken rækkefølge beskeder afhentes og behandles. Den logiske rækkefølge skal således betragtes som en anbefaling, som vil gøre sagsbehandlingen lettere for både afsender og modtagersystemer – og dermed for brugerne af systemerne.

#### **7.2.1 Solskinsscenariet**

Nedenstående figur viser i et tilstandsdiagram udvekslingerne i et "solskins-scenarie", altså hvor der ikke foretages ændringer til en booking.

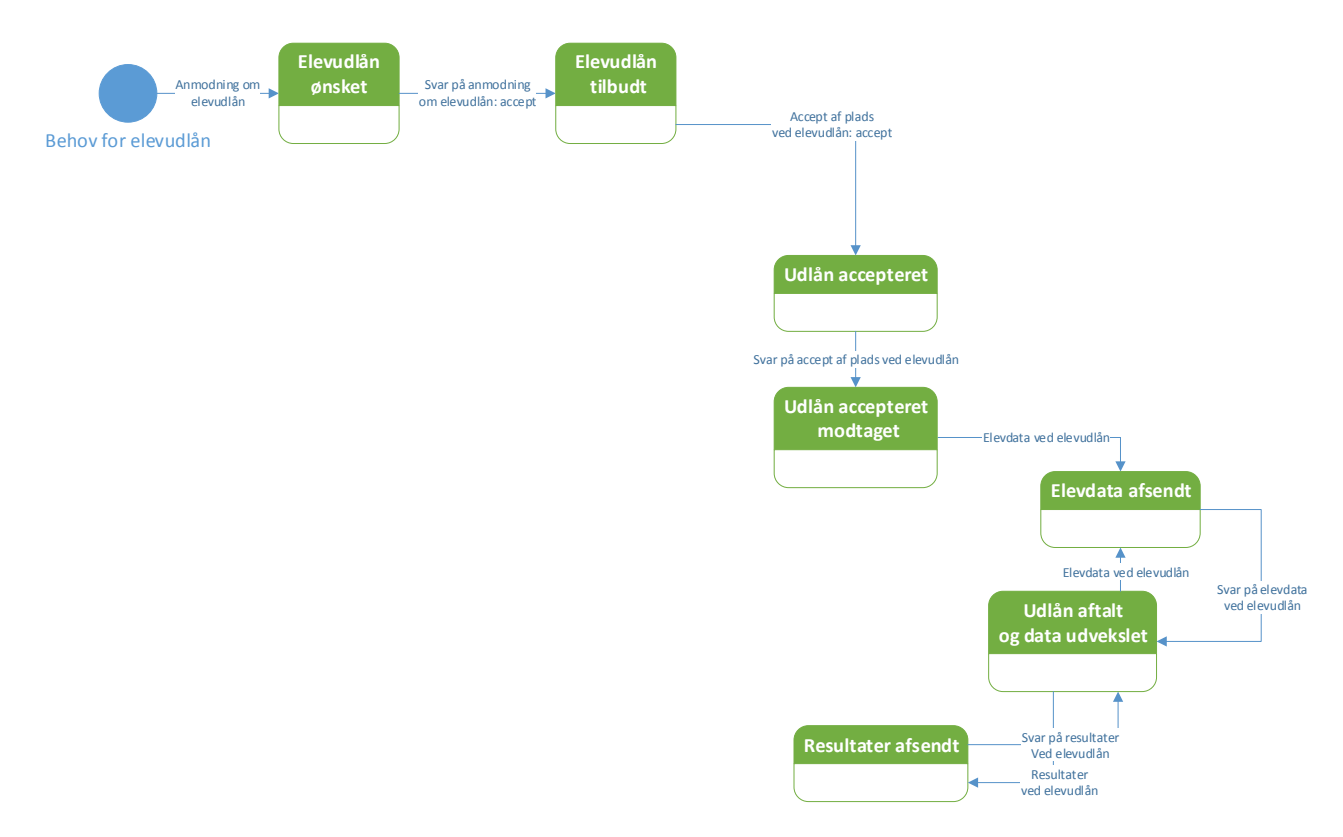

#### **Figur 47 Elevudlån i "solskins-scenarie"**

I solskins-scenariet vil rækkefølge være:

- Der sendes første en "Anmodning om elevudlån". Dermed er beskeden i status "Elevudlån ønsket".
- Modtager af anmodningen accepter anmodningen ved at sende accept i "Svar på anmodning om elevudlån". Status er nu "Elevudlån tilbudt".
- Tilbuddet om elevudlån bliver accepteret via "Accept af plads ved elevudlån: accept". Status på elevudlånet er "Udlån accepteret".
- Den anden institution bekræfter modtagelsen af accepten via "Svar på accept af plads ved udlån". Status går i "Udlån accepteret modtaget".
- Herefter udveksles data om eleven via "Elevdata ved elevudlån", hvorefter status er "Elevdata afsendt".
- Bekræftelse af modtagelse af elevdata sker ved "Svar på elevdata ved elevudlån", hvorefter status er "Udlån aftalt og data udvekslet".
- I denne status kan der laves opdatering af stamdata på eleven ved at sende "Elevdata ved elevudlån" igen eller der kan sendes resultater på eleven via "Resultater ved elevudlån".

I et sekvensdiagram får solskinsscenariet dette udseende, hvor institution A initierer ved at sende anmodning:

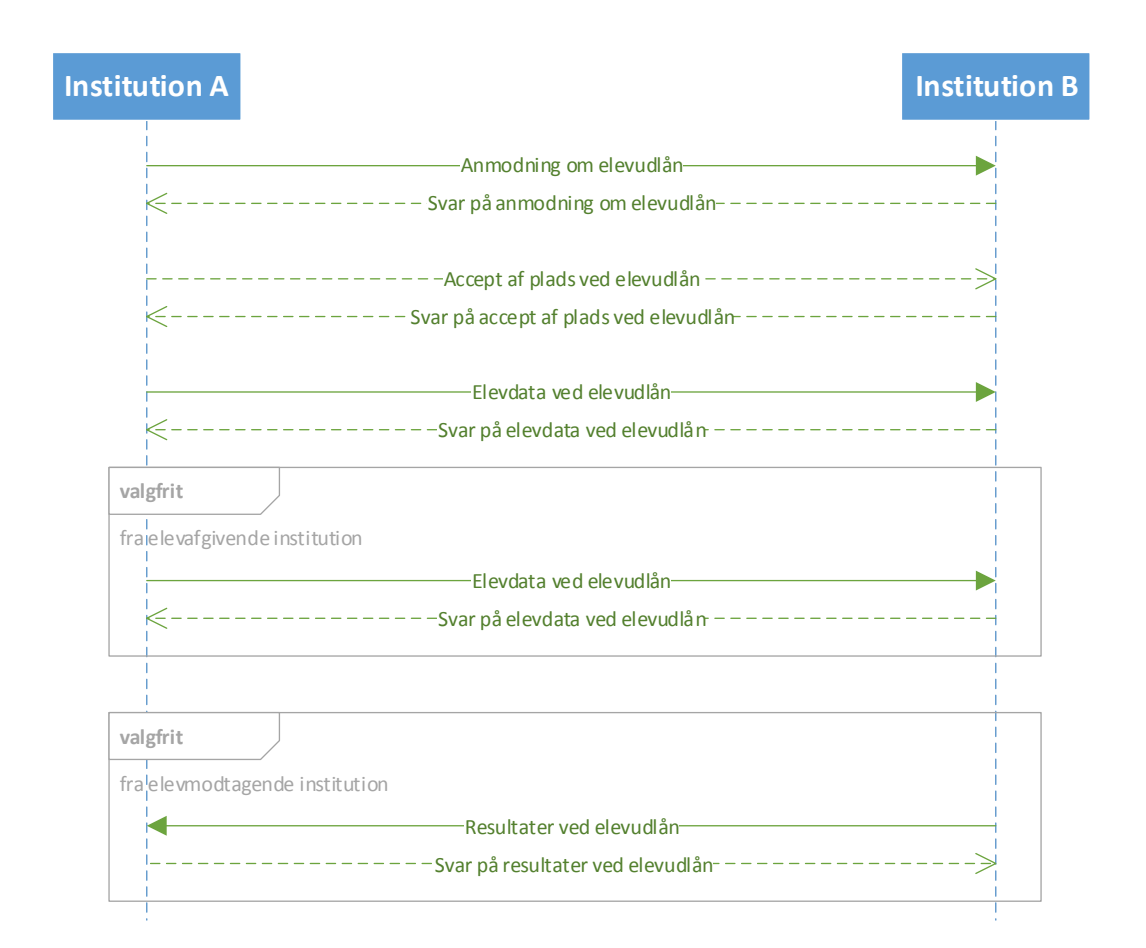

#### **Figur 48 Sekvensdiagram for elevudlån i solskin-scenarie**

#### **7.2.2 Scenarie med annullering efter aftaleindgåelse**

Hvis solskinsscenariet udvides med mulighed for annullering efter status "Skolehjemsbooking aftalt og data udveksles" samt for at afslå den initiale anmodning om skolehjemsophold får man følgende tilstandsdiagram.

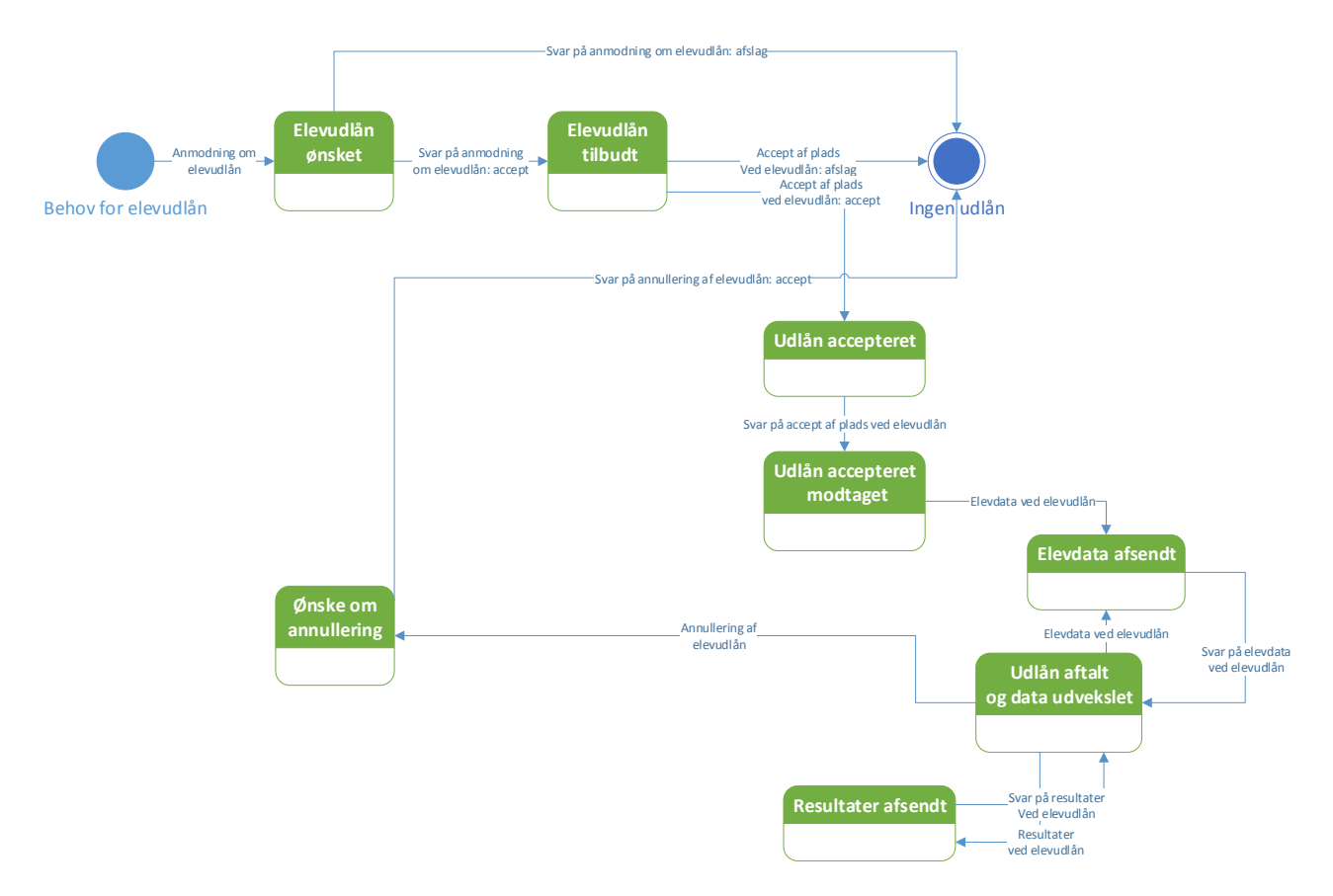

#### **Figur 49 Statusdiagram med annullering for elevudlån**

Hvis det antages, at det er elevafgivende institution (institution A) som ønsker at annullere, kan et sekvensdiagram se således ud:

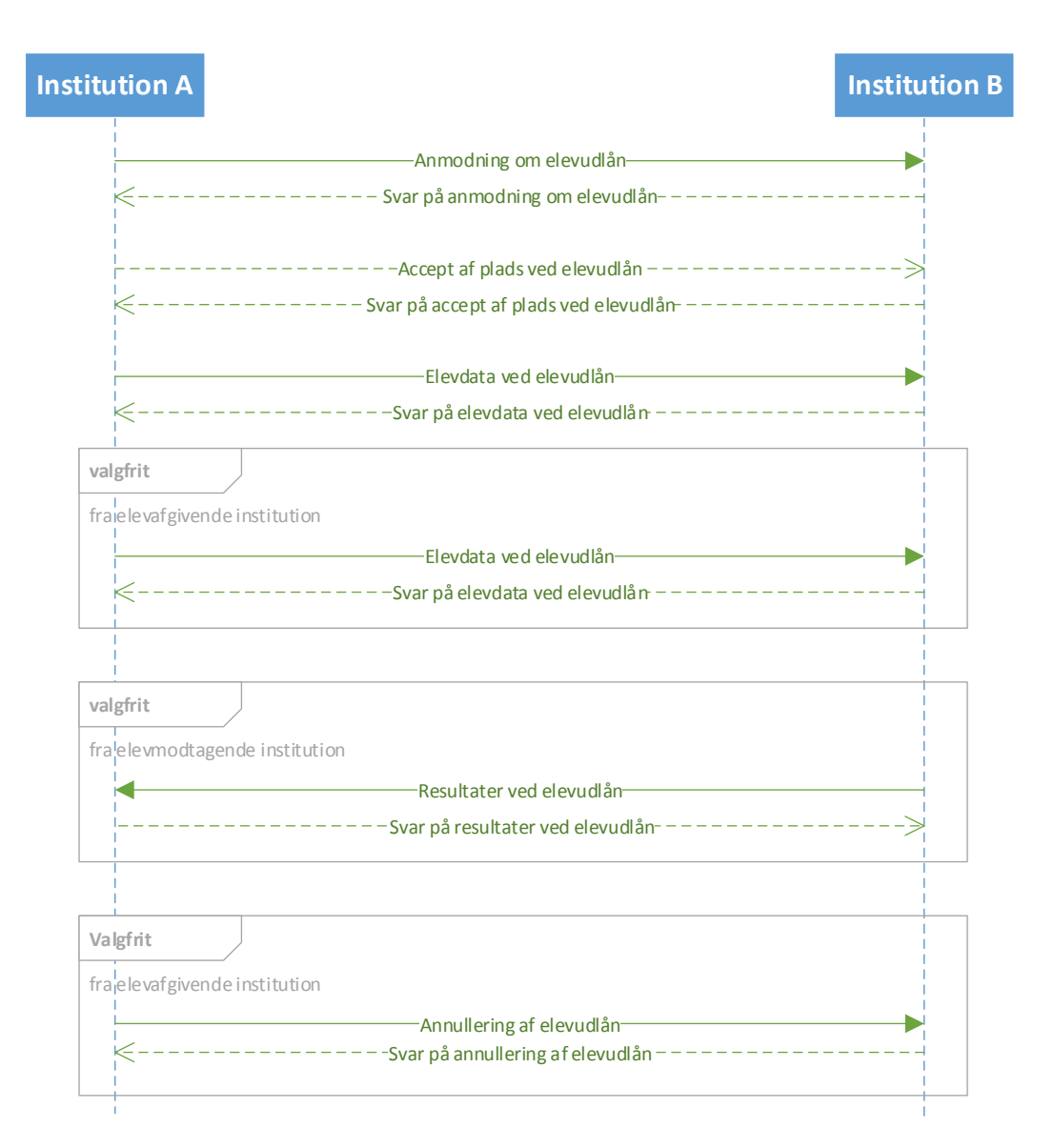

#### **Figur 50 Sekvensdiagram, hvor elevafgivende institution ønsker at annullere**

#### **7.2.3 Alle subbeskedtyper ved elevudlån**

Scenariet med alle tilstande og beskeder får følgende udseende. Her er tilføjet mulighed for at annullere i alle tilstande.

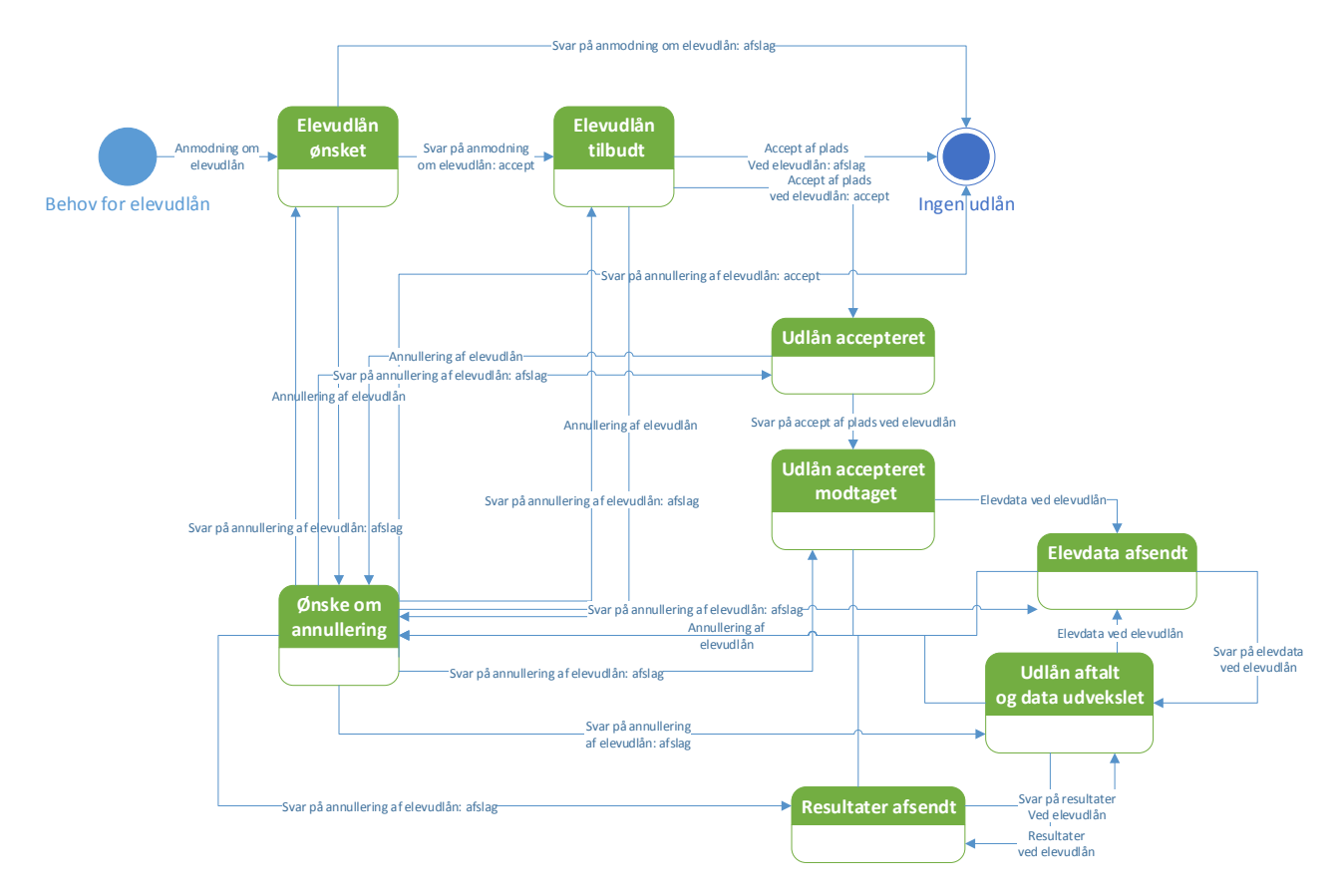

#### **Figur 51 Mulige rækkefølger af beskeder ved elevudlån**

Det generiske sekvensdiagram som indeholder alle muligheder kunne se således ud:

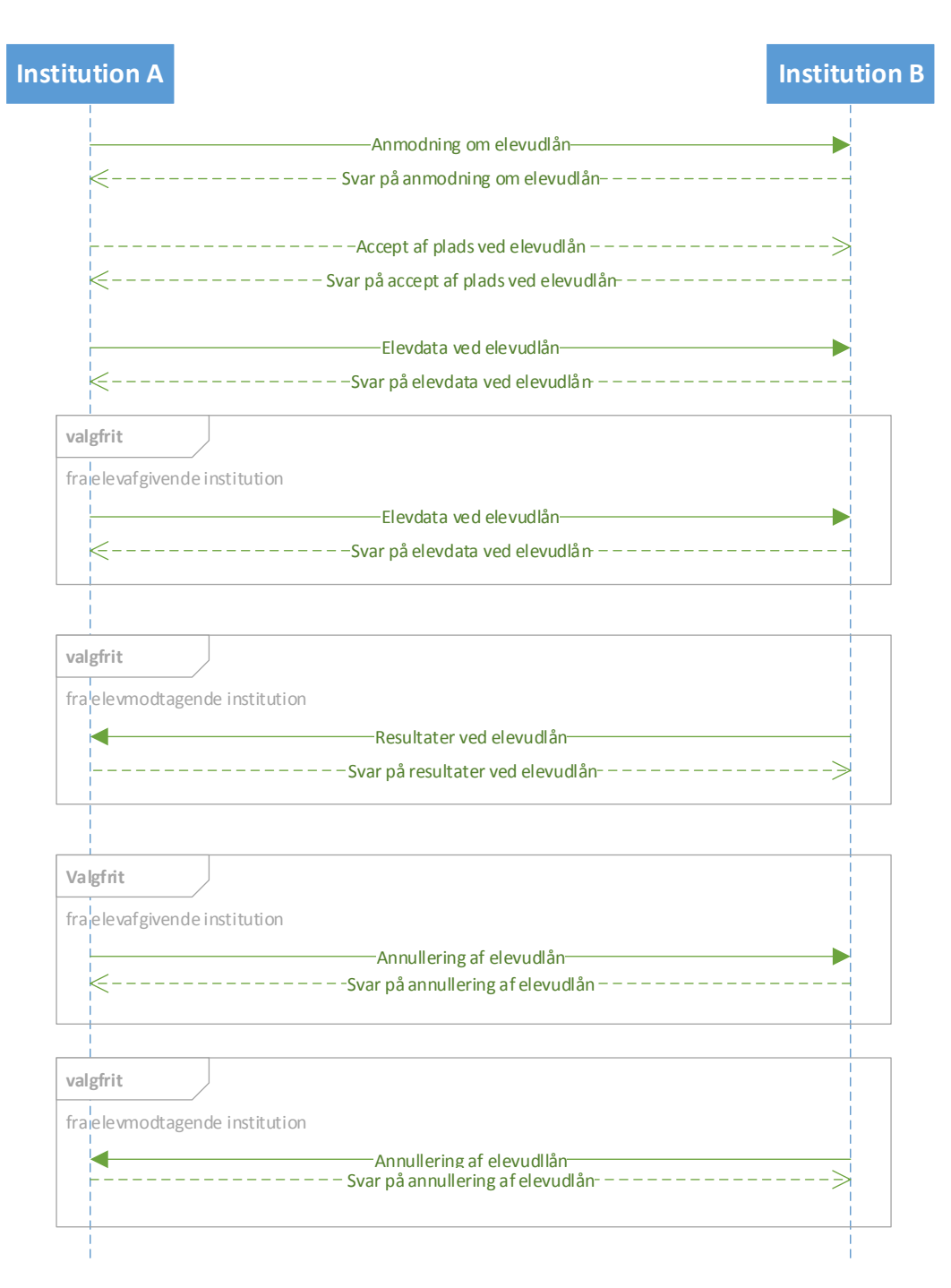

#### **Figur 52 Sekvensdiagram for alle subbeskedtyper for elevudlån**

# **7.3 Subbeskedtyper under Elevudlån**

#### **7.3.1 Anmodning om elevudlån**

Afsender: Institution, elevafgivende eller elevmodtagende

Modtager: Institution, det modsatte af Afsender i forhold til elevafgivende eller elevmodtagende

For informationsindhold i beskeden henvises til dokumentet "STIL EDUP – Teknisk snitflade beskrivelse".

Kan sendes efter følgende beskeder:

• Ingen – initierer beskedkæden

Følgende beskeder kan sendes efter beskeden:

- Svar på anmodning om elevudlån
- Anmodning om annullering af elevudlån

Visuelt kan dette fremstilles som:

Anmodning om elevudlån

Svar på anmodning om elevudlån

Annullering af elevudlån

#### **Figur 53 Indgange og udgange ved "Anmodning om elevudlån"**

#### **7.3.2 Svar på anmodning om elevudlån**

Afsender: Institution

Modtager: Institution

For informationsindhold i beskeden henvises til dokumentet "STIL EDUP – Teknisk snitflade beskrivelse".

Kan sendes efter følgende beskeder:

- Anmodning om elevudlån
- Svar på annullering af elevudlån (ved afslag, genoptagelse af proces hvor afbrudt)

Følgende beskeder kan sendes efter beskeden:

- Accept af plads ved elevudlån
- Annullering af elevudlån

Visuelt kan dette fremstilles som:

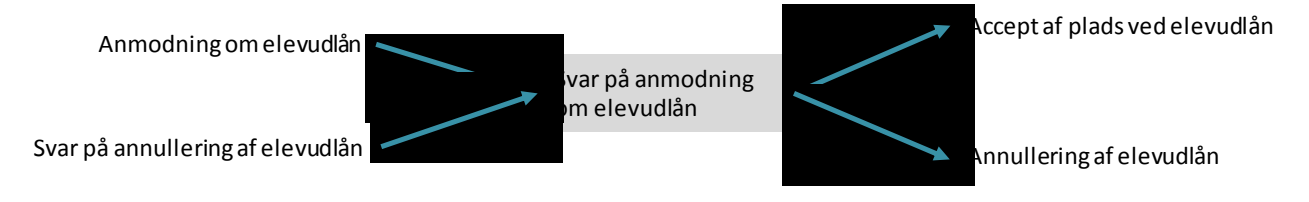

#### **Figur 54 Indgange og udgange ved "Svar på anmodning om elevudlån"**

#### **7.3.3 Accept af plads ved elevudlån**

Afsender: Institution

Modtager: Institution

For informationsindhold i beskeden henvises til dokumentet "STIL EDUP – Teknisk snitflade beskrivelse".

Kan sendes efter følgende beskeder:

- Svar på anmodning om elevudlån
- Svar på annullering af elevudlån (ved afslag, genoptagelse af proces hvor afbrudt)

Følgende beskeder kan sendes efter beskeden:

- Svar på accept af plads ved elevudlån
- Annullering af elevudlån

Visuelt kan dette fremstilles som:

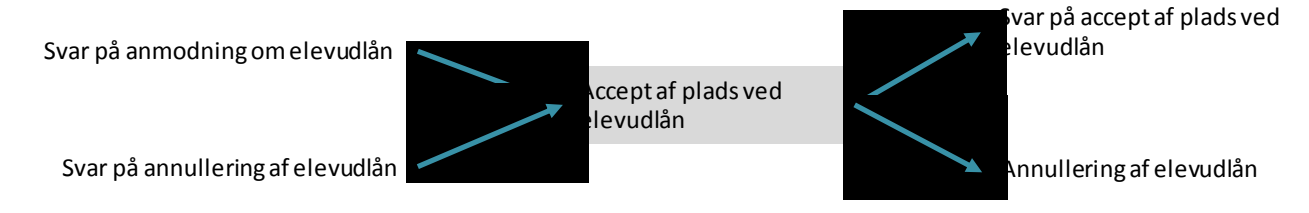

#### **Figur 55 Indgange og udgange ved "Accept af plads ved elevudlån"**

#### **7.3.4 Svar på accept af plads ved elevudlån**

Denne subbeskedtype indeholder ikke forretningsbærende information.

Afsender: Institution

Modtager: Institution

For informationsindhold i beskeden henvises til dokumentet "STIL EDUP – Teknisk snitflade beskrivelse".

Kan sendes efter følgende beskeder:

- Accept af plads ved elevudlån
- Svar på annullering af elevudlån (ved afslag, genoptagelse af proces hvor afbrudt)

Følgende beskeder kan sendes efter beskeden:

- Elevdata ved elevudlån
- Annullering af elevudlån

Visuelt kan dette fremstilles som:

Accept af plads ved elevudlån

Svar på annullering af elevudlån

Svar på accept af plads ved elevudlån

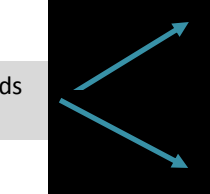

Elevdata ved elevudlån

Annullering af elevudlån

#### **Figur 56 Indgang og udgange ved "Svar på accept af plads ved elevudlån"**

#### **7.3.5 Elevdata ved elevudlån**

Afsender: Elevafgivende institution

Modtager: Elevmodtagende institution

For informationsindhold i beskeden henvises til dokumentet "STIL EDUP – Teknisk snitflade beskrivelse".

Beskeden kan indeholde følgende generiske informationsblokke:

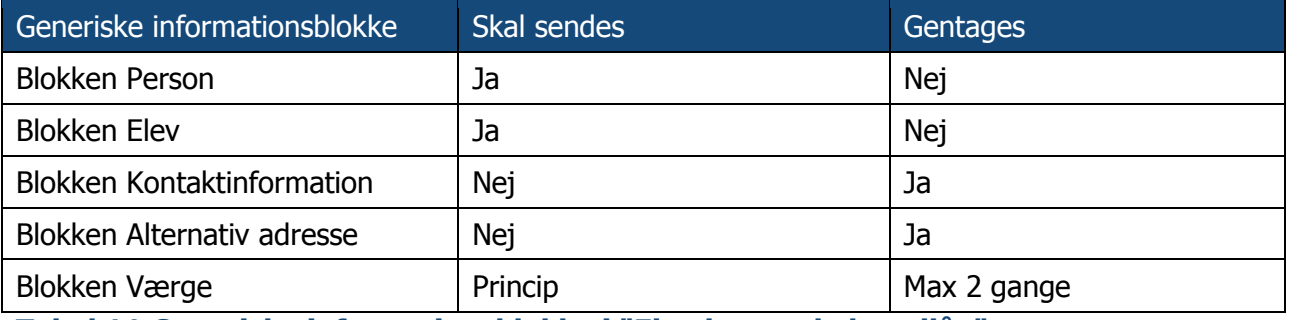

**Tabel 11 Generiske informationsblokke i "Elevdata ved elevudlån"**

**Princip 22:** Hvis eleven ved starten af opholdet har værge, skal blokken "Værge" sendes.

Kan sendes efter følgende beskeder:

- Svar på accept af plads ved elevudlån
- Svar på elevdata ved elevudlån
- Svar på resultater ved elevudlån
- Svar på annullering af elevudlån (ved afslag, genoptagelse af proces hvor afbrudt)

Følgende beskeder kan sendes efter beskeden:

- Svar på elevdata ved elevudlån
- Annullering af elevudlån

Visuelt kan dette fremstilles som:

Svar på accept af plads ved elevudlån Svar på elevdata ved elevudlån Svar på resultater ved elevudlån Svar på annullering af elevudlån

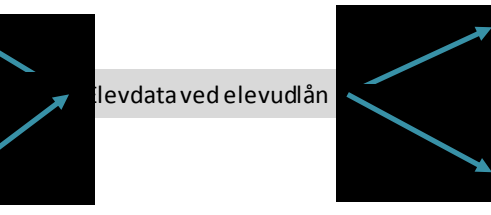

Svar på elevdata ved udlån

Annullering af elevudlån

#### **Figur 57 Indgange og udgange ved "Elevdata ved elevudlån"**

"Elevdata ved elevudlån" kan således sendes gentagne gange. efter der er indgået aftale om elevudlån og indtil udlånet afsluttes. Elevdata kan fx sendes igen, hvis eleven får nyt mobilnummer.

## **7.3.6 Svar på elevdata ved elevudlån**

Denne subbeskedtype indeholder ikke forretningsbærende data.

Afsender: Elevmodtagende institution

Modtager: Elevafgivende institution

For informationsindhold i beskeden henvises til dokumentet "STIL EDUP – Teknisk snitflade beskrivelse".

Kan sendes efter følgende beskeder:

- Elevdata ved elevudlån
- Svar på annullering af elevudlån (ved afslag, genoptagelse af proces hvor afbrudt)

Følgende beskeder kan sendes efter beskeden:

- Elevdata ved elevudlån
- Resultater ved elevudlån
- Annullering af elevudlån

Visuelt kan dette fremstilles som:

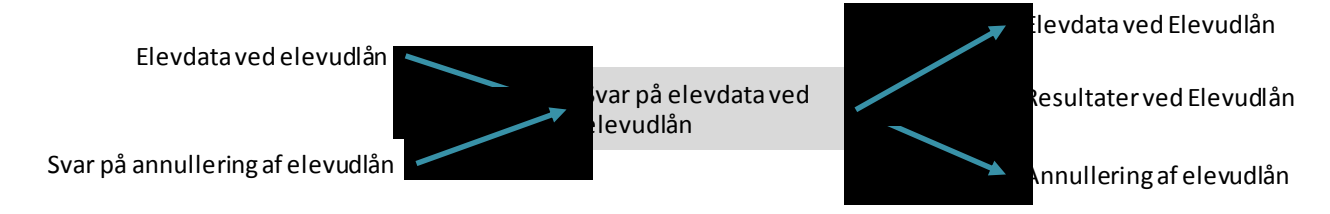

#### **Figur 58 Indgange og udgange for "Svar på elevdata ved elevudlån"**

#### **7.3.7 Annullering af elevudlån**

Afsender: Institution (kan være begge institutioner i udvekslingen)

Modtager: Institution

For informationsindhold i beskeden henvises til dokumentet "STIL EDUP – Teknisk snitflade beskrivelse".

**Princip 23:** Skal sendes inden "Udlansslutdato" fra "Anmodning om elevudlån", altså inden elevens udlån slutter. Hvis annulleringen sendes efter denne dato, bør den afvises af modtagerinstitutionen.

Kan sendes efter følgende beskeder:

- Anmodning om elevudlån
- Svar på anmodning om elevudlån
- Accept af plads ved elevudlån (omend denne umiddelbart bør efterfølge af "Elevdata")
- Svar på accept af plads ved elevudlån
- Elevdata ved elevudlån
- Resultater ved elevudlån
- Svar på elevdata om elevudlån
- Svar på resultater om elevudlån
- Svar på annullering af elevudlån (ved afslag, genoptagelse af proces hvor afbrudt)

Følgende beskeder kan sendes efter beskeden:

Svar på anmodning om annullering af elevbooking

Visuelt kan dette fremstilles som:

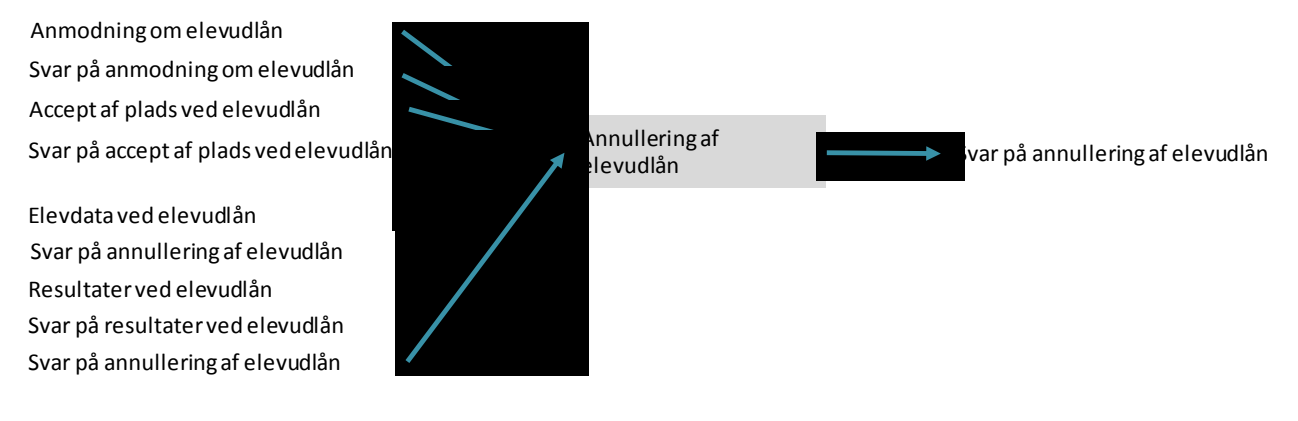

#### **Figur 59 Indgange og udgange for "Annullering af elevudlån"**

#### **7.3.8 Svar på anmodning om annullering af elevudlån**

Afsender: Institution (kan være begge institutioner i udvekslingen)

Modtager: Institution

For informationsindhold i beskeden henvises til dokumentet "STIL EDUP – Teknisk snitflade beskrivelse".

**Princip 24:** Skal sendes inden "Udlansslutdato" fra "Anmodning om elevudlån", altså inden elevens udlån slutter. Hvis annulleringen sendes efter denne dato, bør den afvises af modtagerinstitutionen.

Kan sendes efter følgende beskeder:

Annullering af elevudlån

Følgende beskeder kan sendes efter beskeden (såfremt annullering afvises og det giver logiske mening at sende besked):

- Annullering af elevudlån
- Svar på anmodning om elevudlån
- Accept af plads ved elevudlån
- Svar på accept af plads ved elevudlån
- Elevdata ved elevudlån
- Svar på elevdata ved elevudlån
- Resultater ved elevudlån
- Svar på resultater ved elevudlån

Visuelt kan dette fremstilles som:

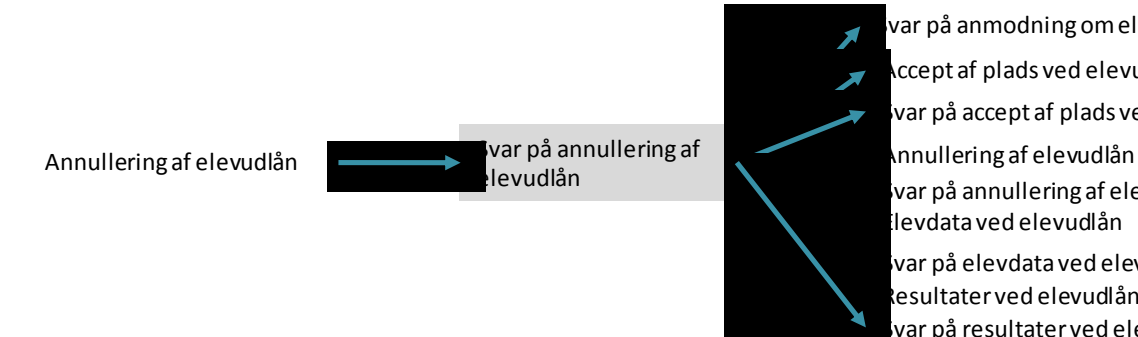

ccept af plads ved elevudlån Elevdata ved elevudlån var på anmodning om elevudlån Resultater ved elevudlån var på accept af plads ved elevudlån var på annullering af elevudlån var på elevdata ved elevudlån var på resultater ved elevudlån

**Figur 60 Indgang og udgange ved "Svar på annullering af elevudlån"**

#### **7.3.9 Resultater ved elevudlån**

Afsender: Elevmodtagende institution

Modtager: Elevafgivende institution

For informationsindhold i beskeden henvises til dokumentet "STIL EDUP – Teknisk snitflade beskrivelse".

**Princip 25:** Resultater kan sendes efter "Udlansslutdato" fra "Anmodning om elevudlån", men skal være opnået på elevmodtagende institution inden "Udlansslutdato". Resultater kan således kun sendes senere end "Udlansslutdato", hvis bedømmelse først kommer efter slutdatoen.

Kan sendes efter følgende beskeder:

- Svar på resultater ved elevudlån
- Elevdata ved elevudlån
- Svar på annullering af elevudlån (ved afslag, genoptagelse af proces hvor afbrudt)

Følgende beskeder kan sendes efter beskeden:

- Svar på resultater ved elevudlån
- Annullering af elevudlån

Visuelt kan dette fremstilles som:

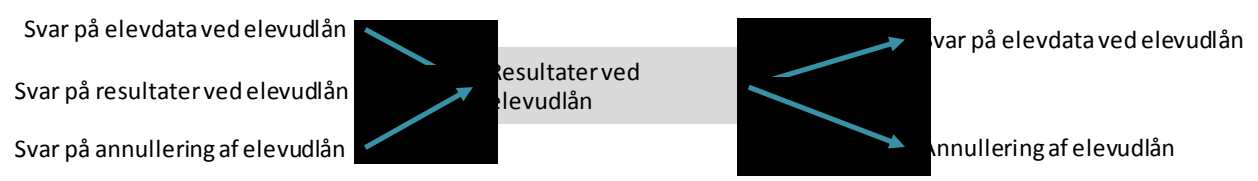

#### **Figur 61 Indgange og udgange ved "Resultater ved elevudlån"**

#### **7.3.10 Svar på resultater ved elevudlån**

Denne subbeskedtype indeholder ikke forretningsbærende information.

Afsender: Elevafgivende institution

Modtager: Elevmodtagende institution

For informationsindhold i beskeden henvises til dokumentet "STIL EDUP – Teknisk snitflade beskrivelse".

Kan sendes efter følgende beskeder:

- Resultater ved elevudlån
- Svar på annullering af elevudlån (ved afslag, genoptagelse af proces hvor afbrudt)

Følgende beskeder kan sendes efter beskeden:

- Resultater ved elevudlån
- Elevdata ved elevudlån
- Annullering af elevudlån

Visuelt kan dette fremstilles som:

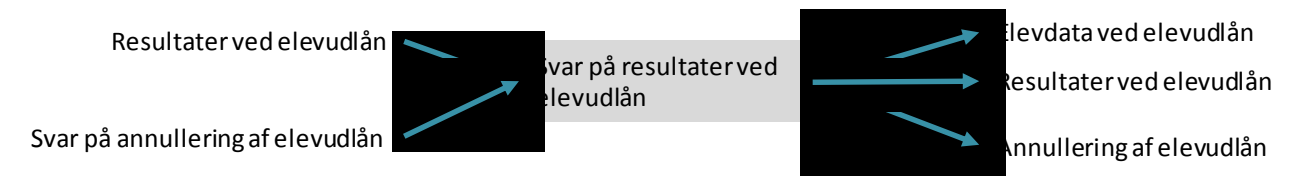

**Figur 62 Indgange og udgange for "Svar på elevdata ved elevudlån"**

# **8 Revisionshistorik**

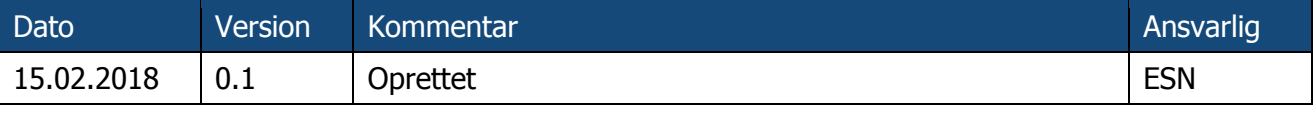

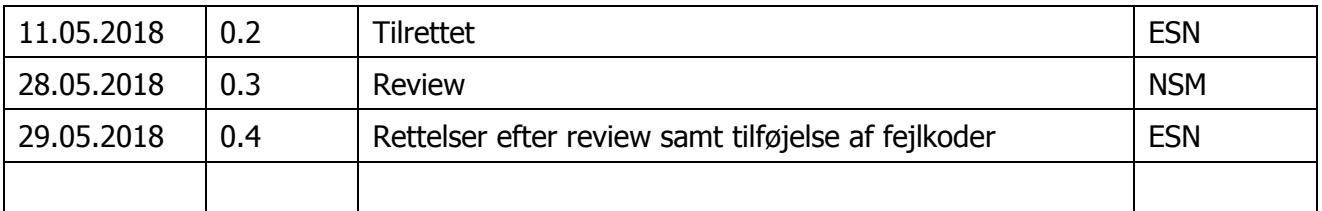

# **9 Kilder**

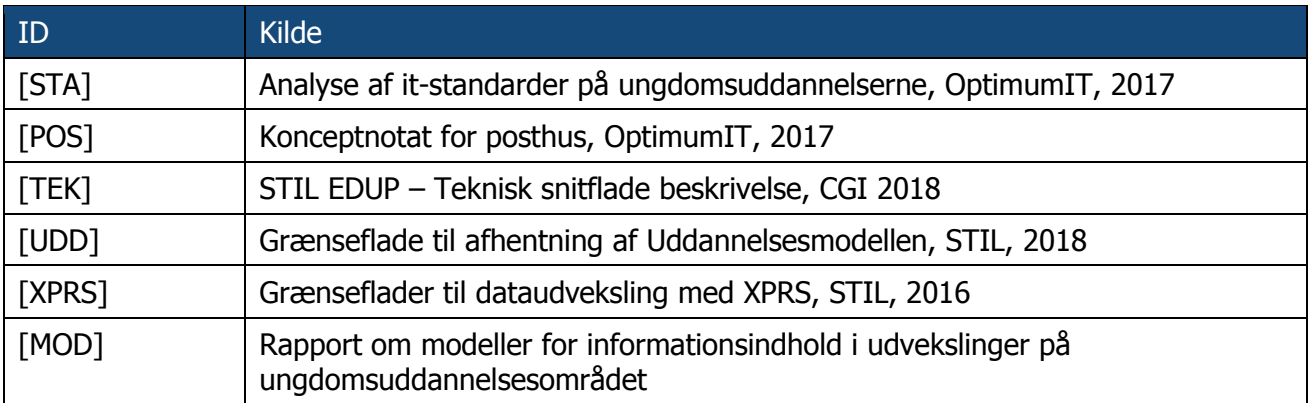